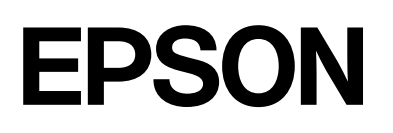

# dreamio.

# Home Entertainment Projector **EMP-TWD3**

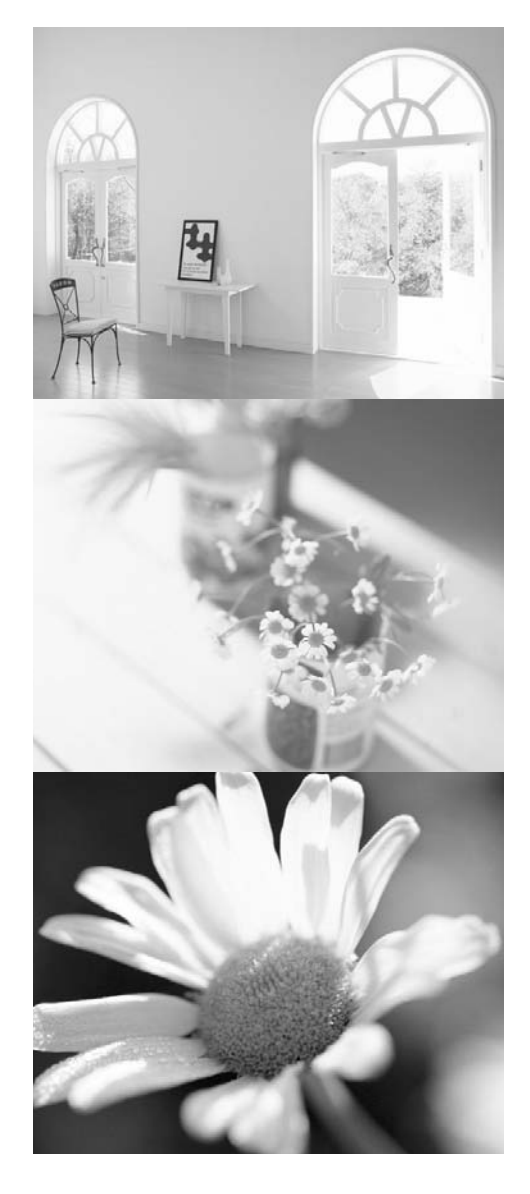

# Bedienungsanleitung

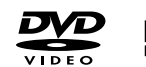

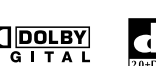

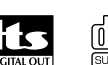

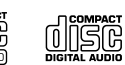

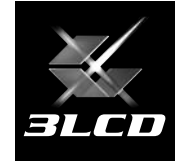

# Projektor auspacken

Prüfen Sie anhand der folgenden Liste, dass sämtliche Teile vorhanden sind. Sollten Teile fehlen, wenden Sie sich an das Geschäft, in dem Sie das Gerät erworben haben.

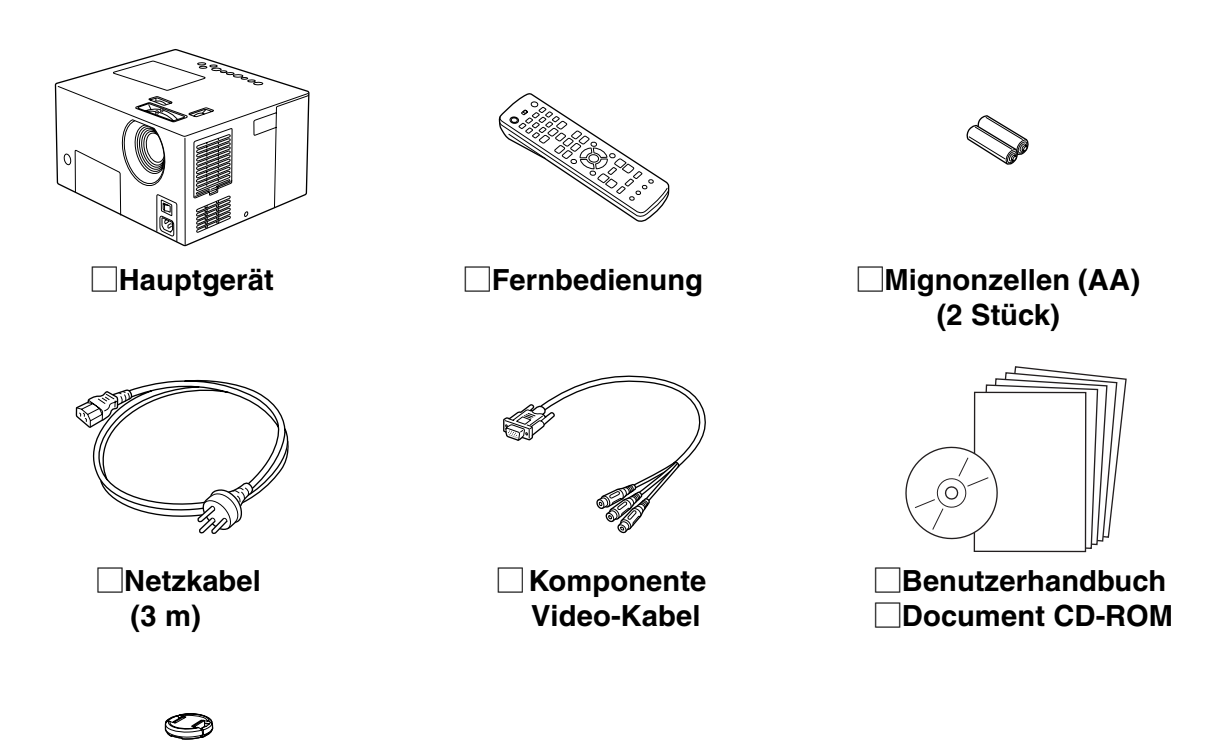

Y**Objektivdeckel**

# In diesem Handbuch verwendete Bezeichnungen

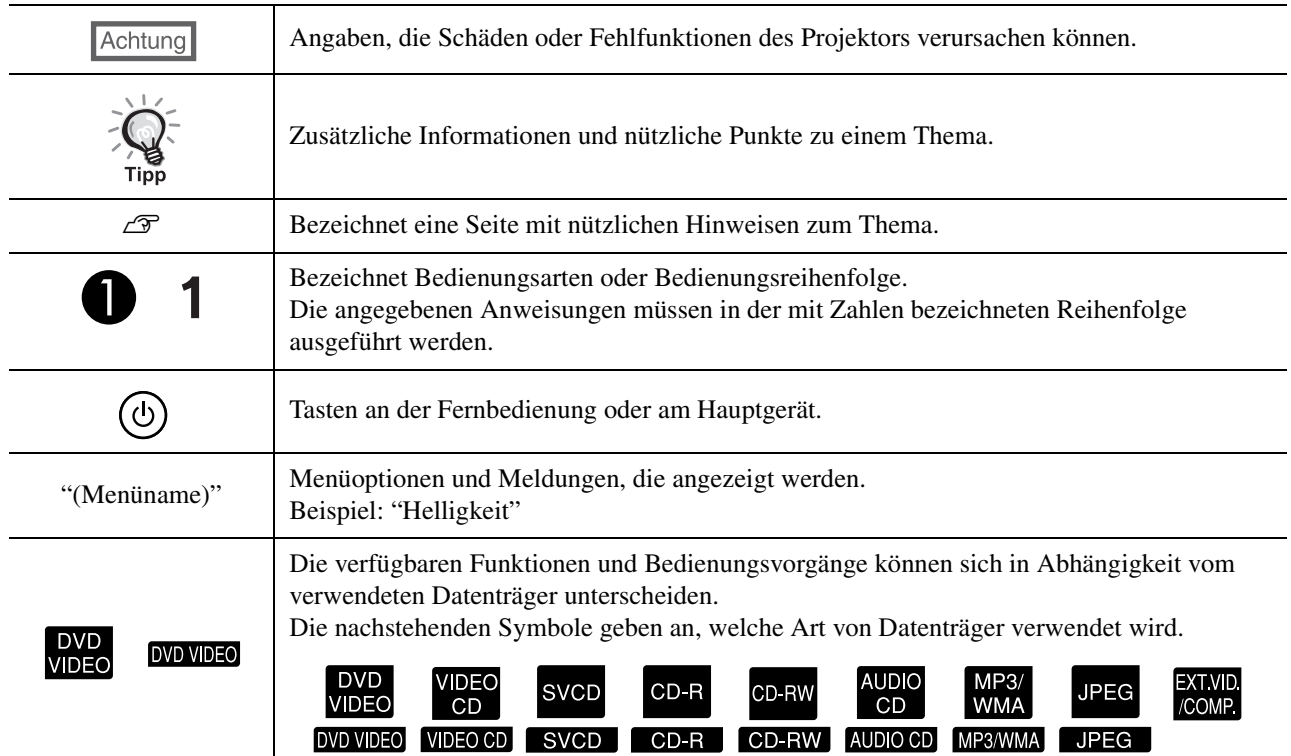

# **Inhaltsverzeichnis**

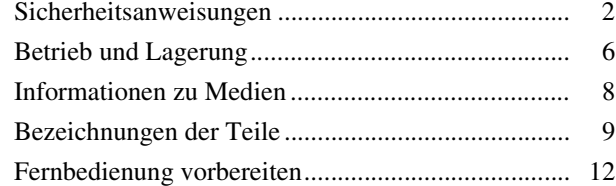

#### [Schnelle Inbetriebnahme](#page-14-0)

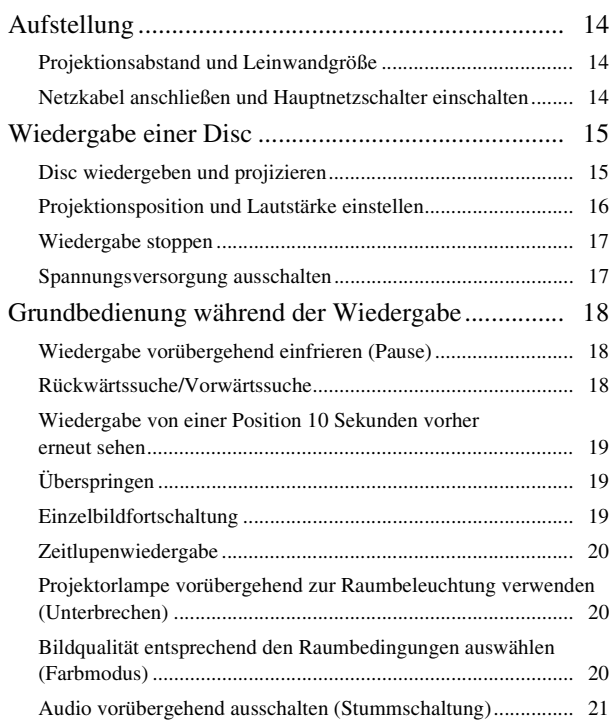

#### [Fortgeschrittene Bedienung](#page-23-0)

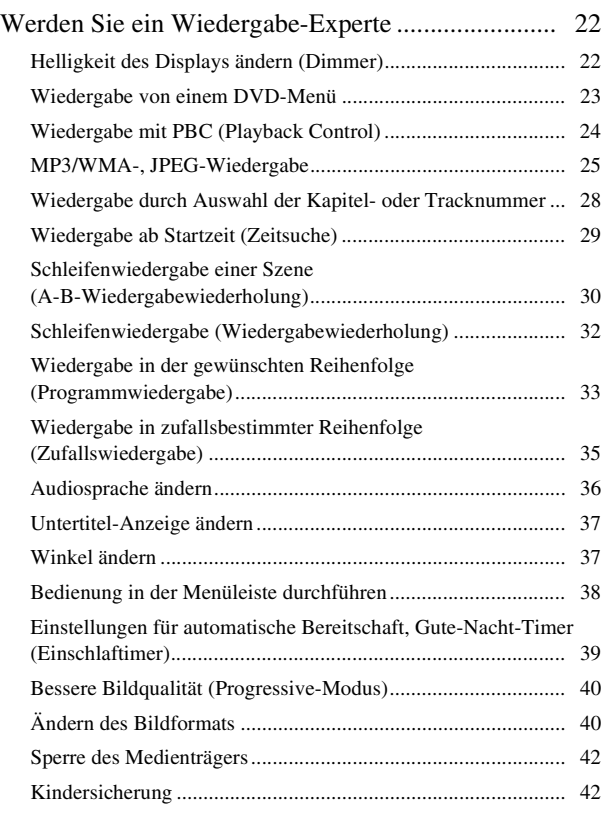

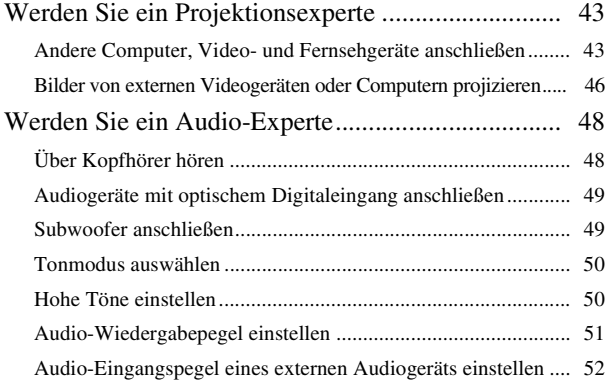

#### [Einstellungen und Anpassungen](#page-54-0)

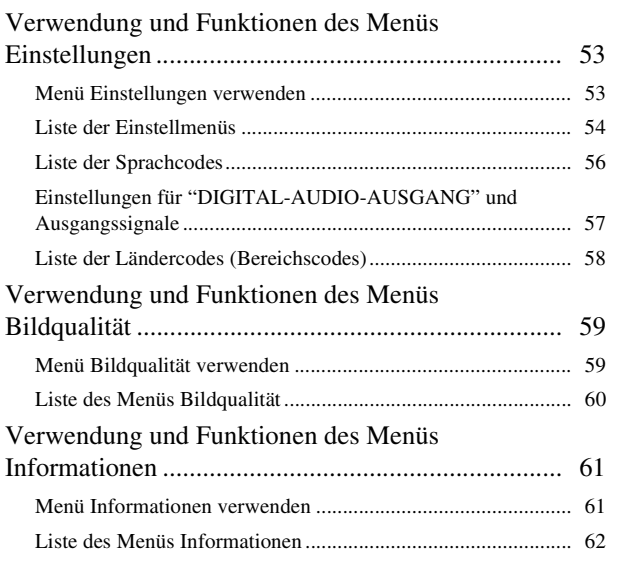

#### [Anhang](#page-64-0)

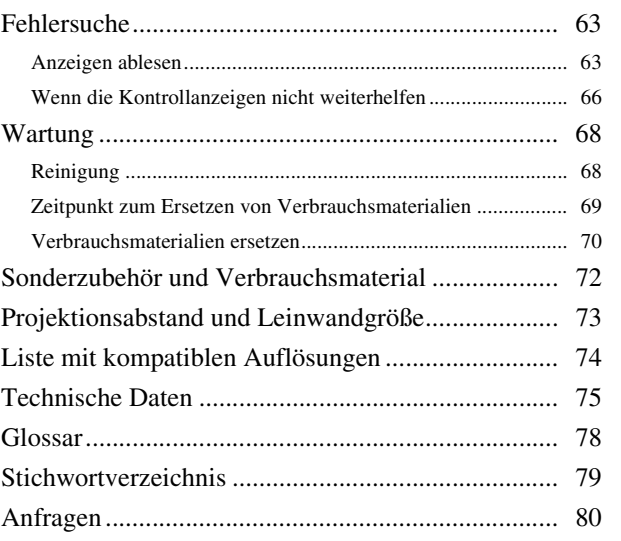

# <span id="page-3-0"></span>**Sicherheitsanweisungen**

# Wichtige Informationen

Lesen Sie die folgenden wichtigen Informationen über das Gerät.

#### **Wichtige Sicherheitsinformationen**

#### **Vorsicht:**

Setzen Sie dieses Gerät niemals Regen oder Feuchtigkeit aus, um die Gefahr von Feuer und elektrischen Schlägen zu vermeiden.

#### **Vorsicht:**

Schauen Sie niemals bei eingeschalteter Lampe in das Objektiv, weil das helle Licht schädlich für Ihre Augen ist. Stellen Sie sicher, dass die Kindersicherung aktiviert ist, wenn kleine Kinder im Haus sind.

#### **Vorsicht:**

Öffnen Sie keine Abdeckungen am Projektor mit Ausnahme der Lampenabdeckung. Gefährliche elektrische Spannungen im Projektor können schwere Verletzungen verursachen. Versuchen Sie nicht, dieses Produkt selber zu reparieren, außer wie ausdrücklich im mitgelieferten Benutzerhandbuch beschrieben. Wenden Sie sich für sämtliche Reparatur- und Wartungsarbeiten an qualifiziertes Kundendienstpersonal.

#### **Vorsicht:**

Bewahren Sie die Kunststoffbeutel, in denen der Projektor, das Zubehör und zusätzliche Teile verpackt sind, außerhalb der Reichweite von Kindern auf. Wenn Kinder sich Kunststoffbeutel über den Kopf stülpen, können sie ersticken. Achten Sie in dieser Hinsicht besonders auf Kleinkinder.

#### **LASER-Produkt der Klasse 1 Achtung:**

Öffnen Sie nicht die obere Abdeckung. Im Gerät befinden sich keine vom Benutzer wartbaren Teile.

#### **Achtung:**

Berühren Sie die Glühbirne beim Ersetzen der Lampe niemals mit bloßen Händen. Die unsichtbaren Fettablagerungen von den Fingern können die Nutzungsdauer der Glühbirne verkürzen. Verwenden Sie zum Anfassen der neuen Glühbirne ein Tuch oder Handschuhe.

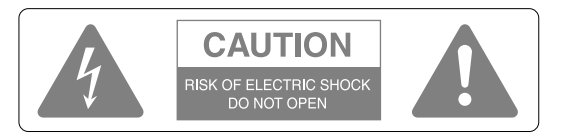

#### **Achtung:**

Öffnen Sie nicht die Abdeckung (oder die Rückseite), um elektrische Schläge zu vermeiden. Im Gerät befinden sich keine vom Benutzer wartbaren Teile. Wenden Sie sich für Reparaturen an qualifiziertes Kundendienstpersonal.

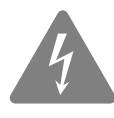

Dieses Symbol soll den Benutzer auf nicht isolierte "gefährliche Spannung" im Gehäuse des Produkts hinweisen, die stark genug sein kann, um die Gefahr eines elektrischen Schlags für Personen zu bilden.

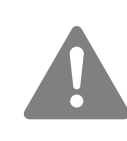

Dieses Symbol soll den Benutzer auf wichtige Bedienungs- und Wartungsanweisungen in der Dokumentation im Lieferumfang des Geräts hinweisen.

## Wichtige Sicherheitshinweise

Beachten Sie bei der Aufstellung und Verwendung die folgenden Sicherheitsanweisungen:

- Lesen Sie diese Anweisungen.
- Bewahren Sie diese Anweisungen auf.
- Beachten Sie alle Warnhinweise.
- Beachten Sie sämtliche Anweisungen.
- Verwenden Sie dieses Gerät nicht in der Nähe von Wasser.
- Verwenden Sie zur Reinigung ausschließlich ein trockenes Tuch.
- Die Lüftungsöffnungen dürfen nicht abgedeckt werden. Führen Sie die Installation gemäß den Herstellerangaben durch.
- Das Gerät darf nicht in der Nähe von Wärmequellen wie Heizungen, Öfen und anderen Geräten (einschließlich Verstärkern), die Wärme erzeugen, installiert werden.
- Setzen Sie die Sicherheitsvorrichtung des polarisierten oder geerdeten Steckers nicht außer Kraft. Ein polarisierter Stecker verfügt über zwei Steckerklingen, von denen einer breiter ist als der andere. Ein geerderter Stecker verfügt über zwei Steckerklingen und einen dritten Erdungsstift. Die breitere Steckerklinge oder der dritte Erdungsstift sind zu Ihrer Sicherheit vorgesehen. Sollte der vorhandene Netzstecker nicht in die Netzsteckdose passen, lassen Sie eine geeignete Netzsteckdose durch einen qualifizierten Elektriker installieren.
- Achten Sie darauf, dass keine Personen auf das Netzkabel treten und dass es nicht eingeklemmt wird, insbesondere am Stecker, an der Netzsteckdose und am Austrittspunkt aus dem Gerät.
- Verwenden Sie nur vom Hersteller empfohlene Zusatz-/Zubehörteile.

• Verwenden Sie nur fahrbare Ständer, Stative, Halterungen oder Tische, die vom Hersteller empfohlen werden oder zusammen mit dem Gerät verkauft wurden. Wenn ein fahrbarer Ständer verwendet wird, ist beim Verschieben des Ständers mit Gerät Vorsicht geboten, um Verletzungen durch Umkippen zu vermeiden.

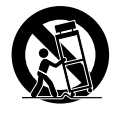

- Ziehen Sie den Netzstecker bei Gewittern und wenn das Gerät längere Zeit nicht verwendet werden soll.
- Wenden Sie sich für sämtliche Reparatur- und Wartungsarbeiten an qualifiziertes Kundendienstpersonal. Eine Wartung ist erforderlich, wenn das Gerät in irgend einer Weise beschädigt ist, beispielsweise am Netzkabel oder Netzstecker, wenn Flüssigkeit oder Gegenstände in das Gerät eingedrungen sind, wenn das Gerät Regen oder Feuchtigkeit ausgesetzt war, wenn es nicht einwandfrei funktioniert oder fallen gelassen wurde.
- Setzen Sie dieses Gerät nicht Wasser aus und stellen Sie keine mit Flüssigkeit gefüllte Behälter auf dieses Gerät.
- Stellen Sie keine Gegenstände mit offener Flamme, beispielsweise eine entzündete Kerze, auf dieses Gerät.
- Schließen Sie dieses Gerät an eine geerdete Netzsteckdose an.
- Zwischen dem Luftaustritt und etwaigen Wänden o. Ä. muss ein Abstand von mindestens 20 cm eingehalten werden.
- Zwischen dem Lufteintritt und etwaigen Wänden o. Ä. muss ein Abstand von mindestens 10 cm eingehalten werden.
- Schalten Sie den Projektor nicht ein, wenn die Objektivabdeckung angebracht ist. Die Objektivabdeckung kann durch die Wärme schmelzen und Verbrennungen oder Verletzungen

verursachen.

Zur Unterbrechung der Projektion drücken Sie [Image On/Off].

• Lassen Sie dieses Gerät oder die Fernbedienung mit eingesetzten Batterien nicht an Plätzen wie beispielsweise in einem Fahrzeug mit geschlossenen Fenstern, unter direkter Sonnenbestrahlung, nahe dem Ein-/Austritt einer Klimaanlage oder Heizung oder an anderen Plätzen, an denen die Temperatur höher als normal ansteigt.

beeinträchtigt oder Verformung durch Wärme oder ein Feuer verursacht werden.

- Ziehen Sie zum Abziehen des Netzsteckers/der Netzsteckbuchse niemals am Netzkabel. Fassen Sie den Netzstecker zum Abziehen.
- Stellen Sie die Lautstärke nicht von Anfang an zu hoch ein.

Dann kann plötzlich ein lauter Ton erzeugt werden, der Schäden am Lautsprecher oder an Ihrem Gehör verursachen kann. Als Vorsichtsmaßnahme sollten Sie die Lautstärke vor dem Ausschalten des Geräts verringern und nach dem erneuten Einschalten langsam erhöhen.

- Wenn Sie einen Kopfhörer verwenden, stellen Sie die Lautstärke nicht zu hoch ein. Durch Hören mit hoher Lautstärke über längere Zeit kann Ihr Gehör Schaden nehmen.
- Bei der Pflege/Wartung des Geräts ist der Netzstecker aus der Steckdose zu ziehen. Anderenfalls besteht die Gefahr eines elektrischen Schlags.
- Stellen Sie den Projektor nicht auf einen instabilen fahrbaren Ständer, Ständer oder Tisch.
- Verwenden Sie ausschließlich die am Projektor angegebene Netzspannung. Wenn Ihnen die Spannungswerte Ihres Stromnetzes nicht bekannt sind, wenden Sie sich an Ihren Händler oder an das Energieversorgungsunternehmen.
- Stellen Sie den Projektor in der Nähe einer Netzsteckdose auf, so dass der Netzstecker jederzeit problemlos gezogen werden kann.
- Überprüfen Sie die Spezifikationen des Netzkabels. Durch die Verwendung eines ungeeigneten Netzkabels können Feuer oder elektrische Schläge verursacht werden.

Das Netzkabel im Lieferumfang des Projektors ist für die Spannungsversorgungsanforderungen des Vertriebslands ausgelegt.

- Bei der Handhabung des Netzsteckers sind die folgenden Vorsichtsmaßnahmen zu beachten. Bei Nichtbeachtung dieser Vorsichtsmaßnahmen können Feuer oder elektrische Schläge verursacht werden.
	- − Stecker und Steckdose müssen vor dem Einstecken staubfrei sein.
	- − Stecken Sie den Stecker ganz in die Steckdose.
	- − Fassen Sie den Stecker nicht mit nassen Händen an.
- Netzsteckdosen, Verlängerungskabel und Verteiler dürfen nicht überlastet werden. Dadurch können Feuer oder elektrische Schläge verursacht werden.

Dadurch können Bauteile in diesem Gerät

- Stellen Sie den Projektor so auf, dass niemand auf das Kabel tritt, weil das Kabel oder der Stecker dadurch beschädigt werden können.
- Ziehen Sie vor dem Reinigen des Projektors den Netzstecker. Verwenden Sie ein feuchtes Tuch zum Reinigen. Verwenden Sie keine flüssigen Reiniger oder Sprühreiniger.
- Die Schlitze und Öffnungen im Projektorgehäuse dürfen nicht blockiert werden. Sie sind zur Belüftung und zum Schutz des Projektors vor Überhitzung vorgesehen. Stellen Sie den Projektor nicht auf ein Sofa, einen Teppich oder eine andere weiche Unterlage oder in eine umbaute Installation, außer wenn eine einwandfreie Belüftung gewährleistet ist.
- Stecken Sie niemals Gegenstände durch die Schlitze im Gehäuse. Achten Sie darauf, dass niemals Flüssigkeit irgendwelcher Art in den Projektor gelangt.
- In den folgenden Fällen müssen Sie den Projektor vom Netz trennen und sich an einen qualifizierten Kundendiensttechniker wenden:
	- − Wenn das Netzkabel bzw. der Stecker beschädigt ist.
	- − Wenn Flüssigkeit in den Projektor gelangt ist oder er Regen oder Wasser ausgesetzt war.
	- − Wenn der Projektor bei Befolgung der Bedienungsanweisungen nicht einwandfrei funktioniert oder auffällige Leitungsabweichungen aufweist, die auf die Notwendigkeit einer Wartung hinweisen.
	- − Wenn das Gerät heruntergefallen ist oder das Gehäuse beschädigt wurde.
- Im Projektor sind viele Teile aus Glas wie beispielsweise das Objektiv und die Projektorlampe vorhanden.

Die Lampe ist zerbrechlich und kann leicht zerbrechen. Sollte die Lampe zerbrechen, muss der Projektor sehr vorsichtig gehandhabt werden, um Verletzungen durch Glassplitter zu vermeiden. Wenden Sie sich an Ihren Händler oder an die nächste der auf [Seite 80](#page-81-1) aufgeführten Adressen. Besondere Vorsicht ist zu beachten, wenn der Projektor unter der Decke angebracht ist, weil beim Abnehmen der Lampenabdeckung Glassplitter herunterfallen können. Vermeiden Sie unbedingt, dass diese Glassplitter in Ihre Augen oder Ihren Mund gelangen.

• Während des Betriebs kann es vorkommen, dass der Luftfilter an der Unterseite des Projektors durch Fremdkörper oder Papier blockiert wird. Entfernen

Sie alles von der Unterseite des Projektors, das den Luftfilter blockieren könnte.

• Versuchen Sie niemals, die Lampe unmittelbar nach der Verwendung auszubauen.

Dadurch können schwere Verbrennungen verursacht werden. Schalten Sie das Gerät vor dem Ausbau der Lampe aus und warten Sie so lange, wie auf [Seite 70](#page-71-1)  angegeben, um die Lampe vollständig abkühlen zu lassen.

- Als Lichtquelle des Projektors wird eine Quecksilberdampflampe verwendet, die einen hohen Innendruck aufweist. Quecksilberdampflampen erzeugen beim Zerbrechen ein lautes Geräusch. Die Lampe muss mit größter Vorsicht gehandhabt werden und beachten Sie Folgendes. Bei Nichtbeachtung der nachstehenden Punkte besteht Verletzungs- und Vergiftungsgefahr.
	- − Die Lampe darf nicht beschädigt oder Stößen ausgesetzt werden.
	- − Nach Ablauf der vorgegebenen Betriebsdauer darf die Lampe nicht weiterverwendet werden. Nach Ablauf dieser Betriebsdauer nimmt die Gefahr eines Lampenbruchs zu. Ersetzen Sie deshalb die Lampe so bald wie möglich, wenn Sie in einer Meldung zum Ersetzen der Lampe aufgefordert werden.
	- − Die Lampe enthält Quecksilberdampf. Bei einem Bruch der Lampe muss der Raum sofort durchlüftet werden, um zu verhindern, dass die freigesetzten Gase eingeatmet werden oder in Kontakt mit den Augen oder dem Mund kommen.
	- − Bringen Sie Ihr Gesicht während des Betriebs nicht zu nahe an den Projektor, um zu verhindern, dass die bei einem Bruch der Lampe freigesetzten Gase eingeatmet werden oder in Kontakt mit den Augen oder dem Mund kommen.
	- − Wenden Sie sich bei einem Lampenbruch für den Lampenaustausch an das Geschäft, in dem Sie das Gerät erworben haben, oder an die nächste der auf [Seite 80](#page-81-1) aufgeführten Adressen. Bei einem Bruch der Lampe können Glassplitter im Inneren des Projektors vorhanden sein.
	- − Besondere Vorsicht ist zu beachten, wenn der Projektor unter der Decke angebracht ist, weil beim Abnehmen der Lampenabdeckung Glassplitter herunterfallen können. Wenn Sie den Projektor selbst reinigen oder die Lampe selbst ersetzen, vermeiden Sie unbedingt, dass diese Glassplitter in Ihre Augen oder Ihren Mund gelangen.

Falls bei einem Bruch der Lampe Gas oder Glassplitter eingeatmet werden oder in die Augen oder den Mund gelangen oder andere Beschwerden auftreten, konsultieren Sie unverzüglich einen Arzt.

Beachten Sie außerdem die örtlichen Vorschriften für die Entsorgung. Eine Entsorgung über den Hausmüll ist nicht zulässig.

- Bei einem Gewitter darf der Netzstecker nicht berührt werden, weil die Gefahr eines elektrischen Schlags besteht.
- Reinigen Sie regelmäßig das Innere des Projektors. Wird der Projektor innen längere Zeit nicht gereinigt, kann sich Staub ansammeln und Feuer oder elektrische Schläge verursachen. Lassen Sie das Innere des Projektors mindestens einmal jährlich von Ihrem Händler oder der auf [Seite 80](#page-81-1) aufgeführten Adressen reinigen. Die Kosten für diese Arbeit werden Ihnen berechnet.
- Bei Verwendung einer Fernbedienung mit Batterien müssen die Batterien außerhalb der Reichweite von Kindern gehalten werden. Beim Verschlucken einer Batterie besteht Erstickungsgefahr. Wenn eine Batterie verschluckt wird, begeben Sie sich sofort in ärztliche Behandlung.
- Beachten Sie beim Ersetzen der Batterien die folgenden Vorsichtsmaßnahmen.
	- − Ersetzen Sie die Batterien, sobald sie erschöpft sind.
	- − Sollte eine Batterie ausgelaufen sein, wischen Sie die Batterieflüssigkeit mit einem weichen Tuch weg. Falls Batterieflüssigkeit auf Ihre Hände gelangt, waschen Sie sie sofort.
	- − Setzen Sie Batterien nicht Wärme oder Feuer aus.
	- − Entsorgen Sie Batterien gemäß den örtlichen Vorschriften.
	- − Entnehmen Sie die Batterien, wenn Sie den Projektor für längere Zeit nicht verwenden werden.
- Stellen Sie sich nicht auf den Projektor und stellen Sie keine schweren Gegenstände darauf.
- "Maschinenlärminformations-Verordnung 3. GPSGV: Der höchste Schalldruckpegel beträgt 70 dB(A) oder weniger gemäss EN ISO 7779"

# <span id="page-7-0"></span>**Betrieb und Lagerung**

Beachten Sie die folgenden Angaben, um Fehlfunktionen und Schäden zu vermeiden.

# Hinweise zur Handhabung und Lagerung

- Verwenden und lagern Sie dieses Gerät innerhalb der Temperaturbereiche für Betrieb und Lagerung, die in diesem Handbuch angegeben sind.
- Stellen Sie das Gerät nicht an einem Platz auf, der Vibrationen oder Erschütterungen ausgesetzt ist.
- Stellen Sie das Gerät nicht in der Nähe von Fernseh-, Radio- oder Videogeräten auf, die magnetische Felder erzeugen.

Dadurch können Beeinträchtigungen bei der Audiound Videowiedergabe mit diesem Gerät sowie Fehlfunktionen dieses Geräts verursacht werden. Sollten derartige Beeinträchtigungen vorkommen, stellen Sie dieses Gerät weiter entfernt von Fernseh-, Radio- und Videogeräten auf.

- Stellen Sie dieses Gerät nicht schräg auf.
- Bewegen Sie dieses Gerät nicht während der Wiedergabe.

Hierdurch können Medien beschädigt oder Fehlfunktionen verursacht werden.

- Verwenden oder lagern Sie dieses Gerät nicht an Plätzen mit Zigarettenrauch oder anderem Rauch oder in verstaubten Räumen. Dadurch kann die Bildqualität beeinträchtigt werden.
- Berühren Sie das Objektiv nicht mit bloßen Händen.

Durch Fingerabdrücke oder Flecken auf der Oberfläche des Objektivs wird das Bild nicht einwandfrei projiziert. Vergewissern Sie sich, dass die Objektivabdeckung angebracht ist, wenn das Gerät nicht verwendet wird.

• EPSON übernimmt keinerlei Haftung für Schäden aufgrund von Projektor- oder Lampenversagen außerhalb der Garantiebedingungen.

## Kondensation

Wenn dieses Gerät von einem kalten an einen warmen Platz gebracht oder der Raum, in dem sich dieses Gerät befindet, schnell geheizt wird, kann sich im Innern oder auf dem Objektiv Kondensation (Feuchtigkeit) bilden. Kondensation kann nicht nur fehlerhaften Betrieb wie Abschwächung des Bildes verursachen, sondern auch Schäden an Medien und/oder anderen Teilen hervorrufen. Um die Bildung von Kondensation zu verhindern, stellen Sie dieses Gerät etwa eine Stunde vor der Verwendung im Raum auf. Sollte sich Kondensation bilden, schalten Sie den Hauptschalter ein und warten Sie dann ein bis zwei Stunden vor der Verwendung. Schalten Sie in diesem Zeitraum nicht die Lampe ein.

## Lampe

Dieses Gerät verwendet eine Quecksilberdampflampe mit hohem Innendruck als Lichtquelle. Quecksilberdampflampen weisen die folgenden Eingenschaften auf.

- Die Helligkeit der Lampe nimmt nach Ablauf der vorgesehenen Lampennutzungsdauer ab.
- Bei Ablauf der Nutzungsdauer kann es vorkommen, dass die Lampe nicht mehr leuchtet oder aufgrund von Erschütterungen, Abnutzung oder Ablauf der Nutzungsdauer mit einem lauten Geräusch explodiert.
- Die Nutzungsdauer der Lampe kann sich abhängig von den individuellen Unterschieden der Lampen und Verwendungsbedingungen beträchtlich unterscheiden. Daher sollten Sie rechtzeitig eine Ersatzlampe bereithalten.
- Die Explosionsgefahr der Lampe nimmt nach Ablauf der Nutzungsdauer zu.

Ersetzen Sie deshalb unverzüglich die Lampe, wenn Sie in einer Meldung zum Ersetzen der Lampe aufgefordert werden.

# LCD

• Obwohl das Flüssigkristalldisplay unter Einsatz hochpräziser Technologie hergestellt wird, können einige schwarze Bildpunkte oder Bildpunkte, die ständig rot, blau oder grün leuchten, vorkommen. Außerdem können Linien mit unregelmäßiger Helligkeit oder Farbe vorhanden sein.

Beachten Sie, dass dies normale Eigenschaften von Flüssigkristalldisplays und keine Fehlfunktionen sind.

• Projizieren Sie mit diesem Gerät nicht über längere Zeit ein Standbild.

Es kann vorkommen, dass Reste des Bilds bleiben (Display-Einbrennung). Sie können eine Display-Einbrennung unter Umständen beheben, indem Sie die Spannungsversorgung ausschalten und den Projektor eine Weile so lassen. Sollte die Display-Einbrennung nicht verschwinden, wenden Sie sich an Ihren Händler.  $\mathscr{B}$ [S. 80](#page-81-1)

## Dieses Gerät tragen

- Vergewissern Sie sich, dass die Objektivabdeckung angebracht ist.
- Nehmen Sie die Objektivabdeckung ab und wickeln Sie sie ein.
- Halten Sie den Projektor beim Tragen, wie in der folgenden Abbildung dargestellt.

Achten Sie darauf, das Gitternetz über dem Lautsprecher nicht mit den Händen zu beschädigen.

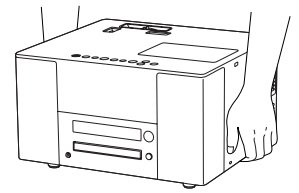

# Vorsichtsmaßnahmen beim Transport

• Dieses Gerät verfügt über viele Präzisionsteile und Teile aus Glas. Verwenden Sie zum Schutz vor Erschütterungen während des Transports den Karton und die Schutzmaterialien, die mit dem Gerät geliefert wurden.

Wenn die Originalverpackung nicht mehr vorhanden ist, schützen Sie das Äußere dieses Geräts mit erschütterungsdämpfendem Material, um das Gerät vor Erschütterungen zu schützen, und verpacken Sie es in einem kräftigen Karton, den Sie deutlich sichtbar für den Transport von Präzisionsgeräten kennzeichnen.

- Nehmen Sie die Objektivabdeckung ab und wickeln Sie sie ein.
- Erfolgt der Transport durch einen Versanddienst, machen Sie diesen darauf aufmerksam, dass dieses Gerät Präzisionsteile enthält und entsprechend gehandhabt werden muss.

\* Schäden, die während des Transports an diesem Produkt verursacht werden, sind nicht durch die Garantie abgedeckt.

#### Urheberrecht

- Dieses Gerät verfügt über Macrovision-Kopierschutz. Das intellektuelle Eigentum am Patent dieser Kopierschutz-Technologie liegt bei Macrovision Company of America und anderen. Zur Verwendung dieser Technologie ist eine Lizenz von Macrovision erforderlich. Macrovision gestattet die Verwendung dieser Technologie nur für einen begrenzten Bereich von genau umrissenen Zwecken, darunter die Verwendung für den Heimgebrauch. Veränderung, Demontage und Zurücksetzen der Technik sind verboten.
- Die Erstellung eines Mediums für den Zweck der Ausstrahlung, öffentlichen Projektion, öffentlichen musikalischen Vorführung oder Verleihung (unabhängig von der Entschädigung oder Bezahlung bzw. ob keine erfolgt) ist ohne Genehmigung des Inhabers der Urheberrechte strikt verboten.

# <span id="page-9-0"></span>**Informationen zu Medien**

#### **Lesbare Medien**

Die folgenden Medien können wiedergegeben werden.

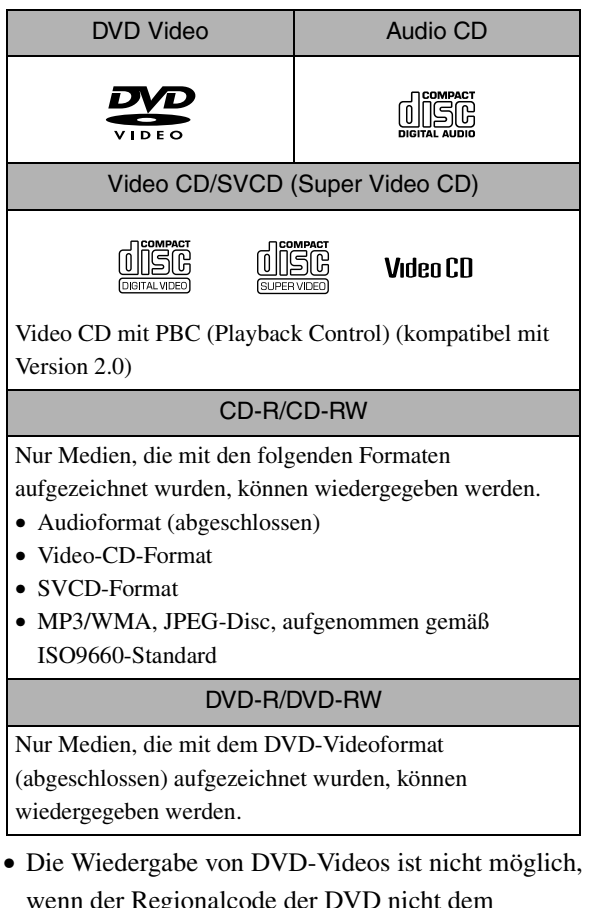

- wenn der Regionalcode der DVD nicht dem Regionalcode-Aufkleber an der Seite dieses Geräts entspricht.
- Die Wiedergabe und Klangqualität von CDs mit Kopierschutz, die nicht dem Compact-Disc-Standard entsprechen, kann auf diesem Gerät nicht garantiert werden.

CDs, die dem CD-Standard entsprechen, tragen das folgende Compact-Disc-Logo. Prüfen Sie die Angabe auf der Verpackung der Audio-Disc.

disc

- Dieses Gerät entspricht den NTSC- und PAL-Fernsehsignalformaten.
- Im Fall von DVD-Video, SVCD und Video-CD können die Wiedergabefunktionen durch die Hersteller der Software eingeschränkt sein. Da dieses Gerät den Inhalt eines Mediums gemäß den Vorgaben der Softwarehersteller reproduziert, stehen bestimmte Funktionen unter Umständen nicht zur Verfügung. Lesen Sie die beigefügten Benutzerinformationen der wiedergegebenen Disc.
- Abhängig von der Art der Aufnahme einer DVD-R, DVD-RW, CD-R oder CD-RW und wenn ein

Medium verschmutzt, verschmiert, zerkratzt oder verzogen ist, ist das Medium unter Umständen nicht lesbar oder es dauert eine Weile bis zur Wiedergabe.

• Der Ton nur der folgenden Medien kann wiedergegeben werden. ·MIX-MODE CD ·CD-G ·CD-EXTRA ·CD TEXT

#### **Nicht lesbare Medien**

• Die folgenden Medien können nicht wiedergegeben werden. Werden diese Medien versehentlich wiedergegeben, besteht die Möglichkeit, dass der Lautsprecher durch das erzeugte Geräusch beschädigt wird.

·DVD-R/DVD-RW, aufgenommen im VR-Format

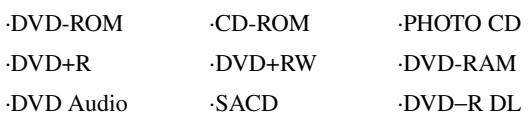

- Runde Medien mit einem anderen Durchmesser als 8 oder 12 cm
- Speziell hergestellte, nicht runde Medien (herzförmig, mehreckig usw.).

#### **Handhabung von Medien**

- Vermeiden Sie die Berührung der Wiedergabeseite mit bloßen Händen.
- Bewahren Sie Medien in ihren Hüllen auf, wenn sie nicht benutzt werden.
- Bewahren Sie Medien nicht an Plätzten mit hoher Luftfeuchtigkeit oder unter direkter Sonnenbestrahlung auf.
- Wenn die Wiedergabeseite eines Mediums durch Staub oder Fingerabdrücke verschmutzt ist, kann die Video- und Audioqualität beeinträchtigt sein. Reinigen Sie die Wiedergabeseite des Mediums gegebenenfalls mit einem weichen, trockenen Tuch. Wischen Sie gerade von der Mitte nach außen.

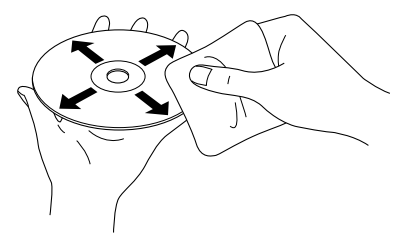

- Verwenden Sie keine Reinigungsmittel wie beispielsweise Benzin oder Antistatikmittel, die für Analog-Schallplatten vorgesehen sind.
- Kleben Sie kein Papier und keine Aufkleber auf die Medien.

# <span id="page-10-0"></span>**Bezeichnungen der Teile**

## Front

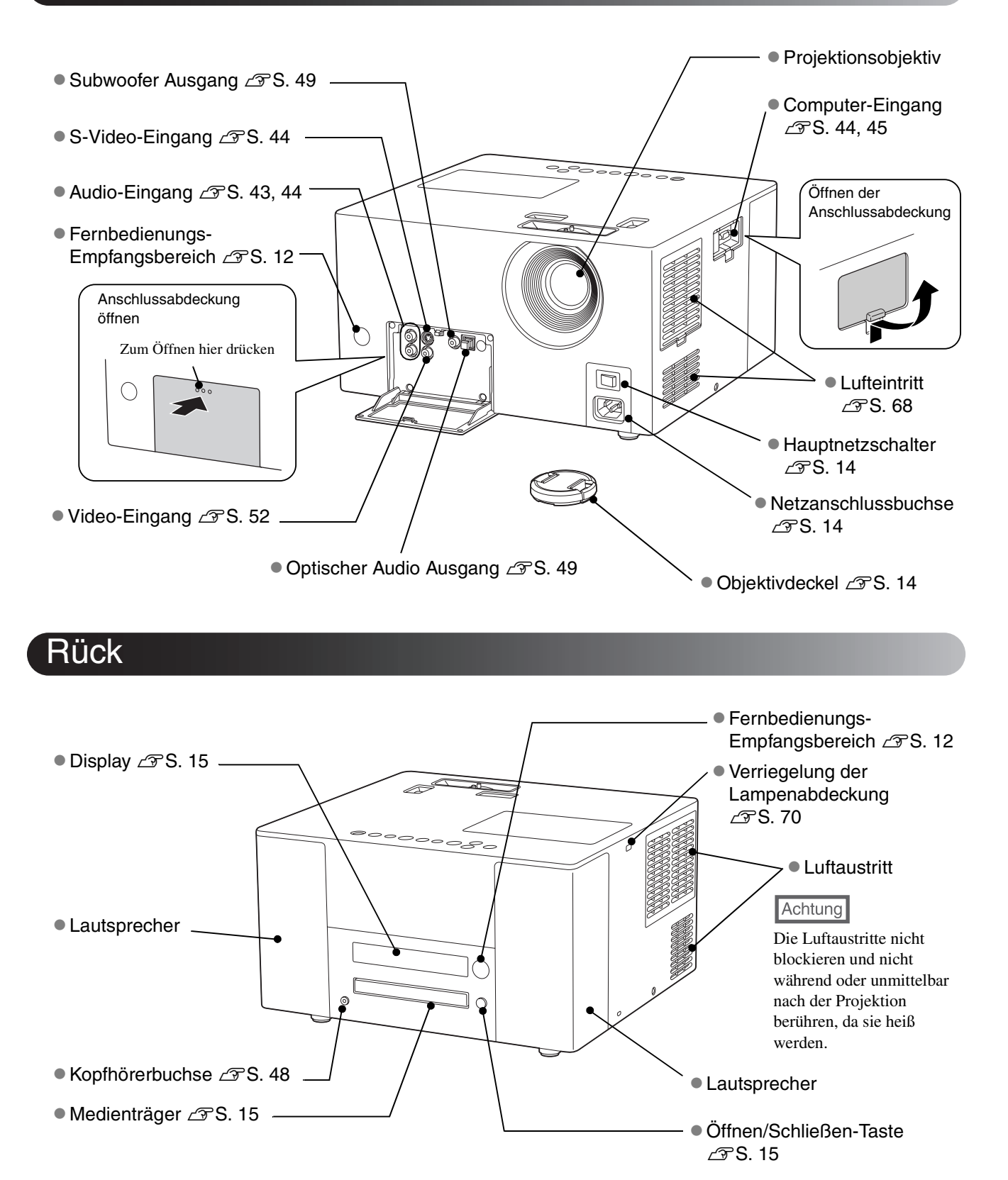

# **Oberseite**

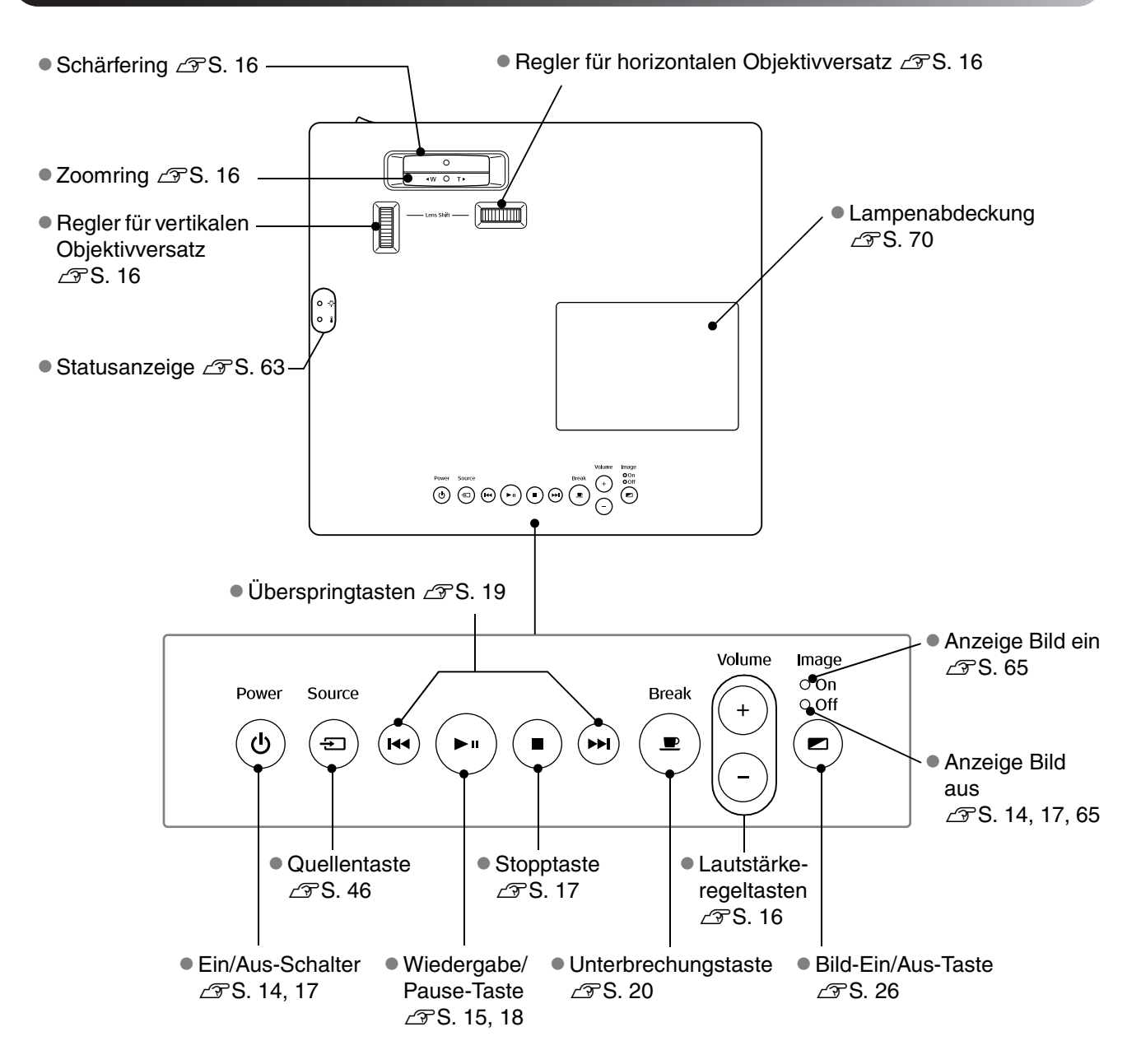

# **Fernbedienung**

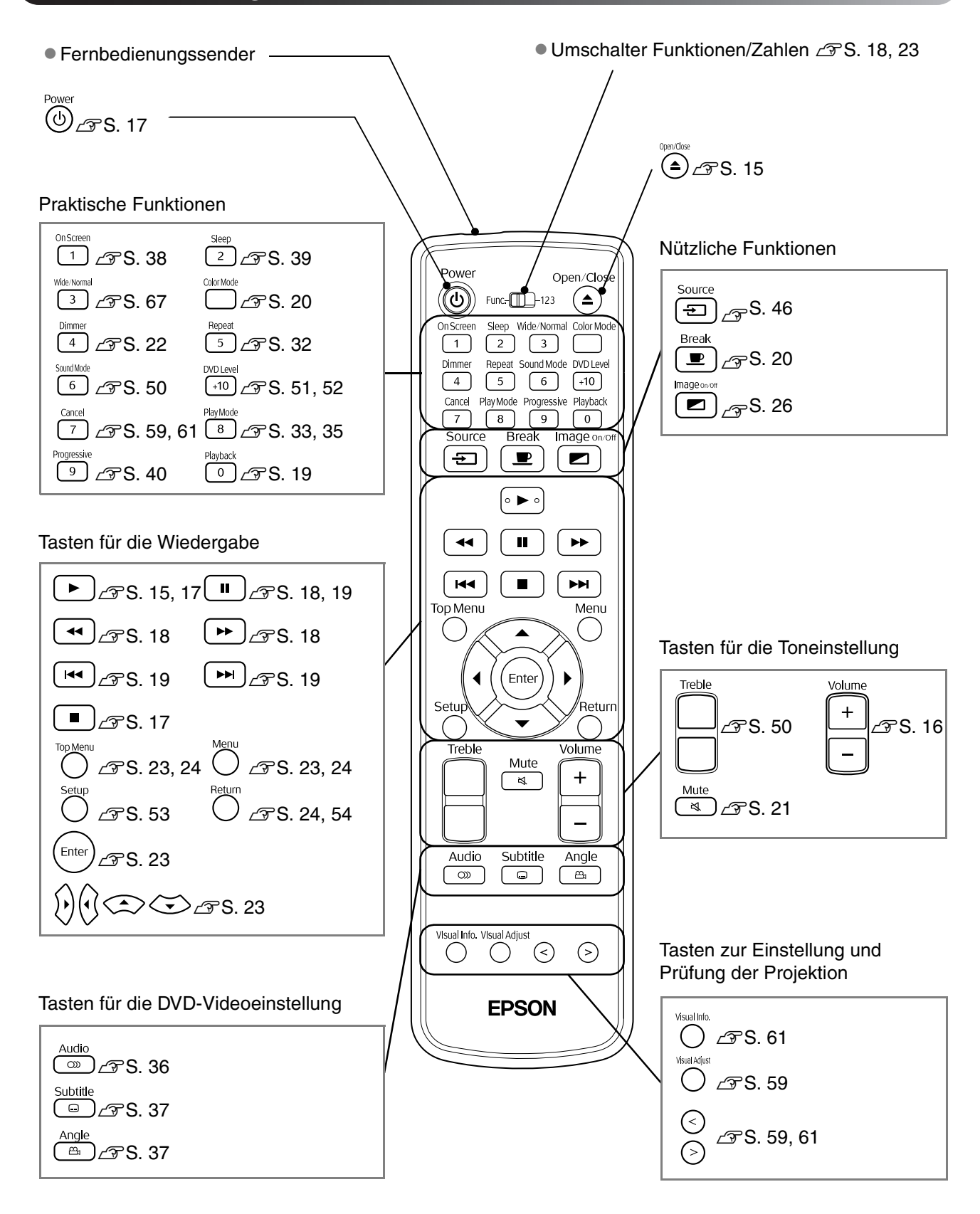

# <span id="page-13-0"></span>**Fernbedienung vorbereiten**

# Batterien einlegen

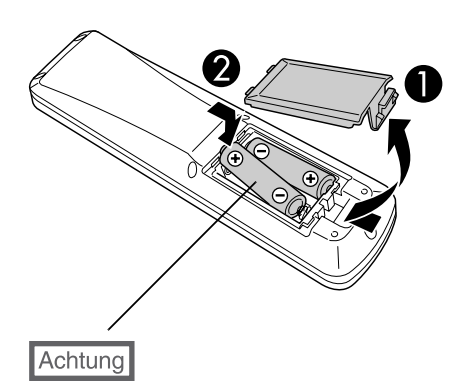

Kontrollieren Sie die Polaritätszeichen (+) und (-) im Batteriefach, damit Sie die Batterien richtig einsetzen.

Beim Erwerb sind die Batterien nicht in der Fernbedienung eingelegt. Legen Sie die Batterien, die im Lieferumfang dieses Geräts enthalten sind, vor der Verwendung ein.

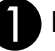

**A Drücken Sie auf die Verriegelung an der Rückseite der** Fernbedienung und heben Sie den Batteriefachdeckel ab.

Legen Sie die Batterien unter Beachtung der Polarität ein.

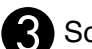

Schließen Sie den Batteriefachdeckel.

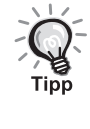

Falls die Befehle von der Fernbedienung nach einer gewissen Zeit verzögert oder überhaupt nicht mehr ausgeführt werden, sind wahrscheinlich die Batterien erschöpft. Ersetzen Sie die Batterien. Halten Sie für den Bedarfsfall zwei Mignonzellen (Größe AA, SUM-3) zum Ersetzen bereit.

## <span id="page-13-1"></span>Einsatzbereich der Fernbedienung

Einsatzbereich (horizontal)

 $Ca. 30<sup>c</sup>$ Ca. 30°  $\left| \begin{array}{c} \circ \\ \circ \\ \circ \end{array} \right|$  $\mathbb{C}^{\text{reg}}_{\text{comp}}$ oooooooo Ca. 30°  $\begin{smallmatrix} 0 \ 0 \end{smallmatrix}$ Ca. 30° 7 m 7 m

Einsatzbereich (vertikal)

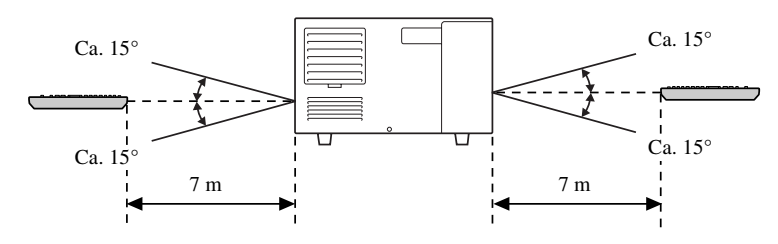

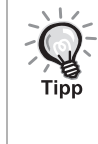

Achten Sie darauf, dass kein direktes Sonnenlicht oder Fluoreszenzlicht auf den Fernbedienungs-Empfangsbereich dieses Geräts fällt, weil das Signal von der Fernbedienung sonst unter Umständen nicht empfangen werden kann.

# <span id="page-14-0"></span>**Schnelle Inbetriebnahme**

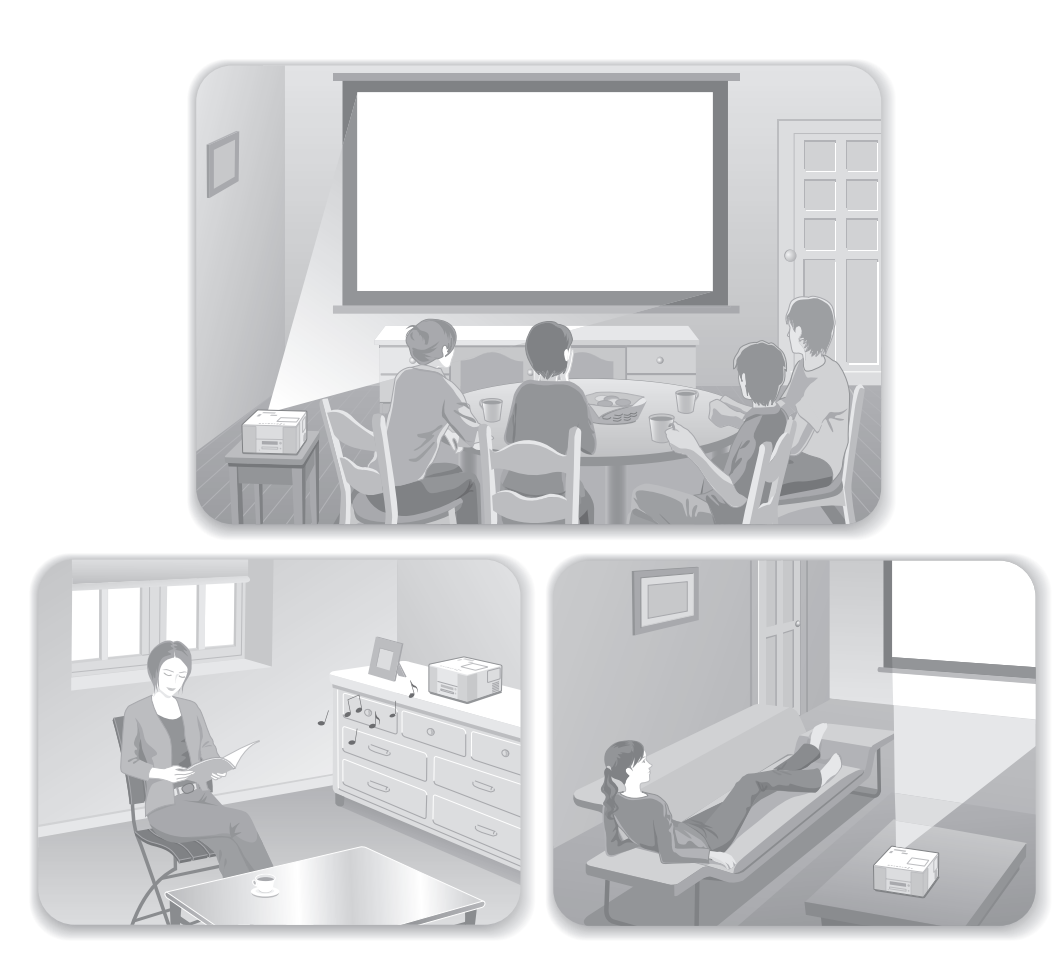

#### **Wiedergabe**

Es sind keine komplizierten Anschlüsse erforderlich. Sie müssen nicht einmal den Fernsehstandard wählen oder den Eingang umschalten.

Mit den nachstehenden vier einfachen Schritten können Sie DVDs in Großwiedergabe genießen.

Außerdem ist ein mit dem JVC-Original-Soundsystem kompatibler Lautsprecher eingebaut, um eine angenehme, natürlichere Tonwiedergabe zu erzeugen.

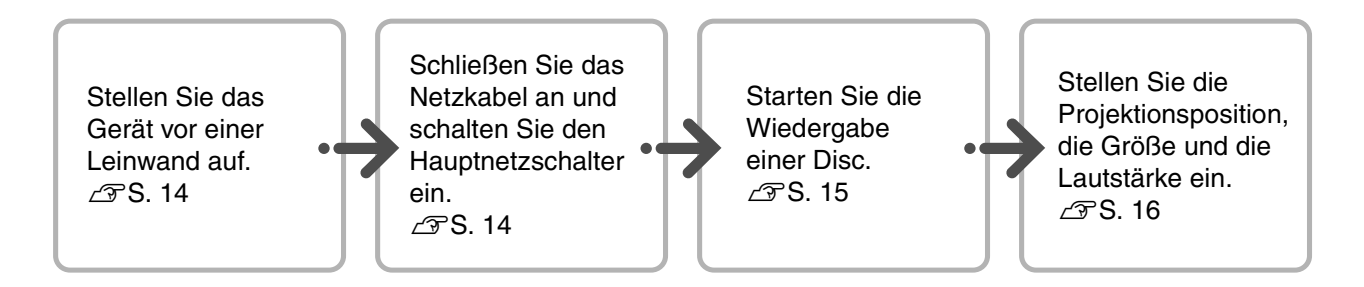

# <span id="page-15-0"></span>**Aufstellung**

# <span id="page-15-1"></span>Projektionsabstand und Leinwandgröße

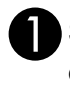

Stellen Sie das Gerät so auf, dass die optimale Projektion auf der Leinwand erfolgt.

Je weiter das Gerät von der Leinwand entfernt wird, desto größer wird die Projektionsfläche.

Detaillierte Projektionswerte  $\mathscr{F}S.$  73

Sie können die Position des Projektionsbilds vertikal und horizontal mit dem Regler für Objektivversatz einstellen.  $\mathcal{F}S.$  16

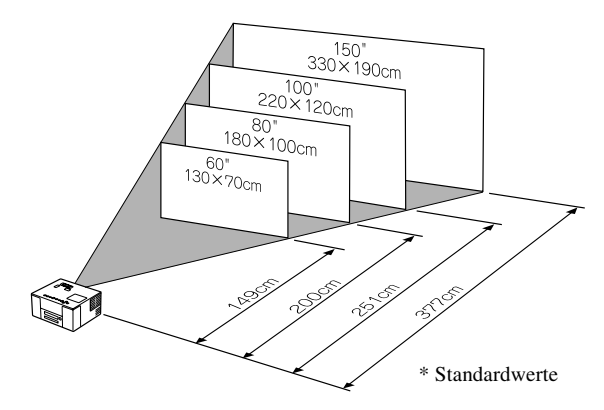

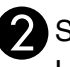

Stellen Sie dieses Gerät parallel zur Leinwand auf.

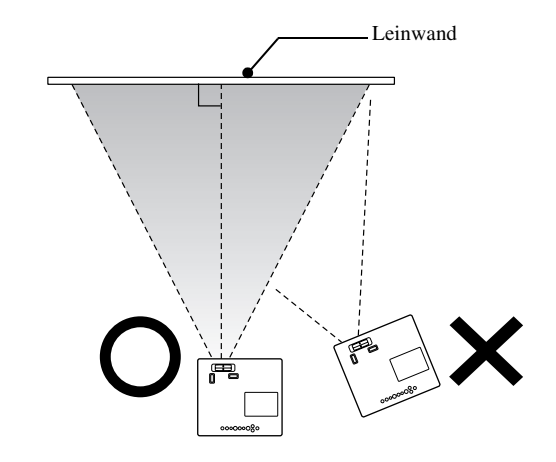

Wenn dieses Gerät sich nicht parallel zur Leinwand befindet, ist das projizierte Bild trapezförmig verzerrt.

# <span id="page-15-3"></span><span id="page-15-2"></span>Netzkabel anschließen und Hauptnetzschalter einschalten

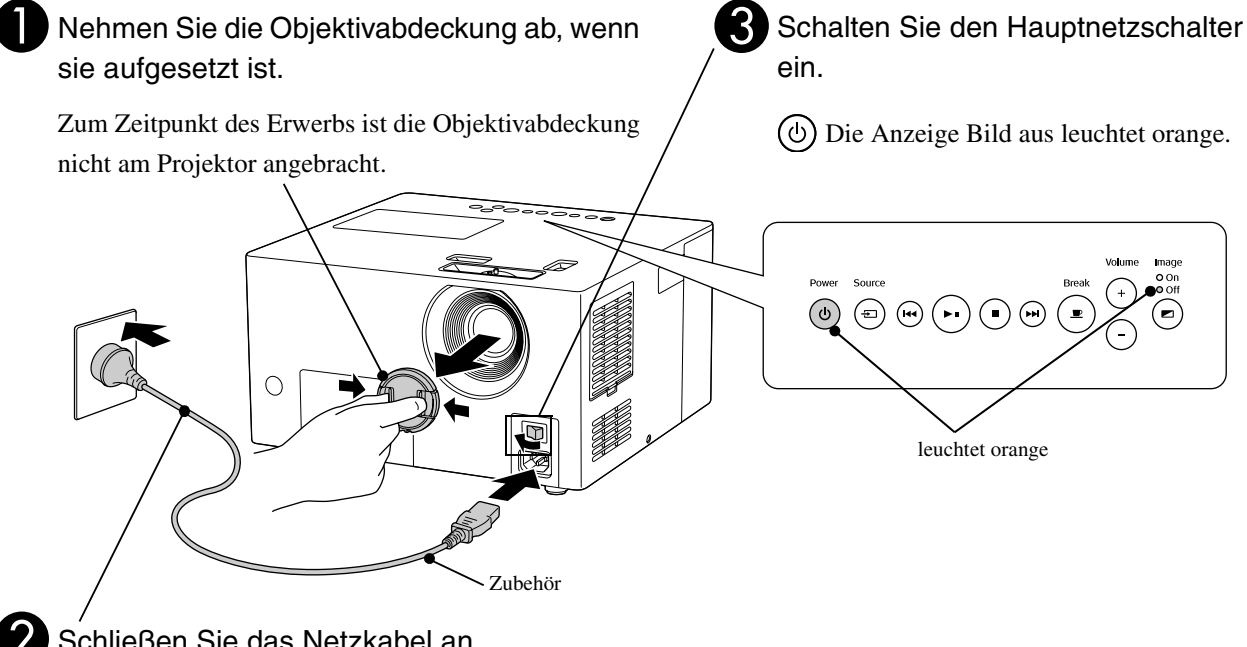

Schließen Sie das Netzkabel an.

# <span id="page-16-0"></span>**Wiedergabe einer Disc**

# <span id="page-16-3"></span><span id="page-16-1"></span>Disc wiedergeben und projizieren

Tipr

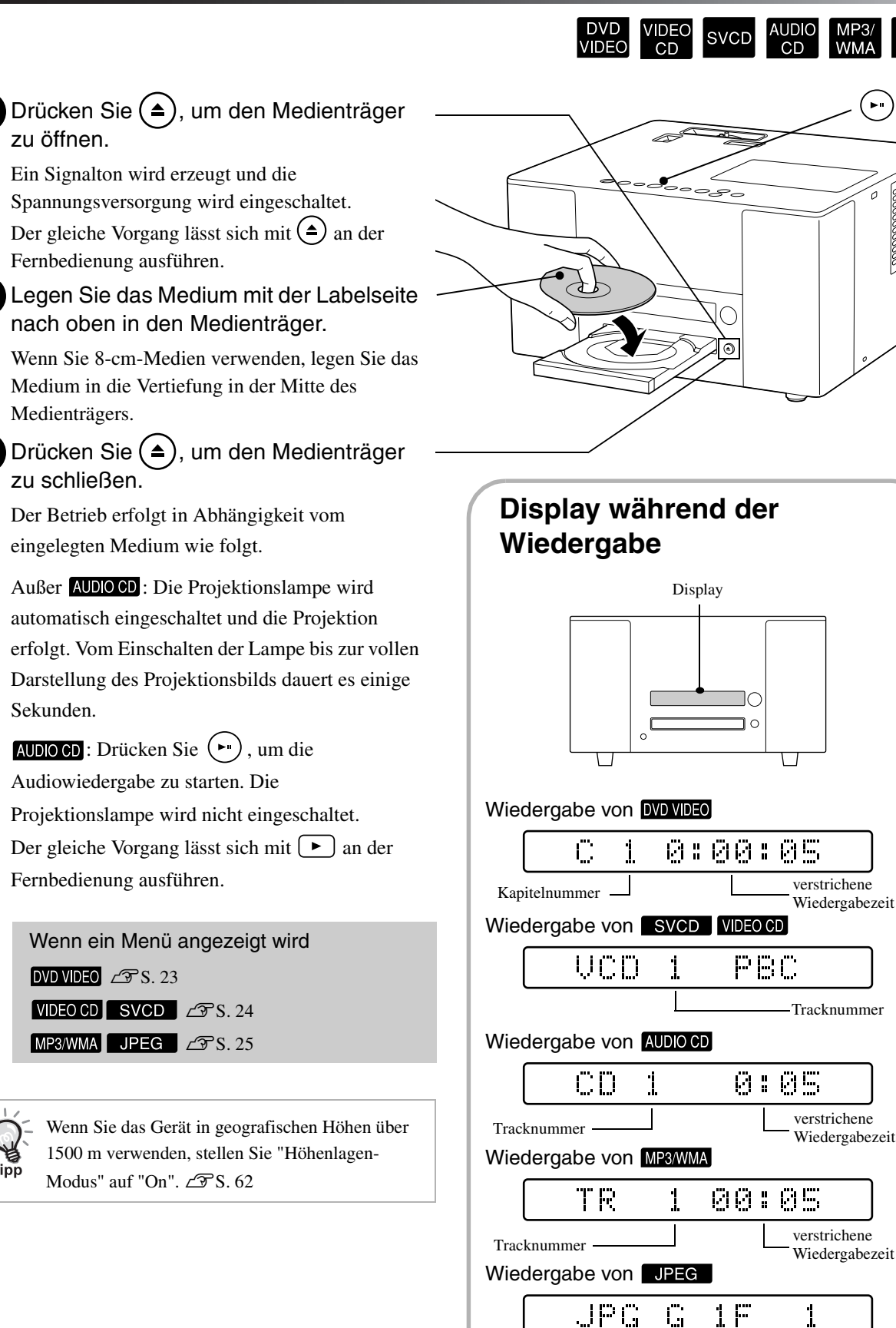

<span id="page-16-2"></span>**JPEG** 

Gruppennummer Dateinummer

# <span id="page-17-0"></span>Projektionsposition und Lautstärke einstellen

<span id="page-17-4"></span><span id="page-17-2"></span><span id="page-17-1"></span>Stellen Sie die Lautstärke und das projizierte Bild ein.

<span id="page-17-5"></span><span id="page-17-3"></span>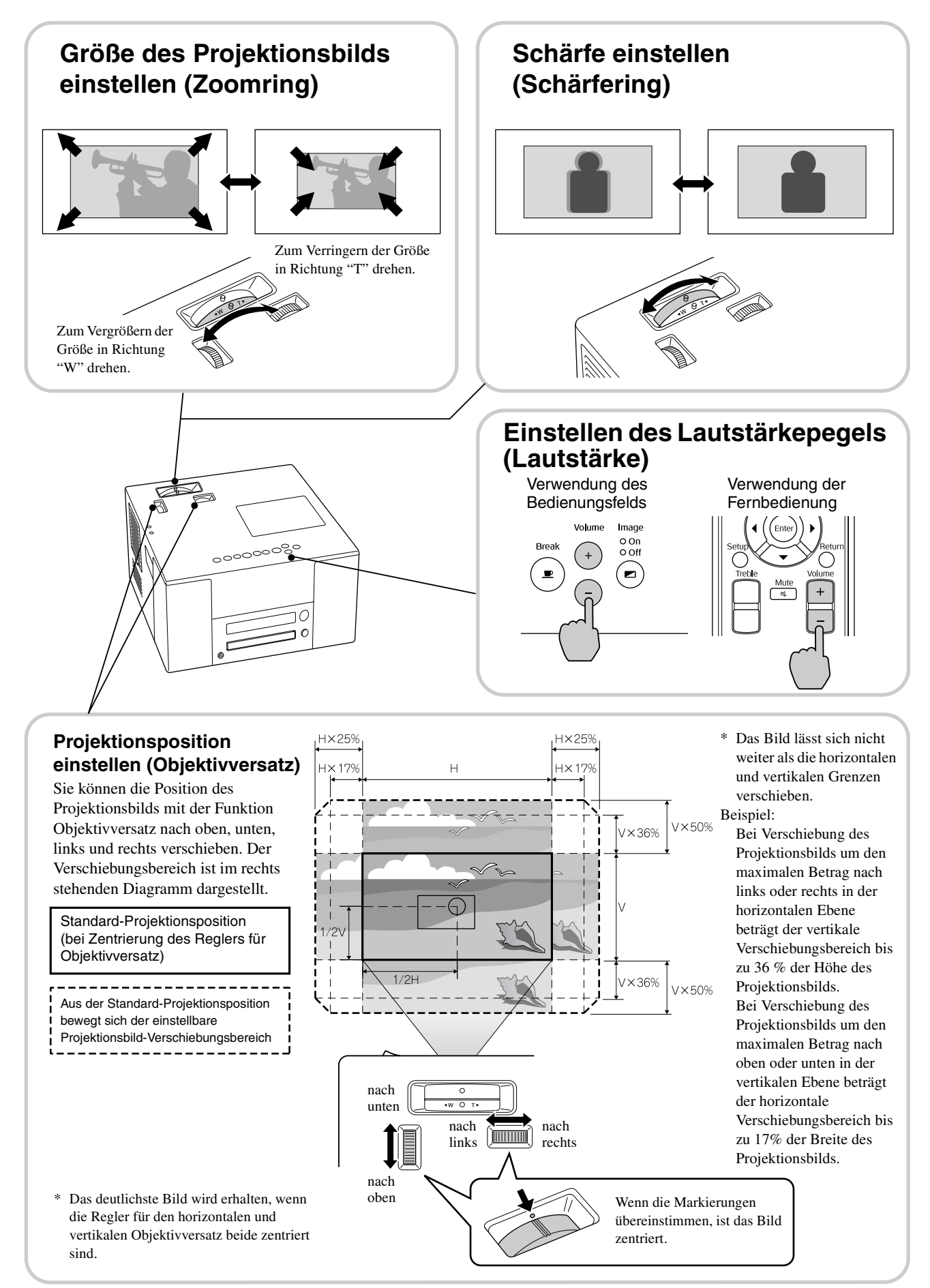

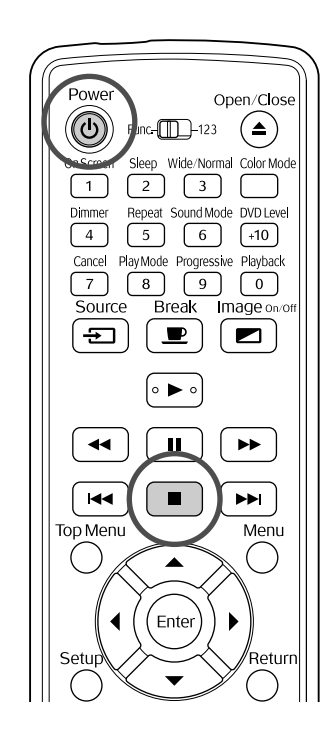

### <span id="page-18-3"></span><span id="page-18-0"></span>Wiedergabe stoppen

#### ∣ DVD<br>IVIDEO **SVCD JPEG**

#### Drücken Sie | ■

DVD VIDEO VIDEO CD SVCD Wenn Sie nach dem Stoppen  $\Box$  drücken, wird die Wiedergabe an der unterbrochenen Szene wieder aufgenommen (Lesezeichen-Funktion).

#### Zur Beachtung bei Verwendung der Lesezeichen-Funktion

- Auch wenn Sie (b) zum Ausschalten der Spannungsversorgung drücken, wird die Wiedergabe durch Drücken von  $\left( \blacktriangleright \right)$  fortgesetzt.
- Die Lesezeichen-Funktion ist in den folgenden Situationen nicht verfügbar.
	- Das Medium wurde aus dem Medienträger entnommen.
	- Nach dem Drücken von  $\circled{b}$  zum Ausschalten und erneutem Drücken von  $\left(\frac{1}{2}\right)$ , um das Gerät wieder einzuschalten.
	- $\begin{bmatrix} \blacksquare \end{bmatrix}$  wurde zwei Mal gedrückt.
	- Wenn der Hauptnetzschalter ausgeschaltet wurde.
- Die Lesezeichen-Funktion steht während der Programmwiedergabe und Zufallswiedergabe nicht zur Verfügung.
- Die Position, von der die Wiedergabe fortgesetzt wird, kann geringfügig von der Stoppposition abweichen.
- Die Einstellungen für Audiosprache, Untertitelsprache und Winkel werden zusammen mit der Stoppposition gespeichert.
- Unter Umständen funktioniert die Lesezeichen-Funktion nicht, wenn die Wiedergabe gestoppt wird, während das Medienmenü angezeigt wurde.

## <span id="page-18-2"></span><span id="page-18-1"></span>Spannungsversorgung ausschalten

**Entnehmen Sie das Medium aus dem** Medienfach.

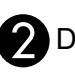

Drücken Sie  $\circledcirc$ .

Wenn die Lampe eingeschaltet war, erlischt sie, und die Anzeige "Bild aus" am Hauptgerät blinkt orange (während der Abkühlphase).

Im Display wird "Abkühlung" angezeigt.

Am Ende der Abkühlphase werden zwei Signaltöne erzeugt. Schalten Sie den Hauptnetzschalter aus.

Wenn Sie nur  $(\cup)$  zum Ausschalten der Spannungsversorgung drücken, wird weiterhin Strom verbraucht.

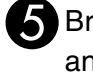

#### Bringen Sie den Objektivdeckel wieder an.

Lassen Sie den Objektivdeckel angebracht, wenn der Projektor nicht verwendet wird, um das Objektiv vor Schmutz und Beschädigungen zu schützen.

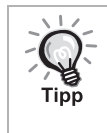

Die Anzeige "Bild aus" blinkt orange, um anzuzeigen, dass die interne

Lampenkühlfunktion (Abkühlung) ausgeführt wird. Die Tasten an der Fernbedienung und am Hauptgerät sind während der Abkühlphase (ca. 9 Sekunden) gesperrt.

#### Achtung

Während der Abkühlphase dürfen Sie das Gerät nicht ausschalten oder den Netzstecker ziehen, weil dadurch die Nutzungsdauer der Lampe verkürzt werden kann.

# <span id="page-19-4"></span><span id="page-19-0"></span>**Grundbedienung während der Wiedergabe**

Ab hier wird die Bedienung hauptsächlich anhand der Tasten auf der Fernbedienung erläutert. Wenn sich eine Taste mit der gleichen Kennzeichnung am Hauptgerät befindet, kann diese Taste mit der gleichen Wirkung verwendet werden.

Vor der Bedienung auf die Position [Funktion] stellen.

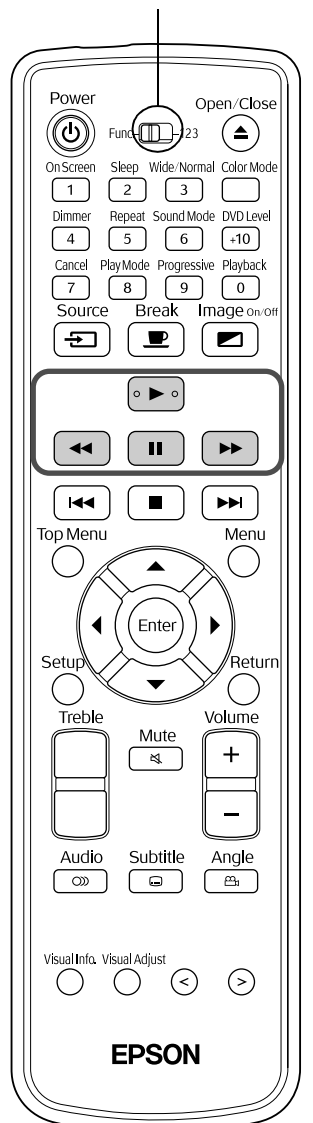

<span id="page-19-5"></span><span id="page-19-3"></span><span id="page-19-2"></span><span id="page-19-1"></span>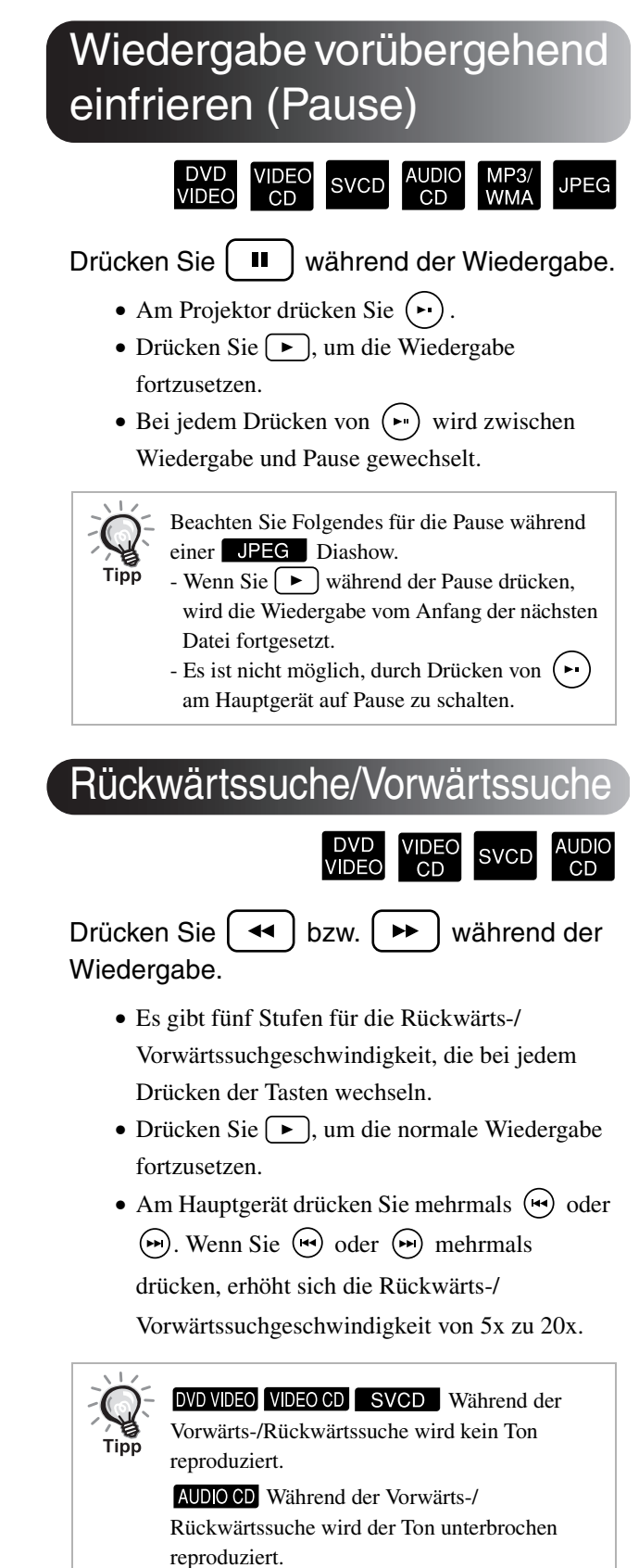

**JPEG** 

#### Vor der Bedienung auf die Position [Funktion] stellen.

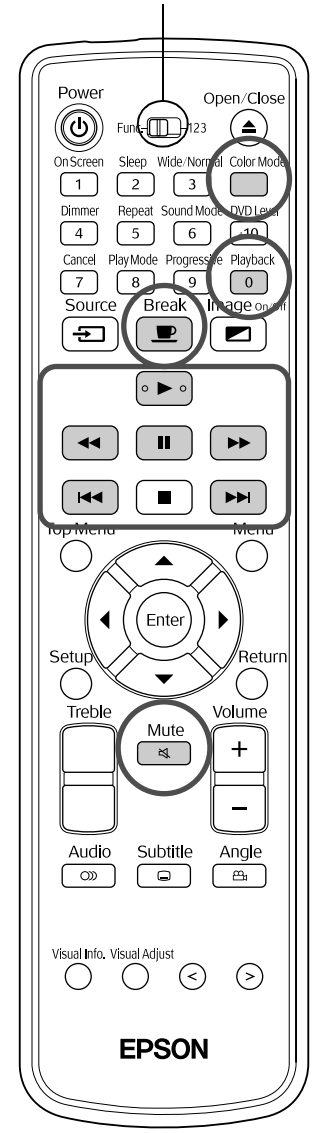

<span id="page-20-4"></span><span id="page-20-0"></span>Wiedergabe von einer Position 10 Sekunden vorher erneut sehen

DVD<br>VIDEO

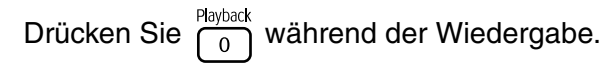

Tipp

• Abhängig vom Typ des Mediums ist dieser Vorgang unter Umständen nicht verfügbar.

• Es ist nicht möglich, zum vorherigen Titel zurückzukehren.

## <span id="page-20-3"></span><span id="page-20-1"></span>Überspringen

AUDIO<br>| CD MP3/<br>WMA **SVCD** 

Drücken Sie |  $\text{H}$  | bzw. |  $\text{H}$  | während der Wiedergabe.

Wenn Sie  $\left[\right]$  einmal während der Kapitel-/ Trackwiedergabe drücken, kehrt die Wiedergabe zurück zum Anfang des laufenden Kapitels oder Tracks. Danach kehrt die Wiedergabe bei jedem Drücken von  $\left[\right]$  zurück zum Anfang des jeweils vorherigen Kapitels/Tracks (außer JPEG ). Danach kehrt die Wiedergabe bei jedem Drücken von  $\left(\rightarrow\right)$  zurück zum Anfang des jeweils vorherigen Kapitels/Tracks.

- Tipp
- **DVD VIDEO** Überspringen kann während der Wiedergabe ausgeführt werden.
- VIDEO CD SVCD Überspringen kann nur während der Wiedergabe mit ausgeschalteter PBC-Funktion ausgeführt werden.
- Während der Wiedergabe ist Überspringen auch mit den Tasten

 $\bigodot \bigodot$  möglich.

• Abhängig vom Medium sind bestimmte Vorgänge unter Umständen nicht verfügbar.

# <span id="page-20-5"></span><span id="page-20-2"></span>**Einzelbildfortschaltung**

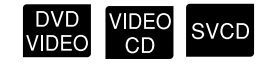

Drücken Sie  $\left[\begin{array}{c} \blacksquare \\ \blacksquare \end{array}\right]$  während der Wiedergabepause.

- Bei jedem Drücken von  $\boxed{|| \cdot ||}$  wird um ein Einzelbild vorwärts gegangen. Dieses Gerät verfügt nicht über eine Einzelbildfortschaltung in Rückwärtsrichtung.
- Drücken Sie  $\boxed{\rightarrow}$ , um die normale Wiedergabe fortzusetzen.

## <span id="page-21-0"></span>**Zeitlupenwiedergabe**

VIDEO<br>CD **SVCD** 

Drücken Sie  $\left[\begin{array}{c} \blacksquare \end{array}\right]$  an der Stelle, an der die Zeitlupenwiedergabe beginnen soll. Das Bild bleibt stehen.

#### Drücken Sie | ►

- Es gibt fünf Stufen für die Wiedergabegeschwindigkeit, die bei jedem Drücken von  $\rightarrow$  wechseln.
- **DVDVDEO** Zeitlupenrückschau kann durch Drücken von  $\left\lceil \frac{4}{\sqrt{2}} \right\rceil$  erfolgen. Es gibt fünf Stufen für die Rückschaugeschwindigkeit, die bei jedem Drücken von  $\left( \rightarrow \right)$  wechseln.
- Drücken Sie  $\boxed{\rightarrow}$ , um die normale Wiedergabe fortzusetzen.
- Während der Zeitlupenwiedergabe wird kein Ton reproduziert.

## <span id="page-21-3"></span><span id="page-21-1"></span>Projektorlampe vorübergehend zur Raumbeleuchtung verwenden (Unterbrechen)

SVCD

**Break** 

DVD<br>VIDEO Die Funktion Unterbrechen ist praktisch, wenn Sie während der Wiedergabe im Raum laufen wollen, um Getränke oder Nahrung u.a. zu servieren. Einfach durch Drücken der Taste pausiert die Wiedergabe, bis Sie aufgestanden sind, um die Raumbeleuchtung

einzuschalten.

Drücken Sie  $\left[\begin{array}{c} \blacksquare \\ \blacksquare \end{array}\right]$  während der Wiedergabe.

JPEG

- Die Projektorlampe bleibt eingeschaltet, während das Wiedergabebild verschwindet. blinkt unten rechts auf der Leinwand.
- Die Lampe wird nach etwa fünf Minuten ausgeschaltet, wenn der Projektor ohne weitere Bedienung im Unterbrechungsmodus bleibt. Anschließend wird nach Ablauf von etwa 30 Minuten die Spannungsversorgung des Projektors automatisch ausgeschaltet.
- Drücken Sie  $\boxed{\bullet}$ , um zum Zustand vor der Unterbrechung zurückzukehren. Falls die Spannungsversorgung ausgeschaltet wurde, drücken Sie  $(\circled{})$ , um sie wieder einzuschalten.

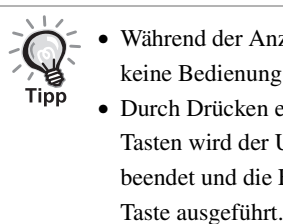

• Während der Anzeige des Medienmenüs kann

keine Bedienung durchgeführt werden. • Durch Drücken einer der nachstehenden Tasten wird der Unterbrechungsmodus beendet und die Funktion der gedrückten

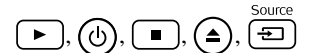

# <span id="page-21-4"></span><span id="page-21-2"></span>Bildqualität entsprechend den Raumbedingungen auswählen (Farbmodus)

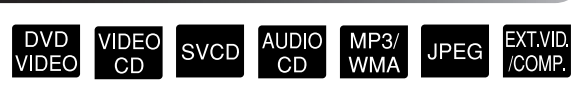

Sie können eine Bildqualität entsprechend der Helligkeit und anderer Raumbedingungen auswählen.

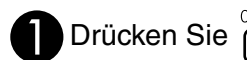

Der jeweils ausgewählte Farbmodus wird auf der Leinwand angezeigt.

**Dynamisch** 

**P** Während die Bezeichnung des Farbmodus angezeigt wird, drücken Sie wiederholt  $\sum_{n=1}^{\infty}$ , bis der gewünschte Farbmodus erscheint.

Nach einigen Sekunden verschwindet die Bezeichnung des Farbmodus und wechselt die Bildqualität.

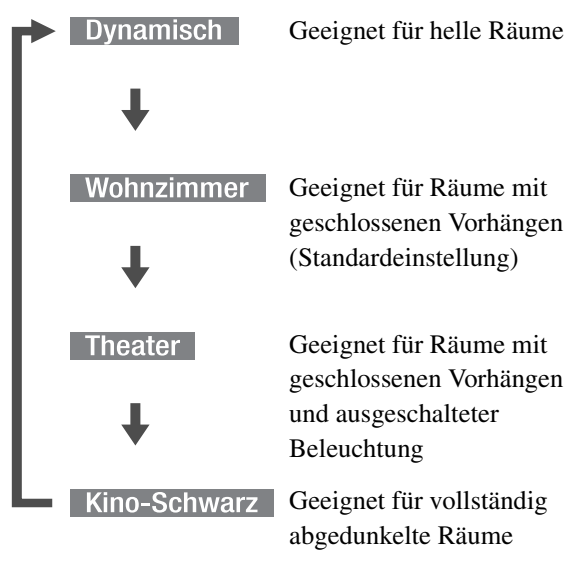

• Bei Auswahl von Theater oder Theater Black arbeitet der EPSON-Kinofilter automatisch, so dass die Hautfarben der Schauspieler im gesamten Bild natürlicher erscheinen.

# <span id="page-22-1"></span><span id="page-22-0"></span>Audio vorübergehend ausschalten (Stummschaltung)

Drücken Sie (Nute während der Wiedergabe.

- Von den Lautsprechern, Kopfhörern und vom Subwoofer wird kein Ton mehr reproduziert.
- Drücken Sie  $\left(\frac{\text{Mute}}{8}\right)$ , um die normale Wiedergabe fortzusetzen. Die vorherige Lautstärke wird auch beim nächsten Einschalten des Projektors wiederhergestellt.

# <span id="page-23-0"></span>**Fortgeschrittene Bedienung**

# <span id="page-23-1"></span>**Werden Sie ein Wiedergabe-Experte**

# <span id="page-23-3"></span><span id="page-23-2"></span>Helligkeit des Displays ändern (Dimmer)

Vor der Bedienung auf die Position [Funktion] stellen

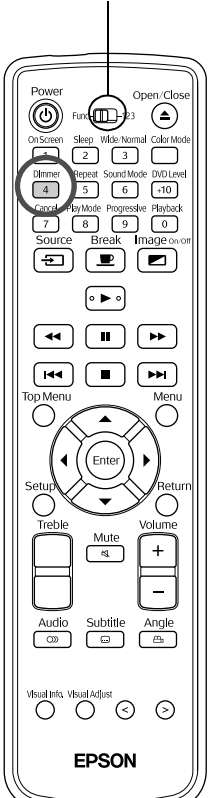

Drücken Sie  $\int_{4}^{\text{Dimmer}}$ 

Bei jedem Drücken von  $\frac{\text{Diameter}}{4}$  ändert sich die Anzeige im Display wie folgt. Die Helligkeit des Displays und der Anzeigen am Hauptgerät ändert sich entsprechend.

⊳DIMMER OFF DIMMER ON DIMMER AUTO Die Helligkeit wird erhöht.

Die Helligkeit wird verringert.

Ausgeschaltet während der Wiedergabe und eingeschaltet bei Pause und Stopp.

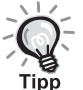

Wenn eine **AUDIO CD** eingelegt ist, ist diese Funktion nicht verfügbar, auch wenn "DIMMER AUTO" eingestellt wurde. Die Anzeige wechselt zu "DIMMER OFF".

• Im Bereitschaftsmodus ist es nicht möglich, die Helligkeit durch Drücken von  $\lceil 4 \rceil$  zu ändern.

• Die geänderte Helligkeit wird beibehalten, auch wenn der Hauptnetzschalter ausgeschaltet wird.

<span id="page-24-2"></span><span id="page-24-0"></span>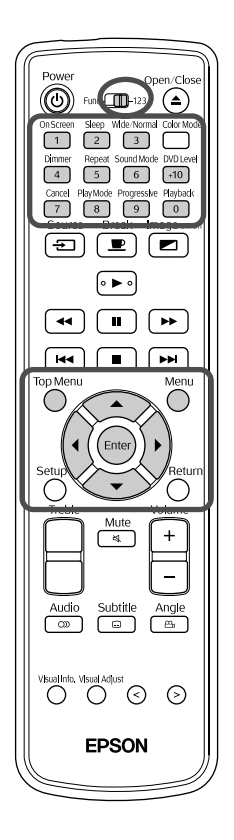

Auf einigen **DVD VDEO** ist die folgende Art von Menü gespeichert.

- •Hauptmenü: Wenn mehrere Titel (Video und Audio) aufgezeichnet sind, werden diese integrierten Medieninformationen angezeigt.
- •Menü: Wiedergabedaten für Titel (Menü Kapitel, Winkel, Audio und Untertitel) werden angezeigt.

Drücken Sie  $\sum_{n=1}^{\infty}$  bzw.  $\sum_{n=1}^{\infty}$  während Wiedergabe oder Stopp.

Drücken Sie  $\binom{1}{k}$  ( $\left(\sqrt{2}\right)$  and wählen Sie die Option aus, die angezeigt werden soll.

Sie haben außerdem die Möglichkeit, die Titel- oder Kapitelnummer direkt mit den Zifferntasten auszuwählen.

#### <span id="page-24-3"></span><span id="page-24-1"></span>Verwendung der Zifferntasten

Wenn der Umschalter Funktionen/Zahlen sich in der Position [123] befindet, drücken Sie die folgenden Tasten.

#### Beispiel:

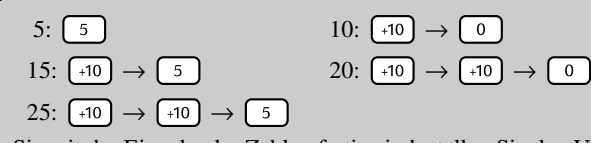

Wenn Sie mit der Eingabe der Zahlen fertig sind, stellen Sie den Umschalter Funktionen/Zahlen zurück auf die Position [Funktion].

# **3** Drücken Sie (Enter

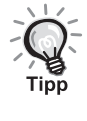

• Einige Medien verfügen unter Umständen nicht über ein Menü. Falls kein Menü vorhanden ist, sind diese Bedienvorgänge nicht möglich. • Abhängig vom Medium kann die Wiedergabe automatisch beginnen,

auch wenn  $\left( \text{Enter} \right)$  nicht gedrückt wurde.

DVD<br>VIDEO

# <span id="page-25-1"></span><span id="page-25-0"></span>Wiedergabe mit PBC (Playback Control)

#### $\circledcirc$  Function 12 (≜  $\begin{array}{|c|c|c|c|}\n\hline\n1 & 2 & 3\n\end{array}$ Dimmer Repeat Sound Mode DVD Let  $\overline{7}$ B 9 0  $\blacksquare$ ெ  $\sqrt{2}$ [∘ ▶  $\overline{\mathbf{H}}$  $\boxed{+}$  $\sqrt{44}$  $\blacktriangleright$ ⊂  $\overline{Angle}$  $\overline{\bigcap}$  $\circledcirc$ EPSON

Wenn eine Video-CD mit der Angabe "PBC (Playback Control) aktiv" auf dem Medium oder auf der Hülle in den Medienträger eingelegt wird, wird ein Menü angezeigt. Sie können die Szene oder die Informationen, die angezeigt werden sollen, interaktiv in diesem Menü auswählen.

SVCD

**1** Bei der Wiedergabe einer Video-CD mit PBC wird die folgende Art von Menü angezeigt.

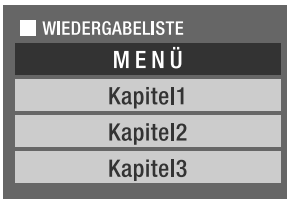

**2** Wählen Sie mit den Zifferntasten die Option aus, die angezeigt werden soll.  $\mathscr{B}$ [S. 23](#page-24-0)

Dann wird der ausgewählte Inhalt wiedergegeben.

Zur vorherigen/nächsten Menüseite wechseln

Drücken Sie  $(\rightarrow)$  /  $(\rightarrow)$ , während das Menü angezeigt wird.

#### <span id="page-25-2"></span>Menü während der Wiedergabe einblenden

Bei jedem Drücken von  $\bigcap_{n=1}^{\infty}$  wird um einen Schritt im Menü zurück gegangen.

Drücken Sie wiederholt  $\bigcap_{k=1}^{\text{Return}}$ , bis das Menü angezeigt wird.

#### Wiedergabe ohne Menü (Wiedergabe ohne PBC)

Führen Sie die Wiedergabe mit einer der folgenden Methoden aus.

- Wählen Sie während Wiedergabestopp die Nummer des Tracks, der angezeigt werden soll, mit den Zifferntasten aus.
- Wählen Sie während Wiedergabestopp die Tracknummer mit  $\rightarrow$  /  $\rightarrow$  2us und drücken Sie dann  $\boxed{\blacktriangleright}$ .

#### Menü während der Wiedergabe ohne PBC einblenden

Drücken Sie **oder** oder **Drücken** 

Nachdem Sie zwei Mal  $\Box$  zum Stoppen der Wiedergabe gedrückt haben,

drücken Sie  $\Box$ .

# <span id="page-26-1"></span><span id="page-26-0"></span>MP3/WMA-, JPEG-Wiedergabe

Vor der Bedienung auf die Position [Funktion] stellen.

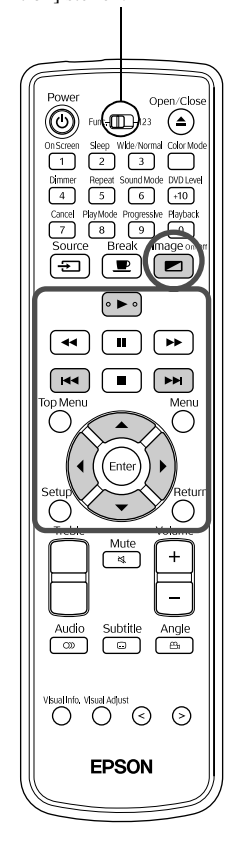

**1** Bei der Wiedergabe eines Mediums, das sowohl MP3/WMAals auch JPEG-Dateien enthält, wird eine Liste der Gruppen/Track-(Datei)-Namen wie die folgende angezeigt.

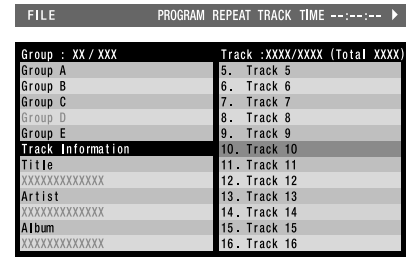

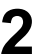

- Drücken Sie  $\left\langle \right\rangle \left\langle \right\rangle$  und wählen Sie die Gruppe aus.
- Durch Drücken von  $\left\{ \cdot \right\}$  springt der Zeiger in die Liste der Track-(Datei)-Namen. Durch Drücken von  $\left( \left\langle \right. \right. \right)$  kehrt der Zeiger zurück in die Liste der Grupennamen.

Drücken Sie  $\left\langle \bigcirc \right\rangle \left\langle \bigcirc \right\rangle$  und wählen Sie den Track aus.

Sie können die gleiche Auswahl mit  $\left[\begin{array}{c} \bullet \\ \bullet \end{array}\right]$   $\left[\begin{array}{c} \bullet \\ \bullet \end{array}\right]$  durchführen.

**5** Drücken Sie  $\left\vert \ \blacktriangleright\ \right\vert$  oder (Enter), um die Wiedergabe zu starten.

Durch Drücken von  $\rightarrow$  für eine **DEG** beginnt die kontinuierliche

Wiedergabe mit der ausgewählten Datei (Diashow-Wiedergabe\* ). Wenn

- Sie (Enter) drücken, wird nur die ausgewählte Datei wiedergegeben.
- \* Während der Diashow-Wiedergabe wird jede Datei etwa 3 Sekunden angezeigt, danach erfolgt die Wiedergabe der nächsten Datei. Nach Beendigung der Wiedergabe aller Dateien stoppt die Diashow automatisch.
- Die Trackauswahl kann auch erfolgen, indem die Tracknummer mit den Zifferntasten eingegeben wird. In diesem Fall sind die Schritte 3 bis 5 nicht erforderlich.

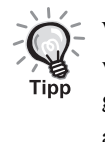

Wählen Sie für die Wiedergabe eines Mediums, auf dem eine Mischung von verschiedenen Dateitypen (MP3/WMA- und JPEG-Dateien) gespeichert wurde, den Dateityp im BILD-Einstellmenü "DATEITYP" aus.  $\mathcal{F}$ [S. 54](#page-55-2)

**JPEG** 

<span id="page-27-0"></span>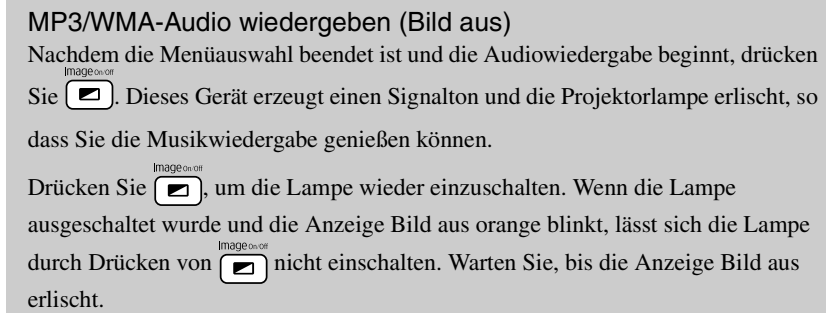

Vor der Bedienung auf die Position [Funktion] stellen.

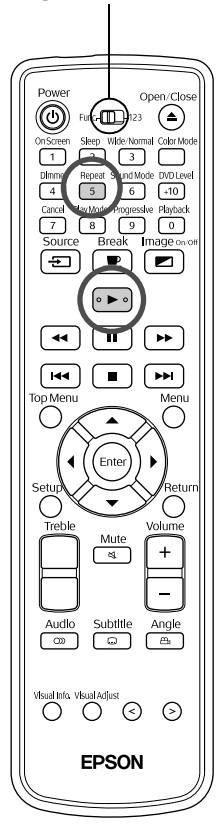

### **Wiedergabe wiederholen**

**1** Drücken Sie  $\begin{pmatrix} \frac{1}{5} \\ 5 \end{pmatrix}$  während Wiedergabe oder Stopp. Bei jedem Drücken von  $\frac{f_{\text{lepest}}}{5}$  wechselt der Wiederholmodus, wie in der folgenden Tabelle angeführt.

 $2$  Drücken Sie  $\boxed{\blacktriangleright}$ .

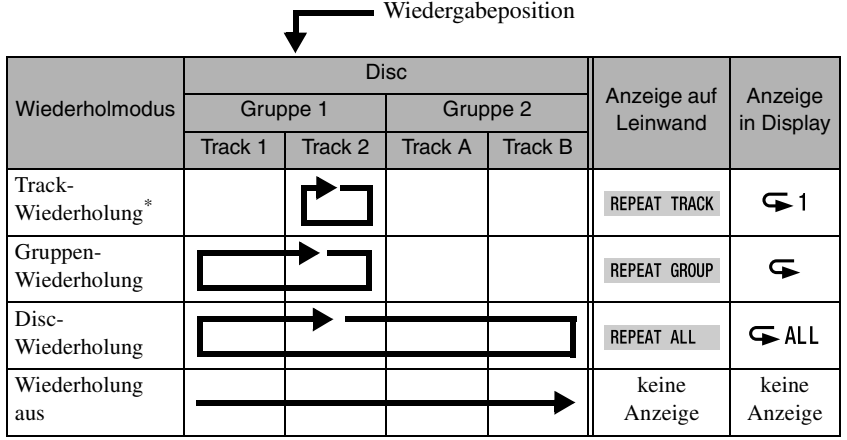

\*nur MP3/WMA-Dateien

Wenn MP3/WMA-Dateien auf dem Medium aufgezeichnet sind, kann Wiedergabewiederholung auch während der Programmwiedergabe und Zufallswiedergabe durchgeführt werden.

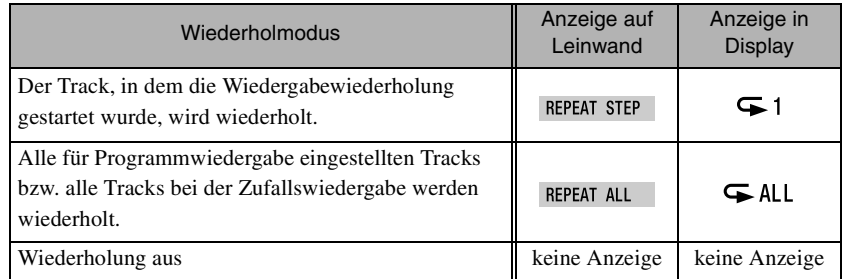

#### Hinweise zur Wiedergabe

- Das Medium ist abhängig von der Aufzeichnung und ihren Eigenschaften unter Umständen nicht lesbar oder das Lesen des Mediums dauert eine Weile.
- Die Zeitdauer, die das Lesen erfordert, unterscheidet sich in Abhängigkeit von der Anzahl Gruppen oder Tracks (Dateien), die auf dem Medium aufgezeichnet sind.
- Die in der Liste der Gruppen-/Track-(Datei)-Namen angezeigte Reihenfolge kann sich von der auf einem Computerbildschirm angezeigten Reihenfolge unterscheiden.
- Im Handel vertriebene MP3-Medien werden unter Umständen in einer anderen Reihenfolge wiedergegeben, als auf dem Medium angegeben.
- Die Wiedergabe von Standbildern, die MP3-Dateien enthalten, kann eine Weile dauern. Die verstrichene Zeitdauer wird erst nach Beginn der Wiedergabe angezeigt. Außerdem kann es vorkommen, dass die verstrichene Zeitdauer auch nach Beginn der Wiedergabe nicht genau angezeigt wird.
- Es kann vorkommen, dass Daten, die mit Bildverarbeitungssoftware auf einem Computer verarbeitet, bearbeitet oder gespeichert wurden, nicht wiedergegeben werden können.

#### **Spezifikationen für Dateien, die wiedergegeben werden können**

Zur Wiedergabe einer CD-R oder CD-RW, die MP3/WMA- oder JPEG-Dateien enthält, auf diesem Gerät, muss der Inhalt des Mediums den folgenden Kriterien entsprechen.

#### MP3/WMA

Dateisystem: ISO9660 Stufe 1 oder Stufe 2

Medien, die im Paketschreibformat (UDF) aufgezeichnet wurden, können nicht gelesen werden.

Bitrate: MP3: 32 - 320 KBit/s

WMA: 64 - 160 KBit/s

#### Abtastfrequenz: 16 kHz, 22,05 kHz, 24 kHz, 32 kHz, 44,1 kHz, 48 kHz

Dateiname: Nur alphanumerische Einzelbyte-Zeichen. Die Dateinamenerweiterung muss ".mp3" oder ".wma" sein. Zwischen Groß- und Kleinbuchstaben wird nicht unterschieden.

Gruppen-(Ordner)-Zählung: bis zu 99

Track-(Datei)-Zählung: bis zu 1000

Sonstiges: Die Wiedergabe von Medien mit Multi-Session-Aufzeichnung ist möglich.

> Dieses Gerät kann keine Wiedergabe mit Multiple-Bitrate (ein Dateiformat, das Audioaufzeichnungen in mehreren unterschiedlichen Bitraten innerhalb einer Datei enthält) durchführen.

#### JPEG

#### Dateisystem: ISO9660 Stufe 1 oder Stufe 2

Medien, die im Paketschreibformat (UDF) aufgezeichnet wurden, können nicht gelesen werden.

- Dateiname: Nur alphanumerische Einzelbyte-Zeichen. Die Dateinamenerweiterung muss ".jpg" oder ".jpeg" sein. Zwischen Groß- und Kleinbuchstaben wird nicht unterschieden.
- Gesamtzahl der Pixel: Bilder mit bis zu 8192 x 7680 Pixel können gelesen werden. Da die Reproduktion von Dateien mit einer Auflösung über 640 x 480 Pixel jedoch eine gewisse Zeit dauert, wird empfohlen, Bilder mit 640 x 480 Pixel zu speichern.

Gruppen-(Ordner)-Zählung: bis zu 99

Track-(Datei)-Zählung: bis zu 1000

Sonstiges: Die Wiedergabe von Medien mit Multi-Session-Aufzeichnung ist möglich.

Nur Baseline JPEG wird unterstützt.

27

Monochrome JPEG-Dateien können nicht gelesen werden. Progressive JPEG und Motion JPEG werden nicht unterstützt. JPEG-Daten, die mit einer Digitalkamera erzeugt wurden und dem Standard DCF (Design rule for Camera File system) entsprechen, werden unterstützt. Bei Verwendung bestimmter Digitalkamera-Funktionen wie automatische Drehung ist es wahrscheinlich, dass die Daten nicht dem DCF-Standard entsprechen. Wenn dies der Fall ist, ist die Wiedergabe unter Umständen nicht möglich.

<span id="page-29-0"></span>Wiedergabe durch Auswahl der Kapitel- oder Tracknummer

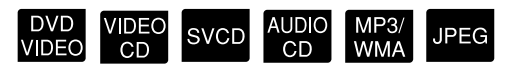

Wählen Sie durch Drücken der Zifferntasten während der Wiedergabe die Kapitel- oder Tracknummer aus, die Sie wiedergeben möchten.

s ["Verwendung der Zifferntasten" S. 23](#page-24-3)

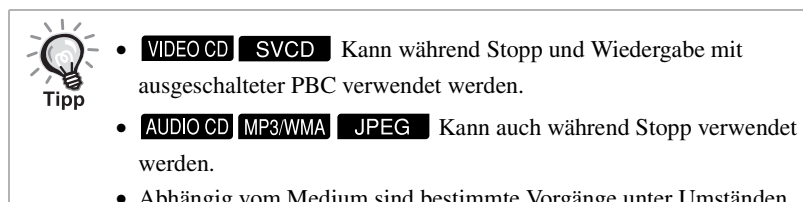

• Abhängig vom Medium sind bestimmte Vorgänge unter Umständen nicht verfügbar.

## <span id="page-30-0"></span>Wiedergabe ab Startzeit (Zeitsuche)

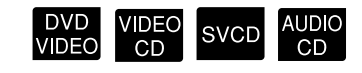

Vor der Bedienung auf die Position [Funktion] stellen.

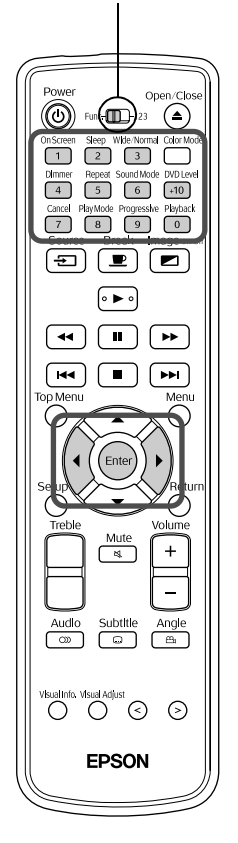

Sie können die Wiedergabe ab einer vorgegebenen Zeitposition starten. Der Startpunkt unterscheidet sich in Abhängigkeit vom eingelegten Medium wie folgt.

DVD VIDEO Verstrichene Zeit vom Beginn des Titels

Ausführung bei Stopp: Verstrichene Zeit vom

Beginn der Disc

Ausführung während Wiedergabe: Verstrichene Zeit vom Beginn des aktuell wiedergegebenen Tracks

**Drücken Sie** <sup>On Screen</sup> zwei Mal während Wiedergabe oder Stopp.

Die folgende Menüleiste wird projiziert.

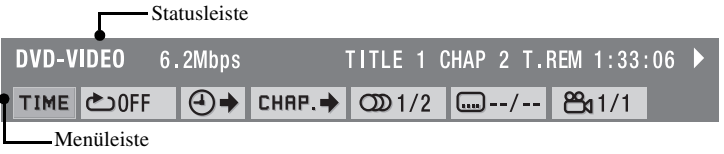

- **DVD VIDEO** Diese Funktion kann nur während der Wiedergabe verwendet werden.
- **VIDEO CD** SVCD Sie steht während der Wiedergabe mit PBC-Funktion nicht zur Verfügung.

Drücken Sie  $\left(\cdot\right)$  ( $\left(\cdot\right)$ , bis der Zeiger  $\left(\cdot\right)$  erreicht.

**Drücken Sie** (Enter

**4** Geben Sie die Zeit mit den Zifferntasten ein.

- **DVD VIDFO** Die Startposition wird in Stunden/Minuten/Sekunden angegeben. Sie können gegebenenfalls die Minuten/Sekunden weglassen.
- VIDEO CD SVCD AUDIO CD Die Startposition wird in Minuten/ Sekunden angegeben.

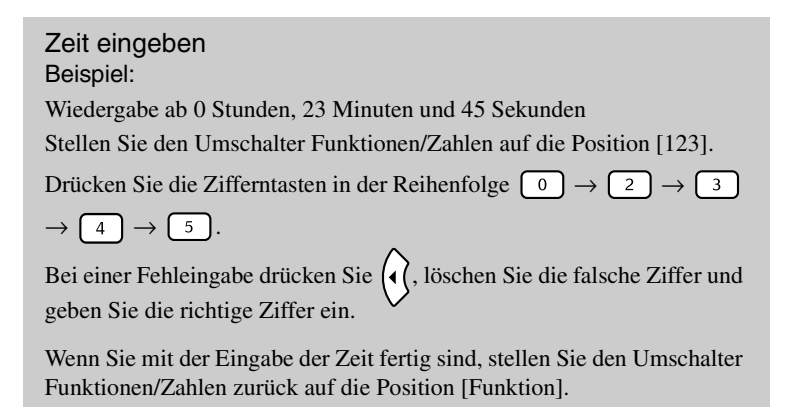

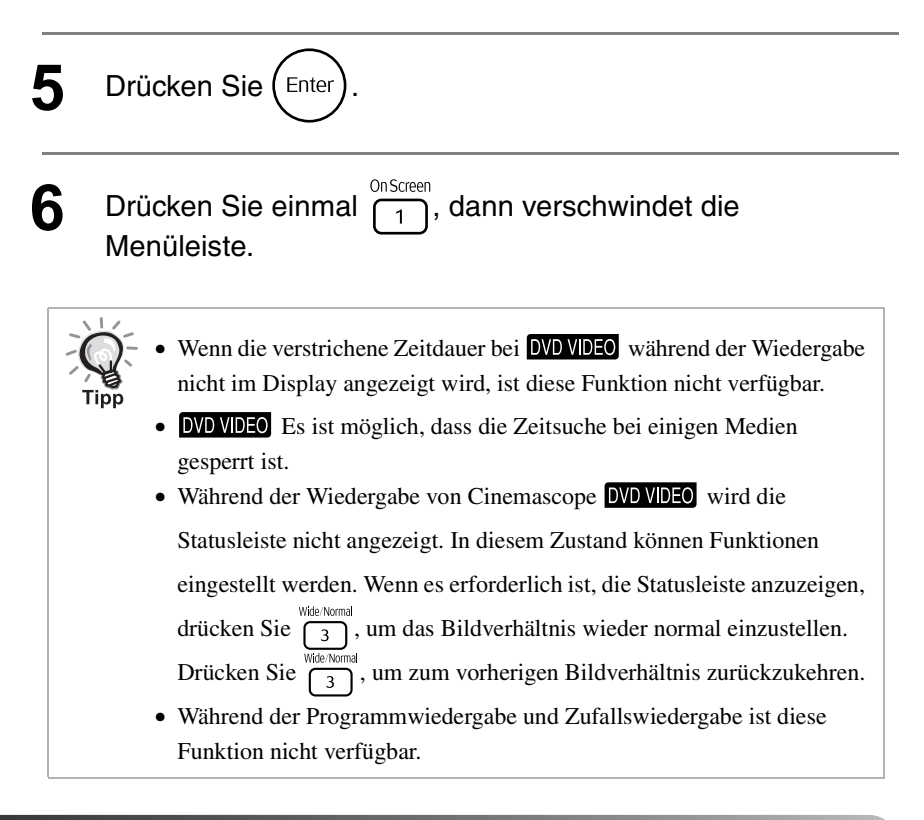

### <span id="page-31-0"></span>Schleifenwiedergabe einer Szene (A-B-Wiedergabewiederholung)

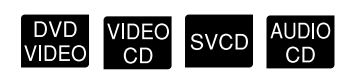

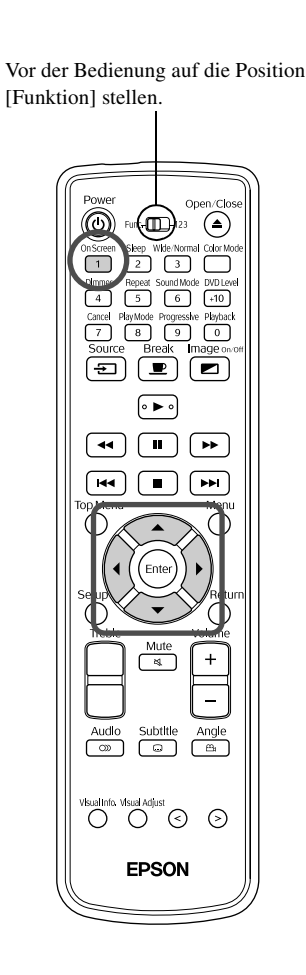

Stellen Sie während der Wiedergabe in der Menüleiste den Wiedergabebereich (Startpunkt bis Endpunkt) ein.

**Drücken Sie (1) zwei Mal während der Wiedergabe.** Die folgende Menüleiste wird projiziert. **DVD-VIDEO** TITLE 1 CHAP 2 T.REM 1:33:06 ▶ 6.2Mbps

**TIME ©OFF**  $\bigoplus$  + CHAP. +  $\bigotimes$  1/2  $\bigotimes$  --/-- $\mathcal{B}_{1/1}$ 

- **DVD VIDEO** Wenn verfügbar, kann diese Funktion während der Wiedergabe verwendet werden.
- **VIDEO CD** SVCD Sie steht während der Wiedergabe mit PBC-Funktion nicht zur Verfügung.

Drücken Sie ) >) (< (, bis der Zeiger **conditional Context** erreicht. **Drücken Sie** (Enter Drücken Sie  $\left\langle \bigcirc \right\rangle$  and wählen Sie dann aus.

An dieser Stelle können Sie auch andere Wiederholungsmodi auswählen. Andere Wiederholungsmodi  $\mathcal{F}$ [S. 32](#page-33-0).

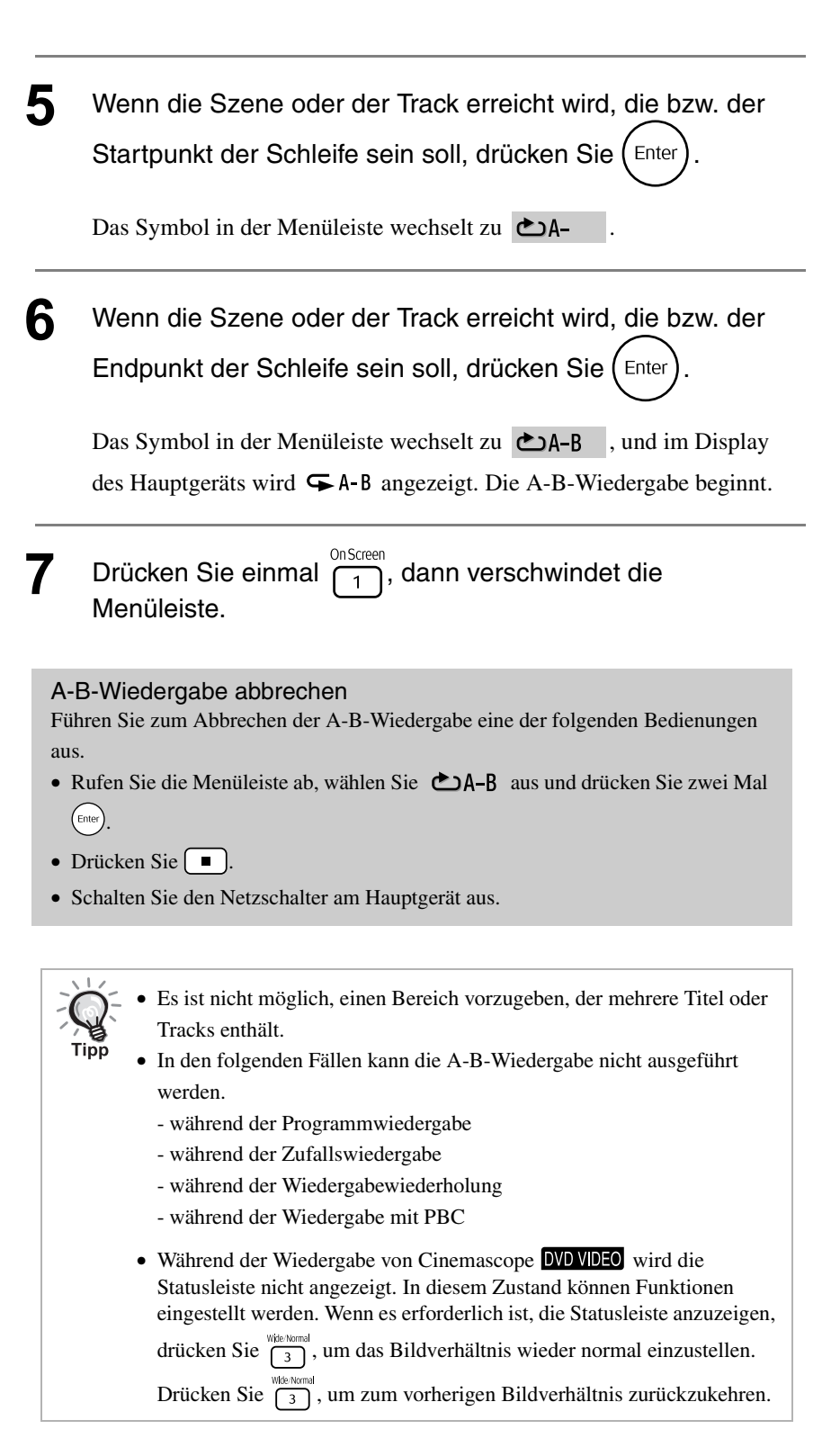

# <span id="page-33-1"></span><span id="page-33-0"></span>Schleifenwiedergabe (Wiedergabewiederholung)

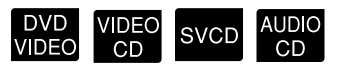

Vor der Bedienung auf die Position [Funktion] stellen.

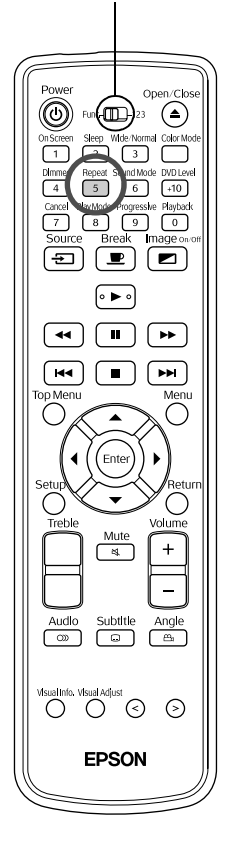

Abhängig von der Medienart ist Schleifenwiedergabe innerhalb eines Bereichs von Titeln, Kapiteln oder Tracks möglich, wie in der nachstehenden Tabelle angegeben.

### Drücken Sie  $\int_{5}^{\text{Repeat}}$  während der Wiedergabe.

Der Wiederholungsmodus wechselt bei jedem Drücken von  $\sqrt{\frac{\text{Repeat}}{5}}$ . Die Bezeichnung und das Symbol des Wiederholungsmodus werden auf die Leinwand projiziert und im Display angezeigt.

CHAP

**DVD VIDEO** 

- $\leftarrow$  1
- Wenn verfügbar, kann diese Funktion während der Wiedergabe verwendet werden.
- VIDEO CD SVCD Sie steht während der Wiedergabe mit PBC-Funktion nicht zur Verfügung.

Wiedergabeposition

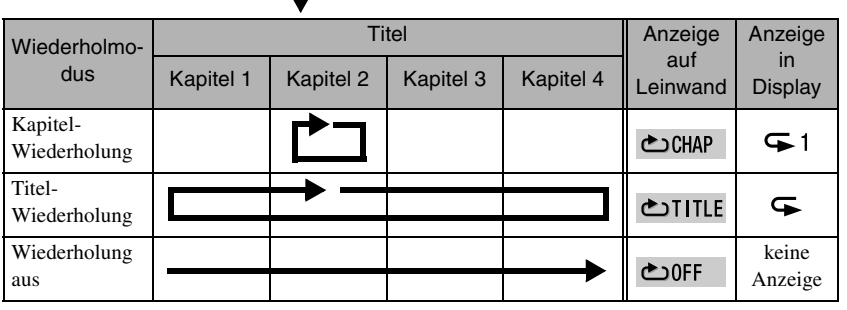

#### AUDIO CD VIDEO CD SVCD

Wiedergabeposition

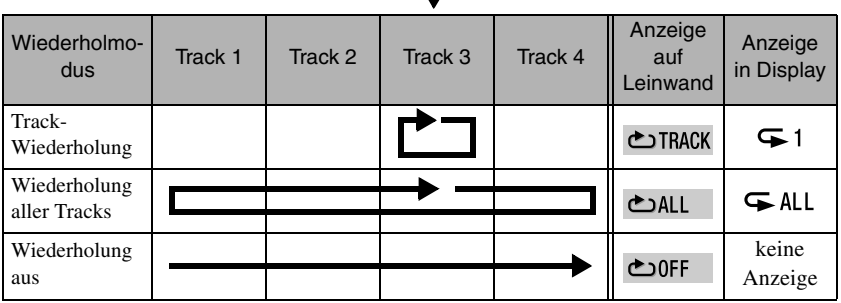

Wiedergabewiederholung abbrechen

- Drücken Sie wiederholt  $\frac{Repest}{5}$ , bis "  $\bigcirc$ OFF" auf der Leinwand angezeigt wird.
- Schalten Sie den Netzschalter am Hauptgerät aus.
- Tipr
	- Bei einigen DVDs ist die Funktion "Titelwiederholung" nicht verfügbar.
	- **DVD VIDEO** Zum Abbrechen der Wiederholung drücken Sie  $\boxed{\pm}$ .
	- Rufen Sie die Menüleiste ab und setzen Sie den Zeiger auf  $\bigcirc$  OFF, um die Wiedergabewiederholung auszuwählen.  $\mathcal{L}$ [S. 38](#page-39-0)

#### **Während der Programmwiedergabe und der Zufallswiedergabe verfügbare Wiederholungsmodi**

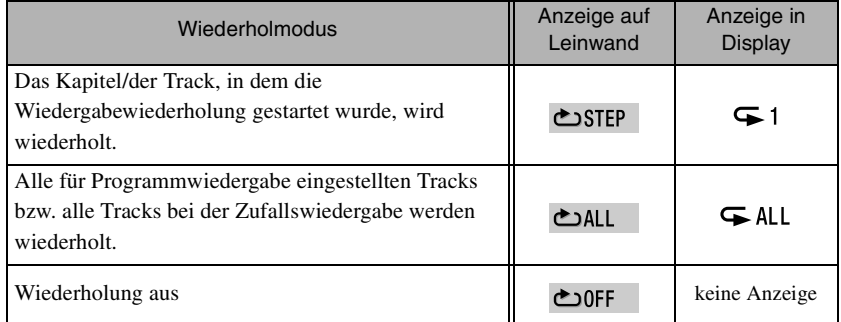

# <span id="page-34-1"></span><span id="page-34-0"></span>Wiedergabe in der gewünschten Reihenfolge (Programmwiedergabe)

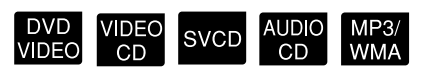

Fortgeschrittene <sup>-</sup>ortgeschrittene<br>Bedienung

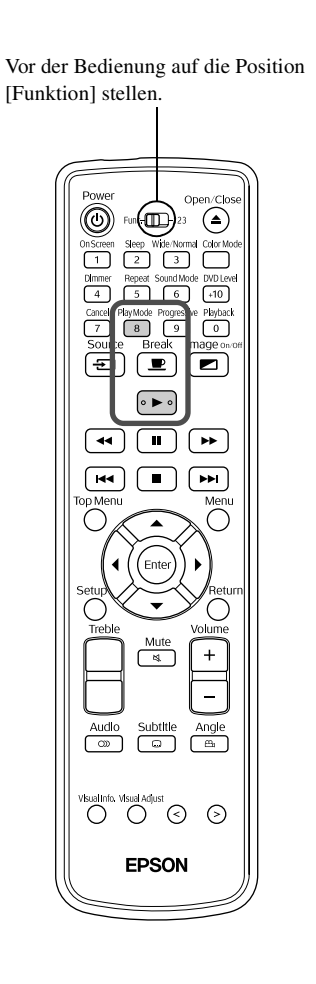

Sie können Titel, Kapitel und Tracks für Wiedergabe in der gewünschten Reihenfolge einstellen.

Drücken Sie PlayMode bei Stopp.

Bei jedem Drücken von  $\frac{p_{\text{layMode}}}{8}$  wechselt die Anzeige im Display am Hauptgerät wie folgt. Drücken Sie die Taste mehrmals, bis "PRGM" angezeigt wird.

►PRGM Programmwiedergabe  $R$ AMDOM Zufallswiedergabe  $\mathscr{F}$ [S. 35](#page-36-0) Display Normale Wiedergabe normal

**2** Stellen Sie die Reihenfolge gemäß den folgenden Erläuterungen auf der Leinwand ein.

s ["Verwendung der Zifferntasten" S. 23](#page-24-3)

#### **Drücken Sie | ►**

- Die Wiedergabe beginnt in der eingestellten Reihenfolge.
- Die Wiedergabe endet, nachdem das eingestellte Programm wiedergegeben wurde. Dann wird "Programm" angezeigt.

#### Einzelne programmierte Elemente löschen

Die eingestellten Nummern werden einzeln bei jedem Drücken von  $\begin{pmatrix} \frac{C \text{an}(\text{rel})}{7} & \text{gel} \ddot{\text{os}} \text{cht} \end{pmatrix}$ 

#### Alle programmierte Elemente löschen

#### Drücken Sie  $\Box$ .

Die Programmierung wird auch gelöscht, wenn die Spannungsversorgung dieses Geräts ausgeschaltet wird.

#### Normale Wiedergabe fortsetzen

Drücken Sie  $\frac{p_{\text{layMode}}}{8}$  mehrmals bei Stopp, bis das Display des Hauptgeräts zum normalen Wiedergabestatus zurückkehrt.

In diesem Fall bleibt der programmierte Inhalt im Speicher erhalten. Die

Programmwiedergabe kann erneut durchgeführt werden, indem "PRGM" durch Drücken von  $\sqrt{\frac{p_{\text{dayMode}}}{8}}$  ausgewählt wird.

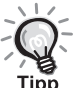

- Bis zu 99 Titel, Kapitel oder Tracks können ausgewählt werden. Wenn Sie versuchen, mehr als 99 einzugeben, wird "FULL" angezeigt.
- AUDIO CD VIDEO CD SVCD Wenn die eingestellte gesamte Wiedergabezeit 9 Stunden, 59 Minuten und 59 Sekunden überschreitet, wird "--:--" im Display des Hauptgeräts angezeigt. Sie können die eingestellte Reihenfolge jedoch unverändert ausführen.
- DVD VIDEO Wenn Sie (Enter) drücken, anstatt die Kapitel- oder Tracknummer einzustellen, wird "ALL" angezeigt. Dann werden alle Kapitel und Tracks in diesem Titel/dieser Gruppe eingestellt.
- Bei Stopp im Programmwiedergabemodus steht die Funktion Wiedergabe fortsetzen nicht zur Verfügung.
- Die Programmwiedergabe kann abhängig von der Art des Mediums unter Umständen nicht ausgeführt werden.
# Wiedergabe in zufallsbestimmter Reihenfolge (Zufallswiede

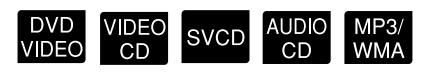

Vor der Bedienung auf die Position [Funktion] stellen.

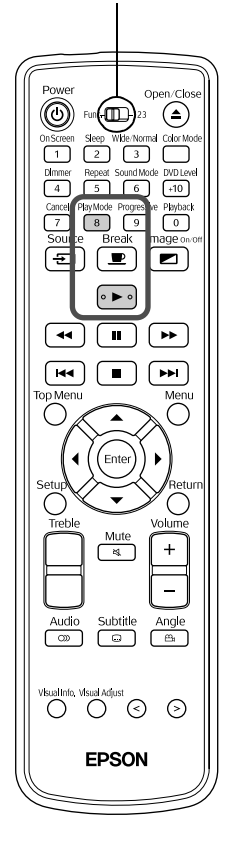

Mit diesem Gerät können Sie Titel oder Kapitel/Tracks in zufallsbestimmter Reihenfolge wiedergeben.

Bei der Zufallswiedergabe verändert sich die Reihenfolge der Wiedergabe jedes Mal.

Drücken Sie PlayMode bei Stopp.

Bei jedem Drücken von  $\frac{p_{\text{layMode}}}{8}$  ändert sich die Anzeige im Display wie folgt. Drücken Sie die Taste, bis "RANDOM" angezeigt wird.

PRGM Programmwiedergabe  $2\overline{S}S.$  33 RANDOM Zufallswiedergabe Display Normale Wiedergabe normal

**Drücken Sie | ►** 

Nach der Wiedergabe eines Titels oder Tracks wird ein anderer Titel oder Track zufallsbestimmt wiedergegeben.

Normale Wiedergabe fortsetzen

Drücken Sie  $\frac{p_{\text{layMode}}}{8}$  mehrmals bei Stopp, bis das Display des Hauptgeräts zum normalen Wiedergabestatus zurückkehrt.

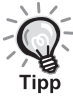

• Die Zufallswiedergabe wird beendet, wenn die folgende Bedienung durchgeführt wird.

- Der Medienträger wird geöffnet. - Die Spannungsversorgung dieses Geräts wird ausgeschaltet.
- Es ist nicht möglich, durch mehrfaches Drücken von  $\left[\right]$  während der Zufallswiedergabe zu vorher wiedergegebenen Kapiteln/Tracks zurückzukehren. Dadurch wird nur zum Anfang des aktuellen Kapitels/ Tracks zurückgekehrt.
- Bei Stopp im Zufallswiedergabemodus steht die Funktion Wiedergabe fortsetzen nicht zur Verfügung.

# <span id="page-37-0"></span>Audiosprache ändern

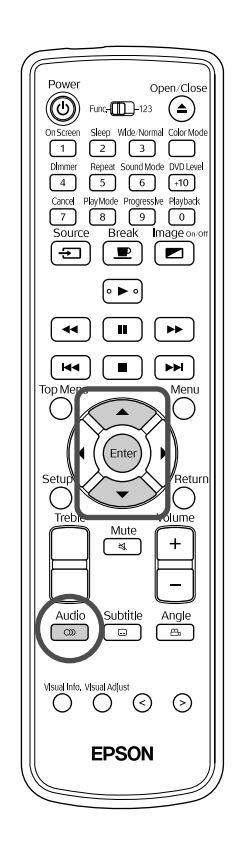

Wenn ein Medium mit mehreren Audiosignalen oder -sprachen aufgezeichnet wurde, können Sie das Audiosignal oder die Audiosprache nach Wunsch umschalten.

DVD VIDEO SVCD

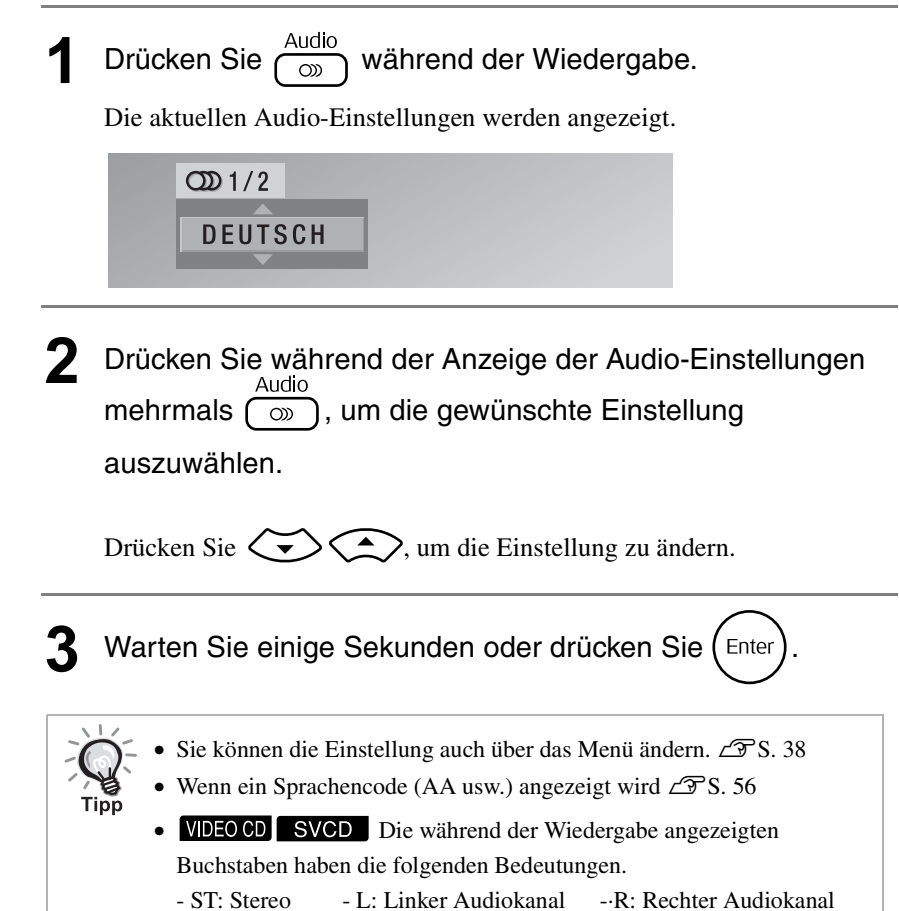

# <span id="page-38-2"></span><span id="page-38-0"></span>Untertitel-Anzeige ändern

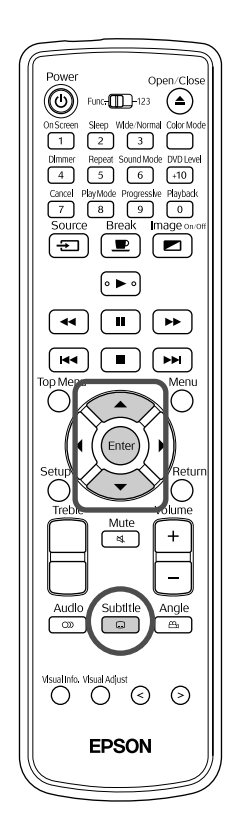

Bei Medien, die über Untertitel verfügen, können Sie entscheiden, ob diese angezeigt werden. Wenn ein Medium mit Untertiteln in mehreren Sprachen aufgezeichnet wurde, können Sie die gewünschte Sprache auswählen.

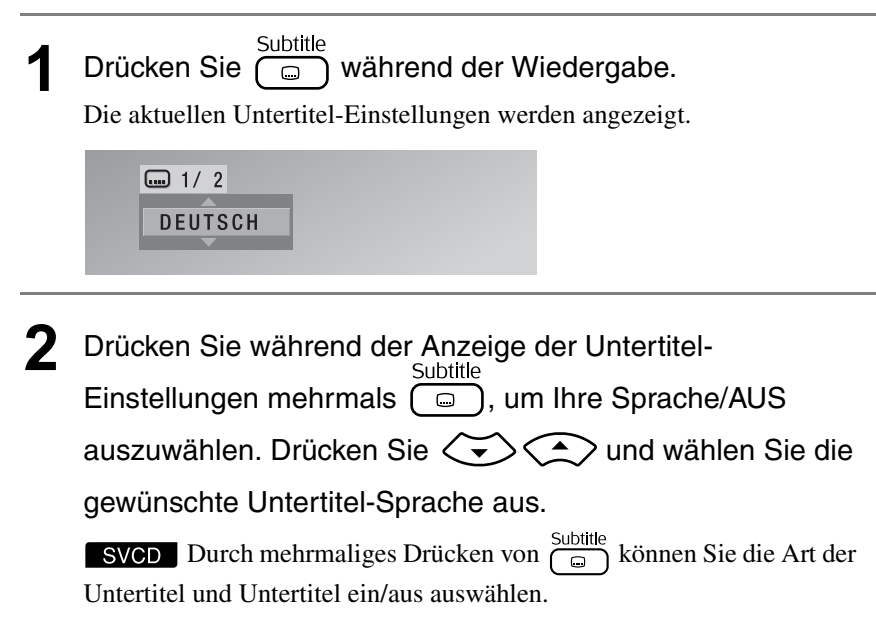

**3** Warten Sie einige Sekunden oder drücken Sie (Enter

# <span id="page-38-1"></span>Winkel ändern

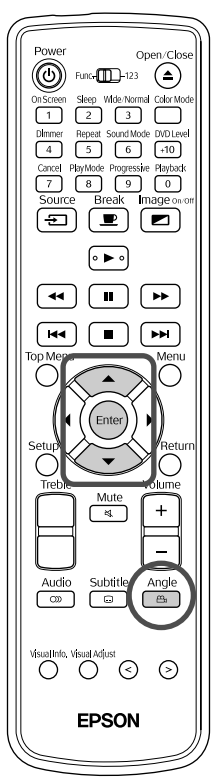

Bei Medien, die mit mehreren Kamerawinkeln aufgezeichnet wurden, können Sie während der Wiedergabe vom Hauptwinkel zu einem anderen gewünschten Kamerawinkel wechseln, beispielsweise von oben oder von rechts.

**1** Drücken Sie  $\left(\begin{array}{cc} \frac{\text{Angle}}{\text{Be}} \\ \end{array}\right)$  während der Wiedergabe. Der aktuelle Winkel wird angezeigt.

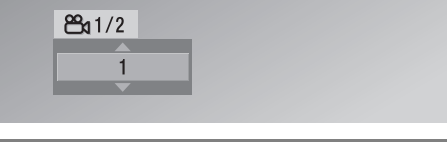

**2** Drücken Sie während der Anzeige des Winkels mehrmals , um den gewünschten Winkel auszuwählen.  $\sqrt{2}$ 

Drücken Sie  $\left\langle \bigstar \right\rangle \left\langle \bigstar \right\rangle$ , um die Einstellung zu ändern.

Warten Sie einige Sekunden oder drücken Sie (Enter)

DVD<br>VIDEO

DVD<br>VIDEO SVCD

# <span id="page-39-0"></span>Bedienung in der Menüleiste durchführen

L

Vor der Bedienung auf die Position [Funktion] stellen.

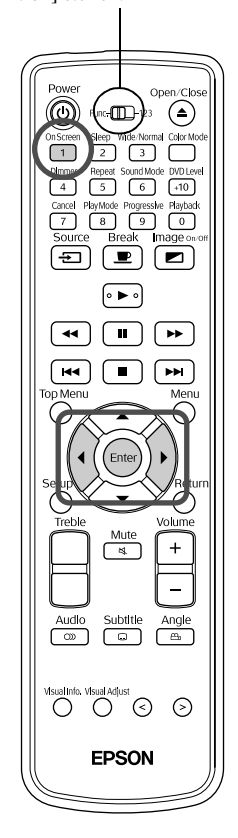

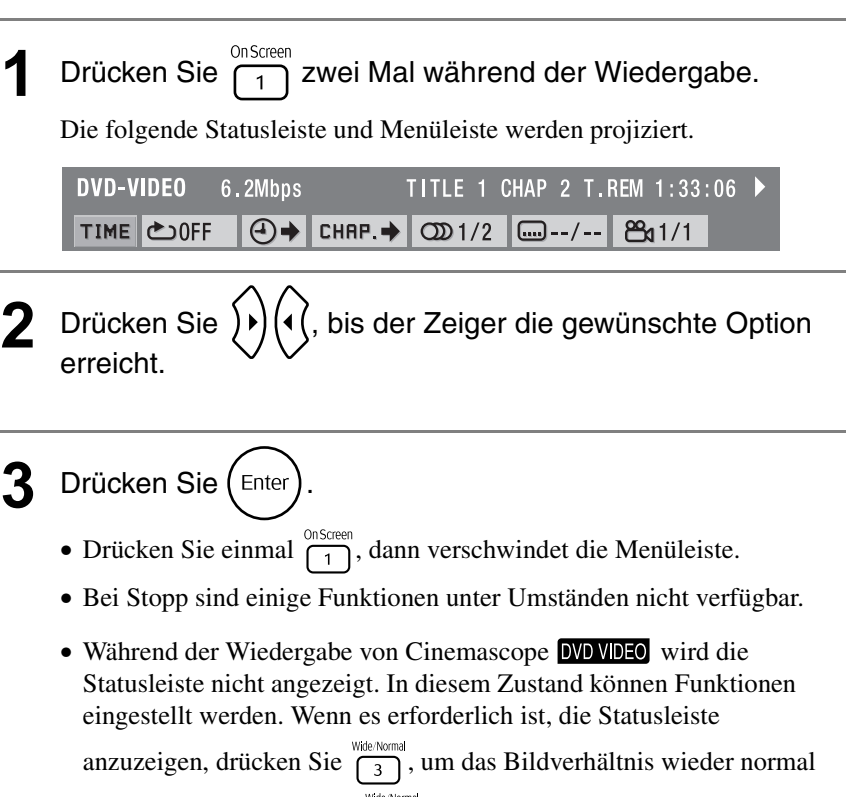

DVD VIDEO SVCD AUDIO

einzustellen. Drücken Sie  $\frac{N_{\text{d}}(k)}{3}$ , um zum vorherigen Bildverhältnis zurückzukehren.

#### **Liste der Funktionen der Menüleiste**

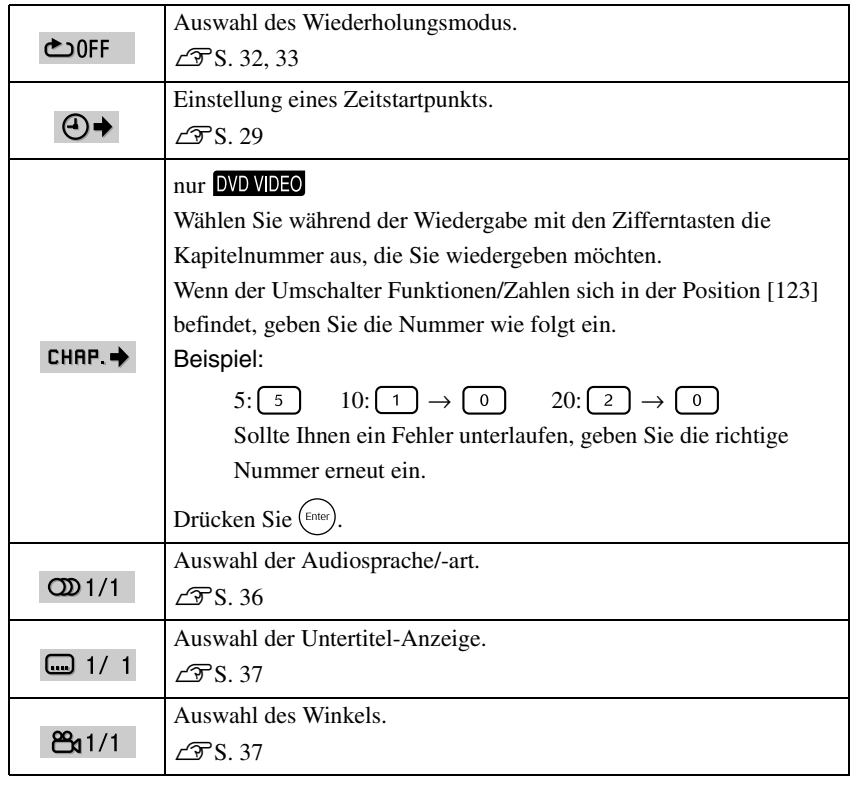

#### <span id="page-40-0"></span>Einstellungen für automatische Bereitschaft, Gute-Nacht-Timer (Einschlaftimer)

#### DVD<br>VIDEO **SVCD JPEG**

Vor der Bedienung auf die Position [Funktion] stellen.

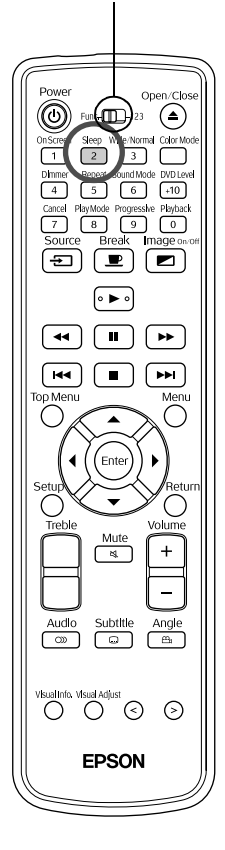

Automatische Bereitschaft: Wenn die Wiedergabe beendet ist oder gestoppt wurde und anschließend etwa 3 Minuten keine Bedienung erfolgt, wird die Spannungsversorgung automatisch ausgeschaltet.

Einschlaftimer: Nach Ablauf der eingestellten Zeitdauer wird die Spannungsversorgung automatisch ausgeschaltet. Wenn Sie während eines Films einschlafen, können Sie dadurch unnötigen Stromverbrauch vermeiden. Die automatische Bereitschaft und der Einschlaftimer können nicht gleichzeitig verwendet werden.

Drücken Sie  $\left(\frac{\text{Sleep}}{2}\right)$ .

• Bei jedem Drücken von  $\frac{e^{5\theta e \theta}}{2}$  verändert sich die Bezeichnung des Modus im Bild und im Display wie folgt. Drücken Sie die Taste mehrmals, bis die gewünschte Option angezeigt wird.

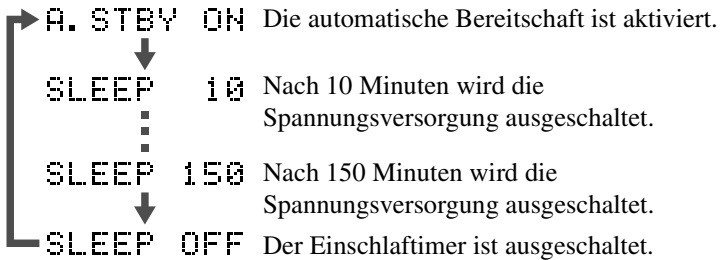

• Wenn Sie etwas anderes als "A.STBY ON" auswählen, wird die automatische Bereitschaft ausgeschaltet.

Automatische Bereitschaft einstellen "A.STBY" blinkt etwa 20 Sekunden, bevor die Spannungsversorgung ausgeschaltet wird. Einschlaftimer ändern

Wenn Sie nach dem Einstellen des Einschlaftimers einmal  $\frac{Sleep}{2}$  drücken, wird die

eingestellte Zeitdauer im Display und im Bild angezeigt.

Einstellung des Einschlaftimers prüfen

Wenn Sie nach dem Einstellen des Einschlaftimers einmal  $\frac{Sleep}{2}$  drücken, wird die eingestellte Zeitdauer im Display angezeigt.

Einschlaftimer deaktivieren

Führen Sie eine der folgenden Bedienungen aus.

$$
Driicken Sie\bigcircled{1}.
$$

Drücken Sie wiederholt  $\begin{bmatrix} 2 \end{bmatrix}$ , bis "SLEEP OFF" im Display angezeigt wird.

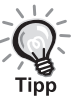

- Einstellungen für den Einschlaftimer werden nicht gespeichert. Durch Ausschalten der Spannungsversorgung wird der Einschlaftimer ausgeschaltet.
- Im externen Video- oder Computer-Modus wird das Bild automatisch ausgeschaltet, wenn 30 Minuten lang kein Signal zugeführt und keine Bedienung ausgeführt wurde.
- Im externen Video- oder Computermodus ist die automatische Bereitschaft nicht verfügbar.
- Die automatische Bereitschaft funktioniert nicht bei Medien, die nach Beendigung der Wiedergabe zum Menü zurückkehren.

#### Bessere Bildqualität (Progressive-Modus)

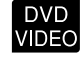

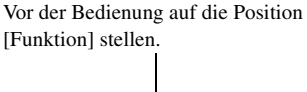

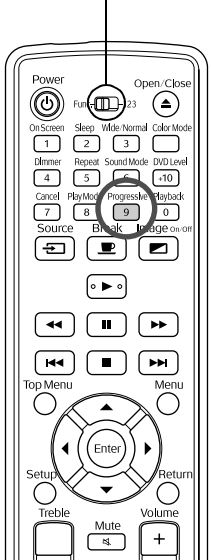

Aktivieren Sie den Progressive-Modus, um deutlichere Bilder zu genießen.

Drücken Sie Progressive während Stopp oder wenn sich kein Medium im Medienträger befindet.

Bei jedem Drücken von  $\left(\begin{array}{c} \text{progressive} \\ \hline \text{9} \end{array}\right)$  ändert sich die Anzeige im Display wie folgt. Drücken Sie die Taste, bis "PROGRESSIVE" angezeigt wird.

INTERLACE

 $\triangleright$  PROGRESSIUE Alle Abtastzeilen werden in einem Videofeld angezeigt. Dadurch wird eine deutlich bessere Bildqualität als beim Zeilensprungverfahren (Interlacing) erreicht.

> Herkömmliches Videosystem. Ein Bild besteht aus zwei Videofeldern, die die Abtastzeilen mit den ungeraden Nummern und mit den geraden Nummern enthalten und abwechselnd angezeigt werden.

# <span id="page-41-0"></span>Ändern des Bildformats

Vor der Bedienung auf die Position [Funktion] stellen.

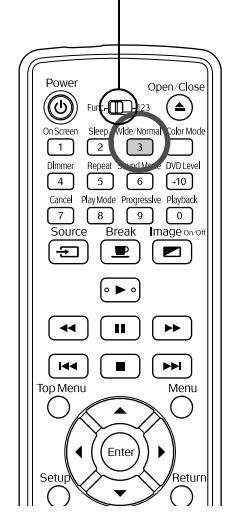

Der Projektor erkennt automatisch das geeignete Bildformat für das Eingangssignal, so dass das Bild im passenden Format projiziert wird. Wenn Sie das Bildformat selbst ändern möchten oder das gewählte Bildformat nicht das passende ist, können Sie es folgendermaßen ändern.

$$
\text{Drücken Sie } \bigcap_{\text{Wide/Normal}}^{\text{Wide/Normal}}.
$$

- Bei jedem Drücken von  $\frac{1}{3}$  wird die Bezeichnung des jeweiligen Formats auf dem Bildschirm angezeigt und das Format wechselt.
- Das Ändern des Bildformats für Medieneinstellungen und Bildsignale wird im Folgenden beschrieben.

#### **Bei der Projektion mit eingebautem DVD-Player**

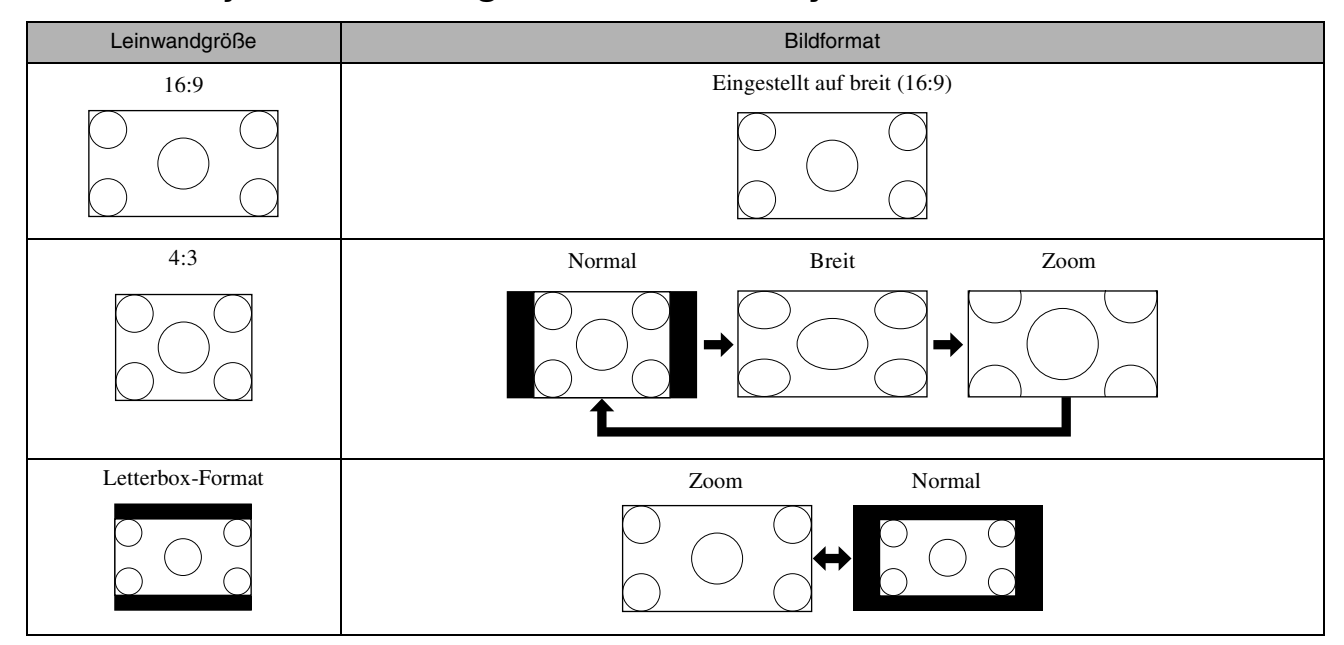

#### **Bei der Projektion von Komponente Video (SDTV), S-Video oder Composite Video-Bildern**

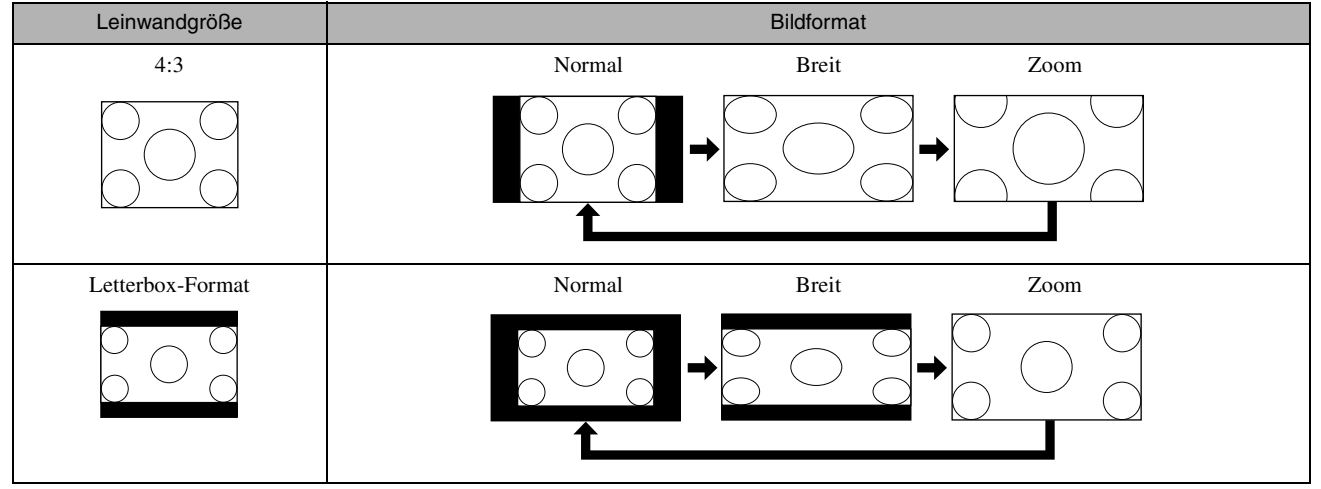

\* Bei der Projektion von 525i/525p-Bildern ändert sich das Bildformat bei Änderung des Bildsignals.

#### **Bei der Projektion von Komponente Video (HDTV)-Bildern**

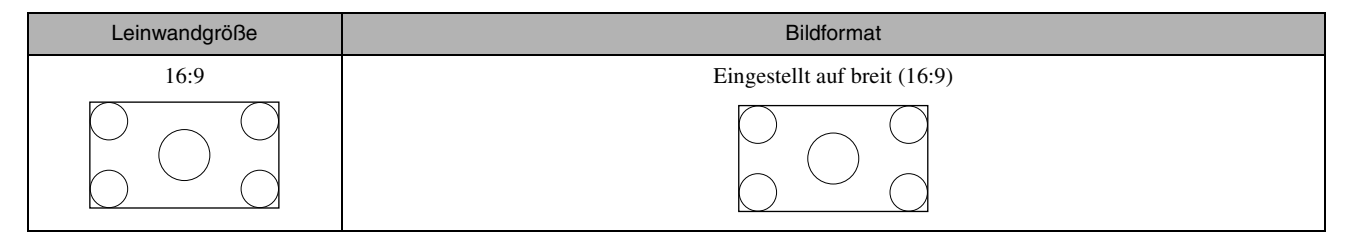

#### **Bildformatänderung bei der Projektion von Computerbildern**

Bei der Projektion von breiten Computerbildern ist das Format auf normal (Breitbild) eingestellt.

Wenn die breiten Computerbilder nicht im richtigen Format dargestellt werden, drücken Sie die Taste  $\frac{W\text{de}k\text{Normal}}{3}$  für die Wahl

eines passenden Formats.

# <span id="page-43-1"></span>Sperre des Medienträgers

Sie können den Medienträger sperren, so dass kleine Kinder ihn nicht öffnen können. Die Sperrung des Medienträgers ist möglich, wenn ein Medium eingelegt wurde.

Halten Sie (=) am Hauptgerät bei eingeschalteter Spannungsversorgung ( $\circled{b}$  leuchtet grün) gedrückt und drücken Sie $\textcircled{\texttt{A}}$ .

- "TRAY LOCK" wird im Display des Hauptgeräts angezeigt und der Medienträger ist gesperrt.
- Gehen Sie genauso vor, um die Sperre des Medienträgers aufzuheben. "UNLOCKED" wird im Display des Hauptgeräts angezeigt und die Sperrung des Medienträgers wird aufgehoben.

#### <span id="page-43-0"></span>Kindersicherung

Wenn ein Kind das Gerät unbeabsichtigt einschaltet und bei eingeschalteter Lampe in die Linse schaut, könnte das intensive Licht zu einer Trübung der Sehkraft usw. führen. Derartige Unfälle lassen sich durch die Benutzung der Kindersicherung vermeiden.

Wenn die Stromversorgung eingeschaltet ist  $\left(\bigoplus\right)$  leuchtet grün), drücken Sie am Projektor (4) und halten Sie diese Taste gedrückt, während Sie gleichzeitig (e) gedrückt halten.

- "CHILD LOCK" erscheint dann in der Anzeige des Projektors. Das Gerät schaltet sich erst wieder ein, wenn die Taste  $\left(\theta\right)$  am Projektor für ca. 5 Sekunden gedrückt gehalten wird.
- Bei aktivierter Kindersicherung, ist die Taste  $\textcircled{\texttt{a}}$  inaktiv. Der Medienträger öffnet sich nicht beim Drücken von  $($
- Das Gerät lässt sich jedoch wie gewohnt mit der Fernbedienung einschalten.
- Um die Kindersicherung auszuschalten, gehen Sie genauso vor wie beim Einschalten. "UNLOCKED" erscheint auf der Anzeige des Projektors und die Kindersicherung ist nun ausgeschaltet.

# **Werden Sie ein Projektionsexperte**

# <span id="page-44-0"></span>Andere Computer, Video- und Fernsehgeräte anschließen

Dieses Gerät kann, neben den Bildern vom eingebauten DVD-Player, Bilder von einem angeschlossenen Computer und den folgenden Geräten über deren Video-Ausgang projizieren.

- Videorecorder Spielkonsole Geräte mit eingebautem Fernsehtuner
- Videokamera usw.

#### Signalformat der Videogeräte

Die Art des Videosignals, das ausgegeben werden kann, hängt von den Videogeräten ab. Die Bildqualität kann unterschiedlich sein und wird vom Video-Signalformat bestimmt. Allgemein ausgedrückt lässt sich die Rangfolge der Bildqualität wie folgt darstellen:

1. Komponente Video → 2. S-Video → 3. Composite Video

Schlagen Sie im Handbuch ihres Videogeräts nach, um herauszufinden, welches Signalsystem zu benutzen ist. Composite Video kann auch als "Bildausgang" bezeichnet werden.

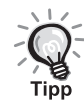

Wenn das anzuschließende Gerät eine besondere Anschlussform aufweist, stellen Sie die Verbindung mit dem mitgelieferten Kabel oder einem optionalen Kabel her.

#### Achtung

- Schalten Sie das angeschlossene Gerät aus. Sie können Schäden verursachen, wenn Sie den Anschluss bei eingeschaltetem Gerät vornehmen.
- Versuchen Sie nicht, einen Stecker mit Gewalt in eine anders geformte Buchse zu stecken. Dadurch können Geräteschäden verursacht werden.
- Schließen Sie die Anschlussabdeckung, wenn keine externen Videogeräte oder Computer angeschlossen sind.

#### **Composite Video-Format**

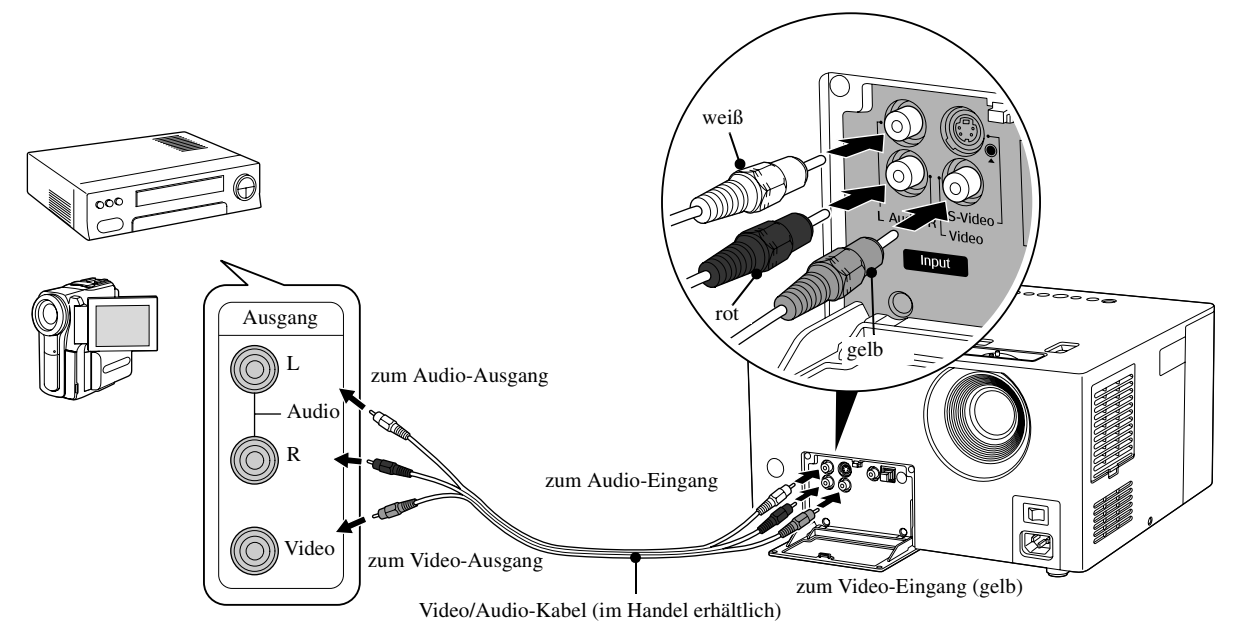

#### **S-Video-Format**

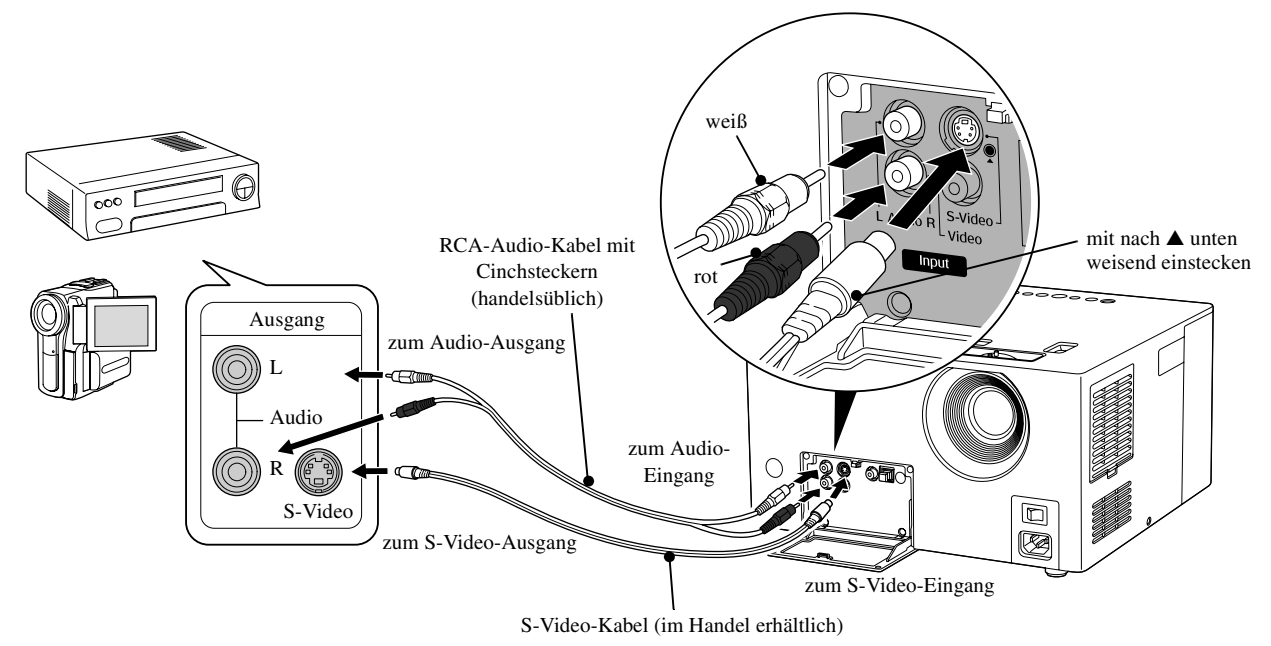

#### **Komponente Video-Format**

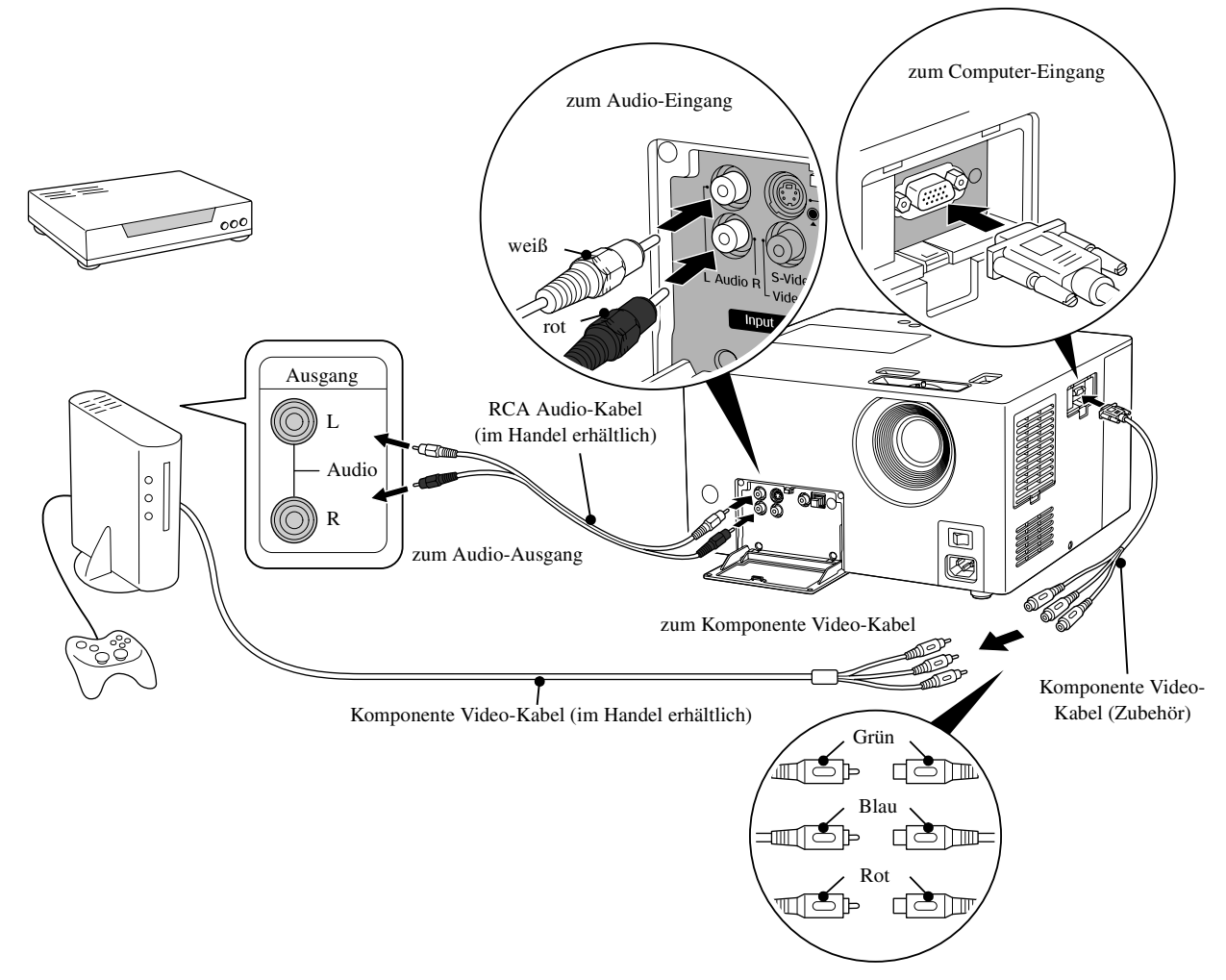

#### **Anschließen eines Computers**

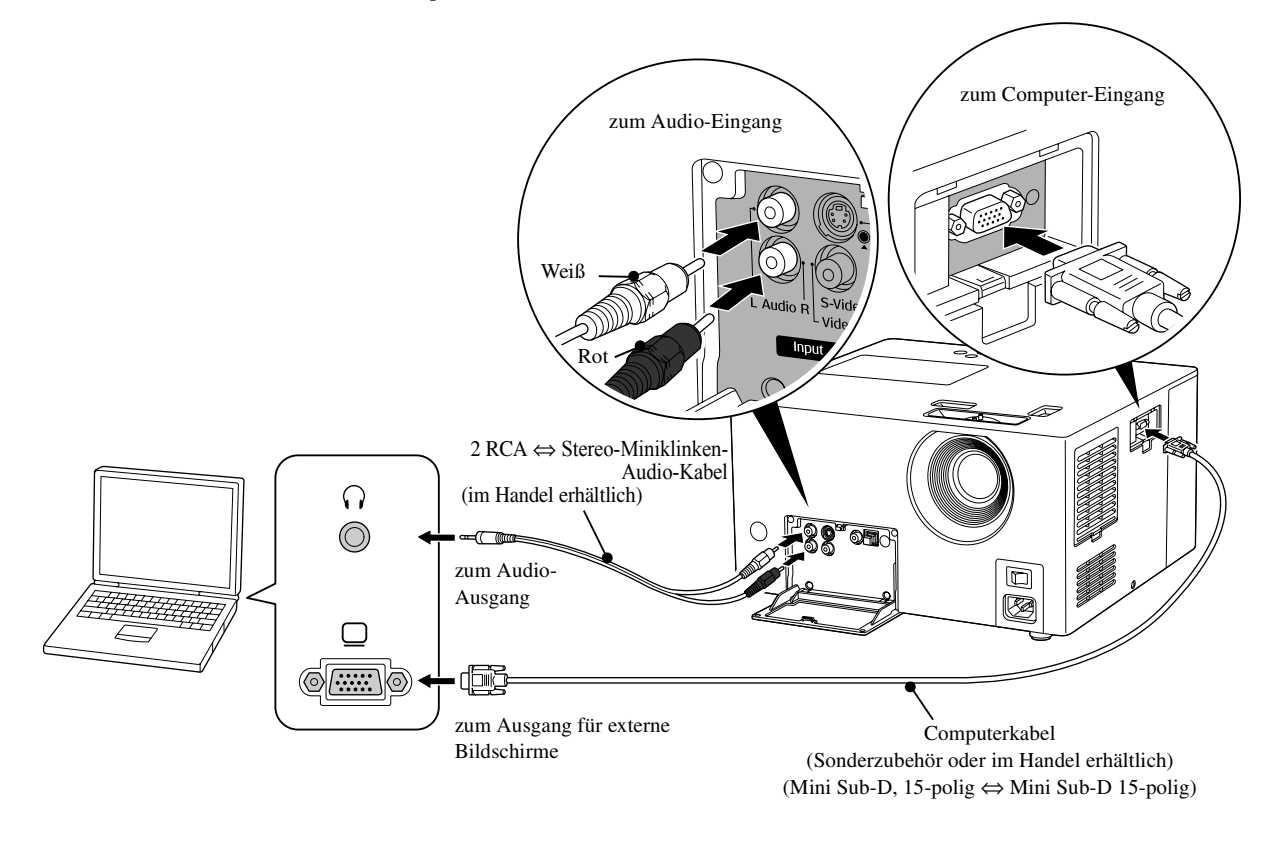

Tipp

Wenn Sie ein handelsübliches Audiokabel 2 RCA ⇔ Stereo-Mini-Klinke verwenden, achten Sie darauf, dass es mit dem Hinweis "No resistance" (Kein Widerstand) versehen ist.

## <span id="page-47-0"></span>Bilder von externen Videogeräten oder Computern projizieren

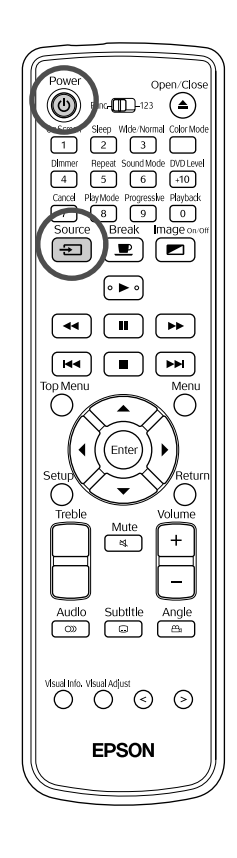

**1** Nehmen Sie die Objektivabdeckung ab, wenn sie angebracht ist.

**2** Schalten Sie den Netzschalter am Hauptgerät ein und drücken Sie dann  $(\cup)$ .

# **3** Source<br>Drücken Sie

Der Name der Eingangsquelle wird im Bild und im Display angezeigt und das Gerät schaltet in den externen Video- oder Computermodus. Überprüfen Sie, ob sich das Bild verändert hat. Bei jedem Drücken der Taste  $\int_{\frac{1}{2}}^{\frac{Source}{2}}$  ändert es sich wie folgt.

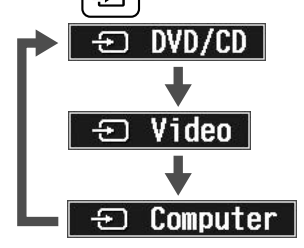

**4** Schalten Sie die Spannungsversorgung des angeschlossenen Videogeräts ein und drücken Sie die Wiedergabetaste des Videogeräts.

Die Lampe wird automatisch eingeschaltet, wenn sie ausgeschaltet war.

Kurz darauf wird das Bild projiziert.

Zum eingebauten DVD-Player zurückschalten Drücken Sie  $\Box$ . "DVD/CD" wird im Display angezeigt und dieses Gerät schaltet zurück in den DVD-Modus. Sie können auch umschalten, indem Sie drücken. 〔っ〕

#### **Falls kein Computerbild projiziert wird**

Sie können durch gedrückt Halten der Taste (En) und drücken der Taste

 $F \circledcirc$  (normalerweise mit den Symbolen  $\cap$  oder  $\Box$  gekennzeichnet)

bestimmen welches Ziel der Computer mit dem Ausgang ansteuern soll.  $\mathscr{F}$  Computerhandbuch

Nach dem Umschalten dauert es einige Sekunden, bis die Projektion beginnt.

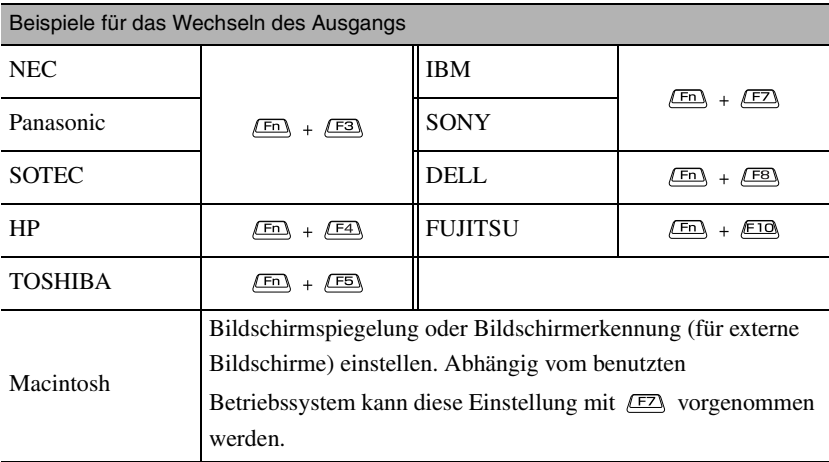

In abhängig vom benutzten Computer kann es sein, dass bei jedem Drücken der Taste zur Auswahl des angesteuerten Ausgangs, das Display wie folgt verändert:

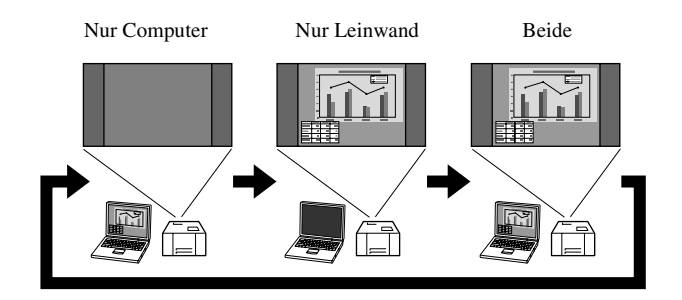

#### **Im externen Videomodus verfügbare Funktionen**

Im externen Video/Computermodus sind die folgenden Funktionen über die Tasten der Fernbedienung verfügbar.

- 
- Farbmodus  $\mathcal{B}$ [S. 20](#page-21-0) Breit/Normal  $\mathcal{B}$ S. 67
- Einschlaftimer  $\mathcal{B}$ [S. 39](#page-40-0) Tonmodus  $\mathcal{B}$ [S. 50](#page-51-0)
- $\bullet$  DVD-Pegel  $\mathcal{F}S. 51$  $\mathcal{F}S. 51$   $\bullet$  Unterbrechen  $\mathcal{F}S. 20$  $\mathcal{F}S. 20$
- Bild Ein/Aus  $\mathscr{F}S$ . 26 Hohe Töne einstellen  $\mathscr{F}S$ . 50
	-
- Stummschaltung  $\mathscr{F}S$ . 21• Lautstärke  $\mathscr{F}S$ . 16
- Informationen  $\mathcal{B}$ [S. 61](#page-62-0) Bildqualität  $\mathcal{B}$ [S. 59](#page-60-0)

# **Werden Sie ein Audio-Experte**

# Über Kopfhörer hören

Achtung

- Stellen Sie die Lautstärke beim Hören über Kopfhörer nicht zu hoch ein. Durch Hören bei zu hoher Lautstärke über längere Zeit kann das Gehör Schaden nehmen.
- Stellen Sie die Lautstärke nicht von Anfang an zu hoch ein. Sonst kann plötzlich ein lauter Ton erzeugt werden, der Schäden am Kopfhörer oder an Ihrem Gehör verursachen kann. Als Vorsichtsmaßnahme sollten Sie die Lautstärke vor dem Ausschalten des Geräts verringern und nach dem erneuten Einschalten langsam erhöhen.

Im Fachhandel erhältliche Kopfhörer anschließen

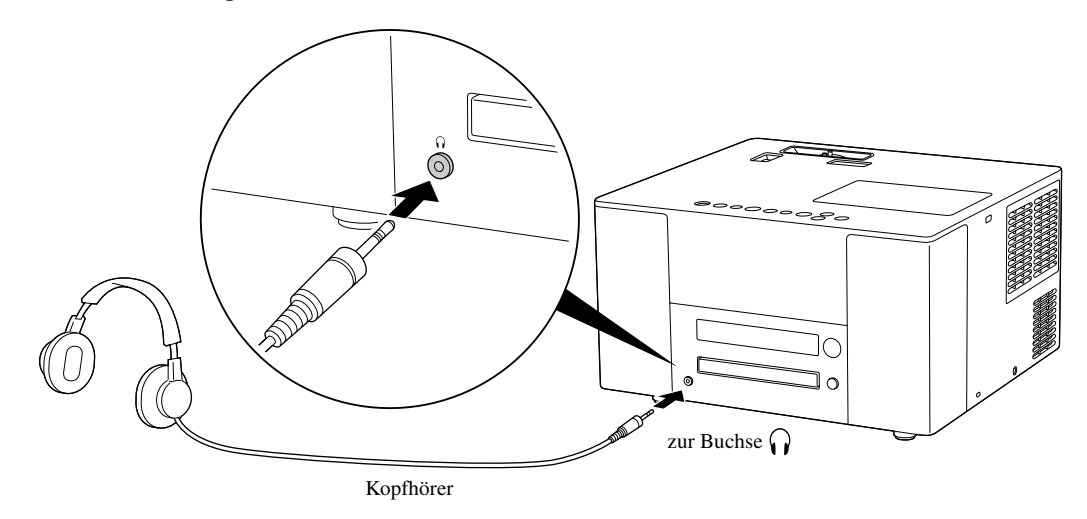

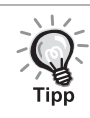

Wenn der Kopfhörerstecker in der Kopfhörerbuchse steckt, erzeugen die Lautsprecher keinen Ton mehr. Ist ein Subwoofer angeschlossen, wird auch vom Subwoofer kein Ton mehr erzeugt.

# Audiogeräte mit optischem Digitaleingang anschließen

Sie können AV-Verstärker und Geräte für Digitalaufnahme (MD-Rekorder usw.) anschließen, wenn diese über einen digitalen Audioeingangsanschluss verfügen. Verwenden Sie zum Herstellen der Verbindung ein im Fachhandel erhältliches optisches Digital-Audiokabel.

> **Nehmen Sie zum Anschließen des Kabels die schwarze Kappe ab, richten Sie den Stecker aus und stecken Sie ihn ganz ein.** Setzen Sie die Kappe auf, wenn kein Anschluss besteht, um das Eindringen von Staub in den Anschluss zu vermeiden.

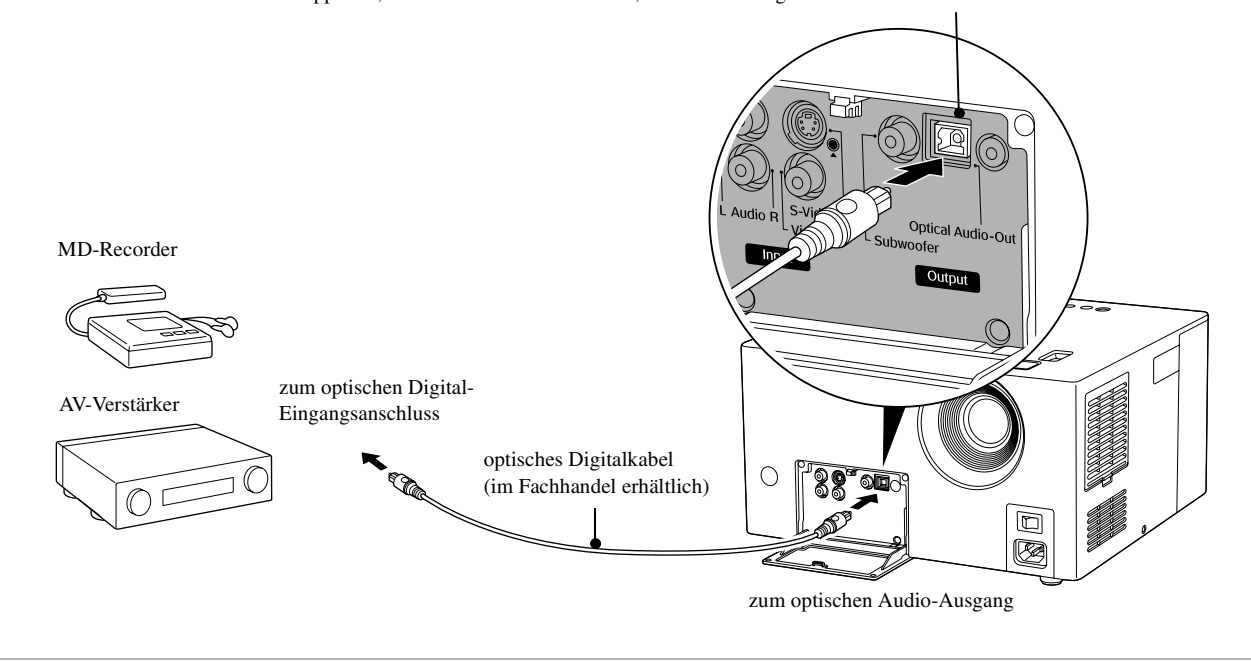

- Das Signal, das vom optischer Audio-Ausgang ausgegeben wird, wird mit der Einstellung "DIGITAL-AUDIO-
- AUSGANG" im Menü Einstellungen geändert. Ausführliche Informationen zum Ausgangssignal  $\mathcal{L}$ [S. 57](#page-58-0)
- Die Einstellung "DYNAMIK-KOMPRIMIERUNG" des Einstellungsmenüs ist bei Anschluss an einen Verstärker mit eingebautem Dolby-Digital-Decoder nicht verfügbar.  $\mathcal{F}S.$  55

#### Subwoofer anschließen

Tipp

Durch Anschließen eines optionalen Subwoofers können Sie einen kräftigeren Bass genießen.

Für den Anschluss und die Bedienung siehe das Benutzerhandbuch des Subwoofers.

Die Erhältlichkeit von Subwoofern ist abhängig vom Land oder der Region, in der das Gerät gekauft werden soll.

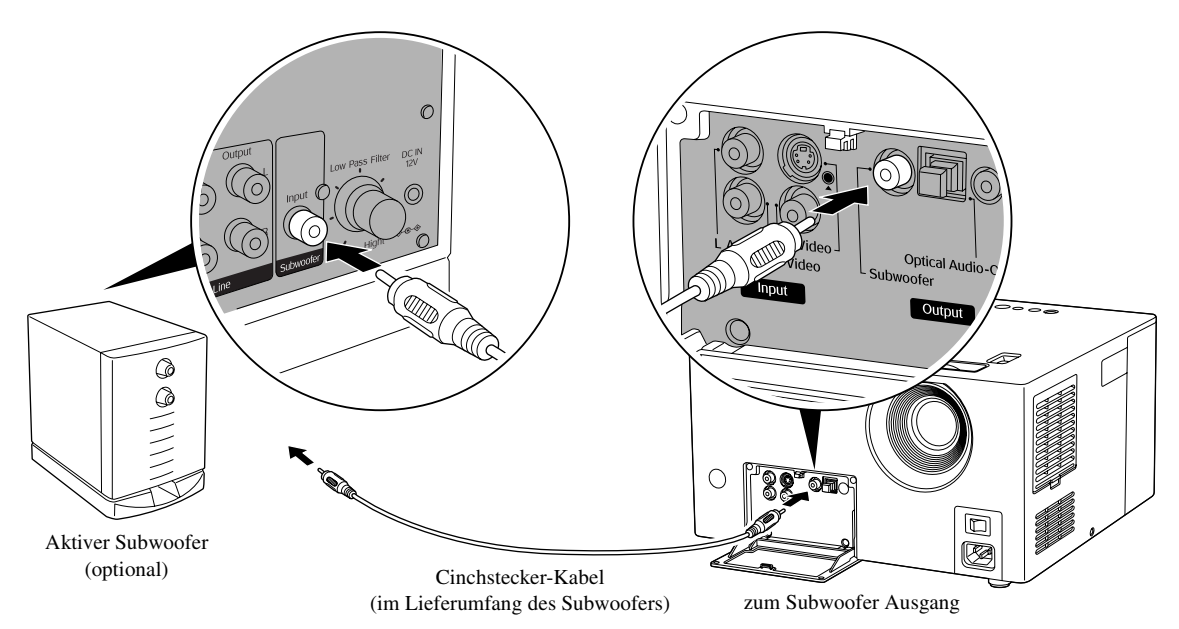

## <span id="page-51-0"></span>Tonmodus auswählen

Vor der Bedienung auf die Position [Funktion] stellen.

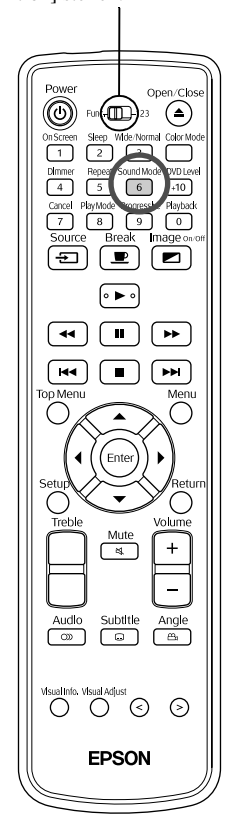

Durch Aktivierung der JVC-Original-Soundsystem-Funktion erhalten Sie einen weitere, natürlichere Reproduktion von den Lautsprechern dieses Geräts.

Sound Mode Drücken Sie  $\overline{6}$ 

> Bei jedem Drücken von  $\frac{s_{\text{soundhole}}}{6}$ , verändert sich die Bezeichnung des Modus im Bild und im Display wie folgt. Drücken Sie  $\left(\begin{array}{c} 5 \end{array}\right)$  mehrmals, bis der gewünschte Modus angezeigt wird.

NETUREL Der Ton ist weiter und natürlicher. SMOOTH Der Ton ist angenehmer für das Ohr. OFF JVC-Original-Soundsystem ist deaktiviert (Standardeinstellung)

#### Informationen zum JVC-Original-Soundsystem

Wenn ein Mensch sich entspannt, erzeugt sein Gehirn Alphawellen. Beim JVC-Original-Soundsystem werden die Frequenzschwankungen von Alphawellen auf die Variationen zwischen den linken und rechten Signalen in einem Klangschaltkreis ausgeübt (die indirekten Klänge zwischen links und rechts). Dies wird als LFO-Modulation bezeichnet. Das Ziel besteht in der Korrektur des Audiosignals, so dass es gut in diesen mittleren Berich fällt, um einen natürlichen Klang zu erzeugen, der einfach durch Zuhören entspannend wirkt.

#### <span id="page-51-1"></span>Hohe Töne einstellen

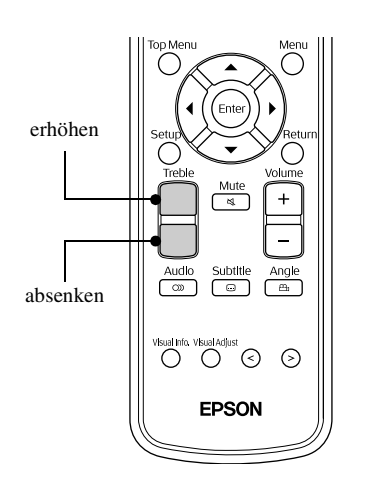

Dient zur Einstellung der Lautstärke von hohen Tönen. Verfügbar, wenn Audio von externen Videogeräten zugeführt wird.

Bei jedem Drücken ändert sich das Regelungsniveau, was auf dem Bild und dem Display angezeigt wird.

# <span id="page-52-1"></span><span id="page-52-0"></span>Audio-Wiedergabepegel einstellen

Vor der Bedienung auf die Position [Funktion] stellen.

> (≙ ⌒  $\overline{\blacksquare}$  $\blacksquare$  $\overline{\mathbf{H}}$  $\sqrt{1}$  $\mathbf{F}$  $\overline{M}$  $\blacksquare$  $\overline{\phantom{a}}$  $\odot$ EPSON

Der Ton eines DVD-Videos kann mit einem Pegel (Lautstärke) aufgezeichnet sein, der niedriger als bei anderen Medien ist. In der Standardeinstellung erkennt und reproduziert das Gerät DVDs mit einer höheren Lautstärke. Nehmen Sie die folgenden Einstellungen vor, um diesen Unterschied auszugleichen.

Drücken Sie  $\frac{DVD L E V}{110}$  während der Wiedergabe.

Bei jedem Drücken von  $\frac{[V/D] \text{Level}}{[+10]}$ , verändert sich die Bezeichnung des Modus im Bild und im Display wie folgt. Drücken Sie die Taste während der Audio-Wiedergabe mehrfach, bis die gewünschte Einstellung angezeigt wird.

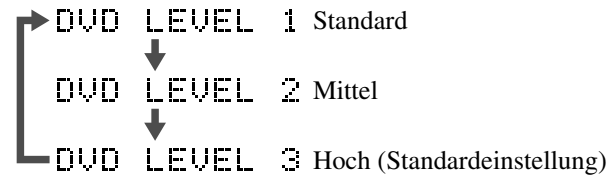

- - Die Einstellung ist nur bei der Wiedergabe von DVD VIDEO wirksam. Durch Änderung dieser Einstellung ändert sich der Ausgangspegel vom optischen Audio-Ausgang nicht.
	- Diese Bedienung kann auch während Stopp oder Pause durchgeführt werden.

DVD<br>VIDEO

# Audio-Eingangspegel eines externen Audiogeräts einstellen

Vor der Bedienung auf die Position [Funktion] stellen.  $(\blacksquare)$ ∈  $+10$  $\overline{\phantom{1}}$  $\overline{\mathbf{z}}$ ه د⊫ه ا  $\blacktriangleleft$  $\mathbf{H}$  $\blacktriangleright\blacktriangleright$ ш

> $\sqrt{2}$ ⊙

**EPSON** 

Sie können den Audio-Eingangspegel eines Geräts, das am Audio-Anschluss angeschlossen ist, einstellen.

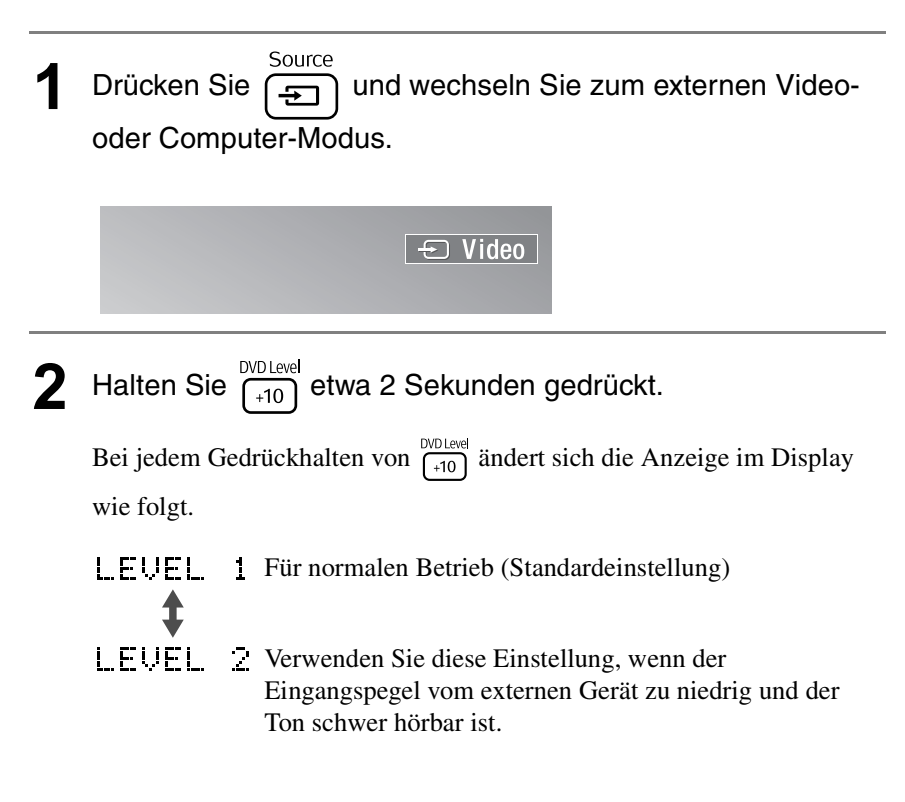

# **Einstellungen und Anpassungen**

# **Verwendung und Funktionen des Menüs Einstellungen**

Die Einstellungen dieses Geräts lassen sich an die Betriebsumgebung anpassen.

#### Menü Einstellungen verwenden

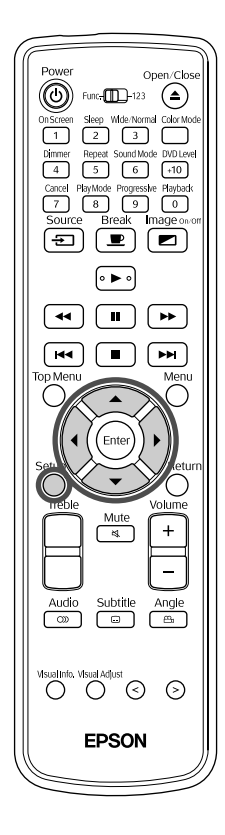

Sie können Ihre Sprache aus der Liste BILDSCHIRMMENÜ-SPRACHE auswählen.

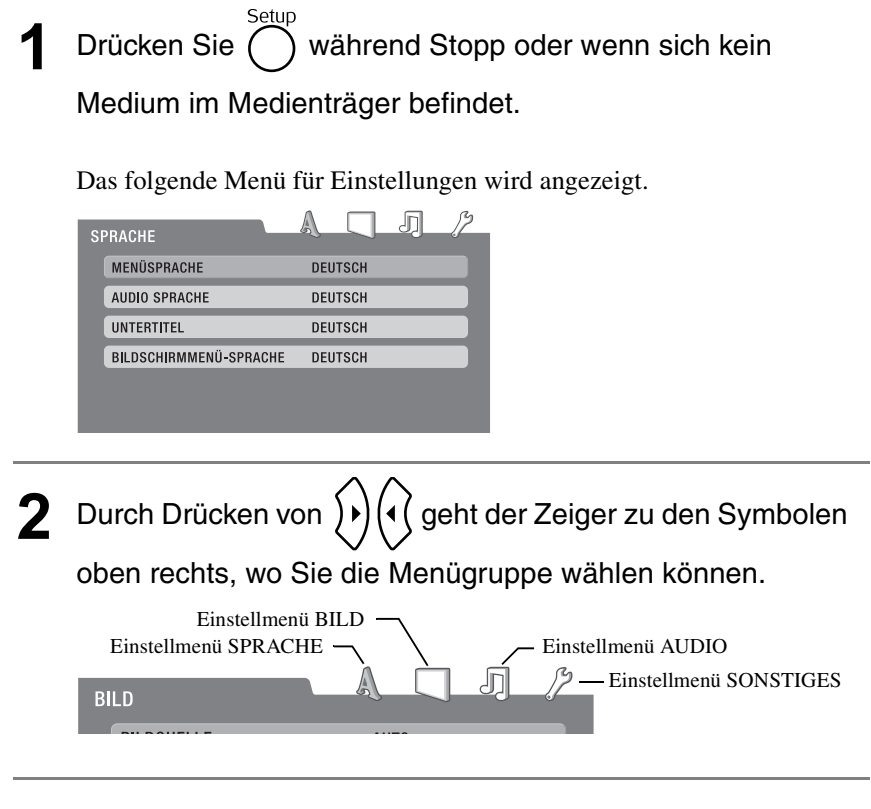

Drücken Sie  $\left\langle \bigcirc \right\rangle \left\langle \bigcirc \right\rangle$  und wählen Sie die Option aus, die Sie einstellen möchten.

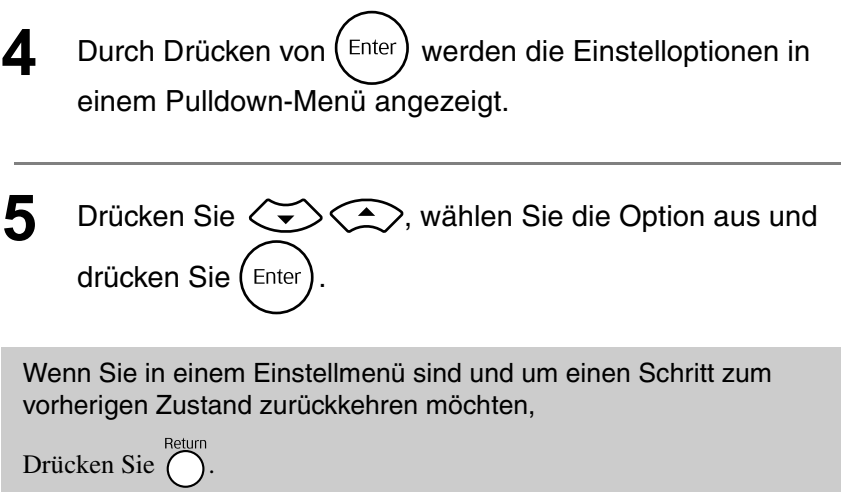

# Liste der Einstellmenüs

Die Standardeinstellung ist jeweils **fett** gedruckt.

#### **Einstellmenü SPRACHE**

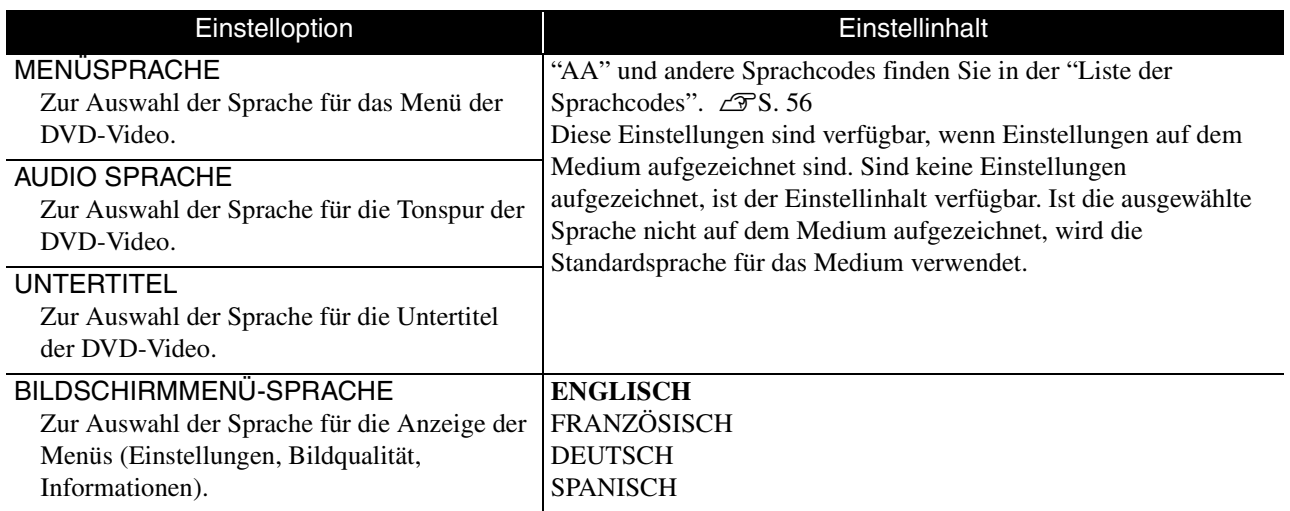

#### <span id="page-55-0"></span>**Einstellmenü BILD**

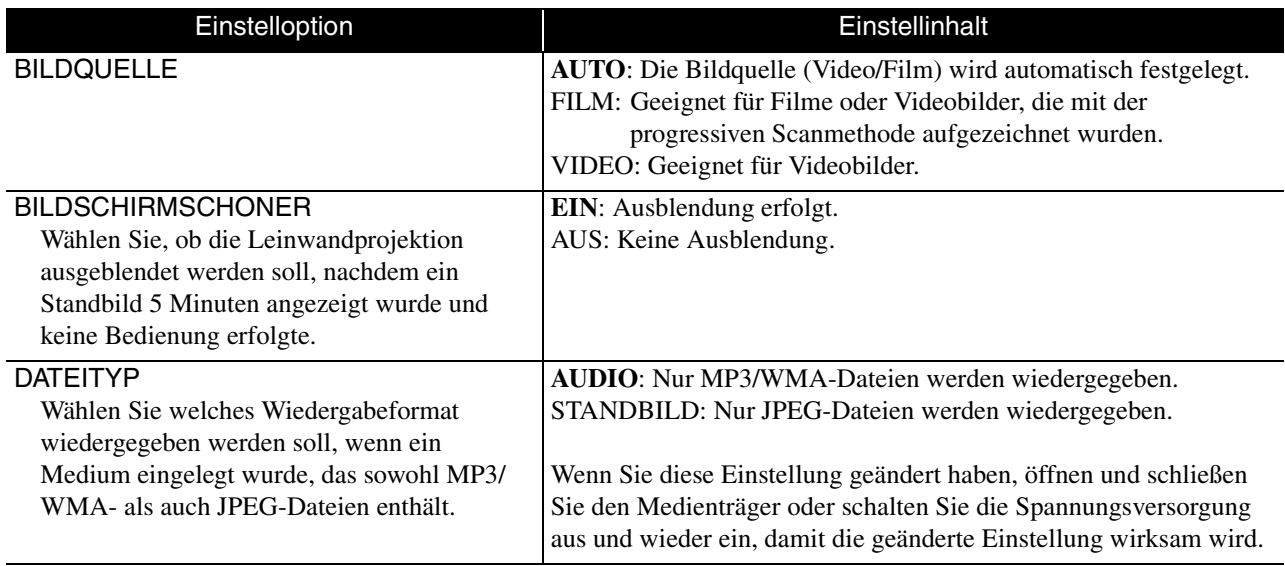

#### <span id="page-56-0"></span>**Einstellmenü AUDIO**

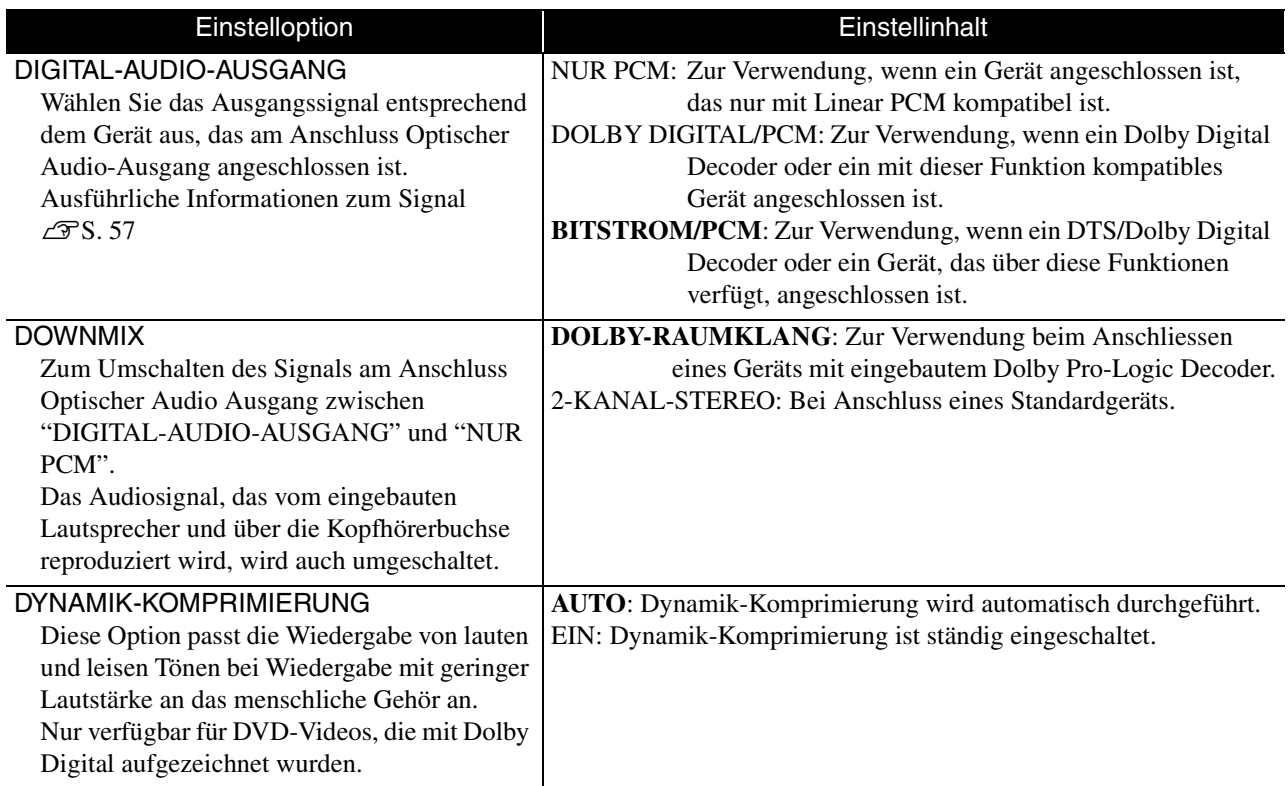

#### **Einstellmenü SONSTIGES**

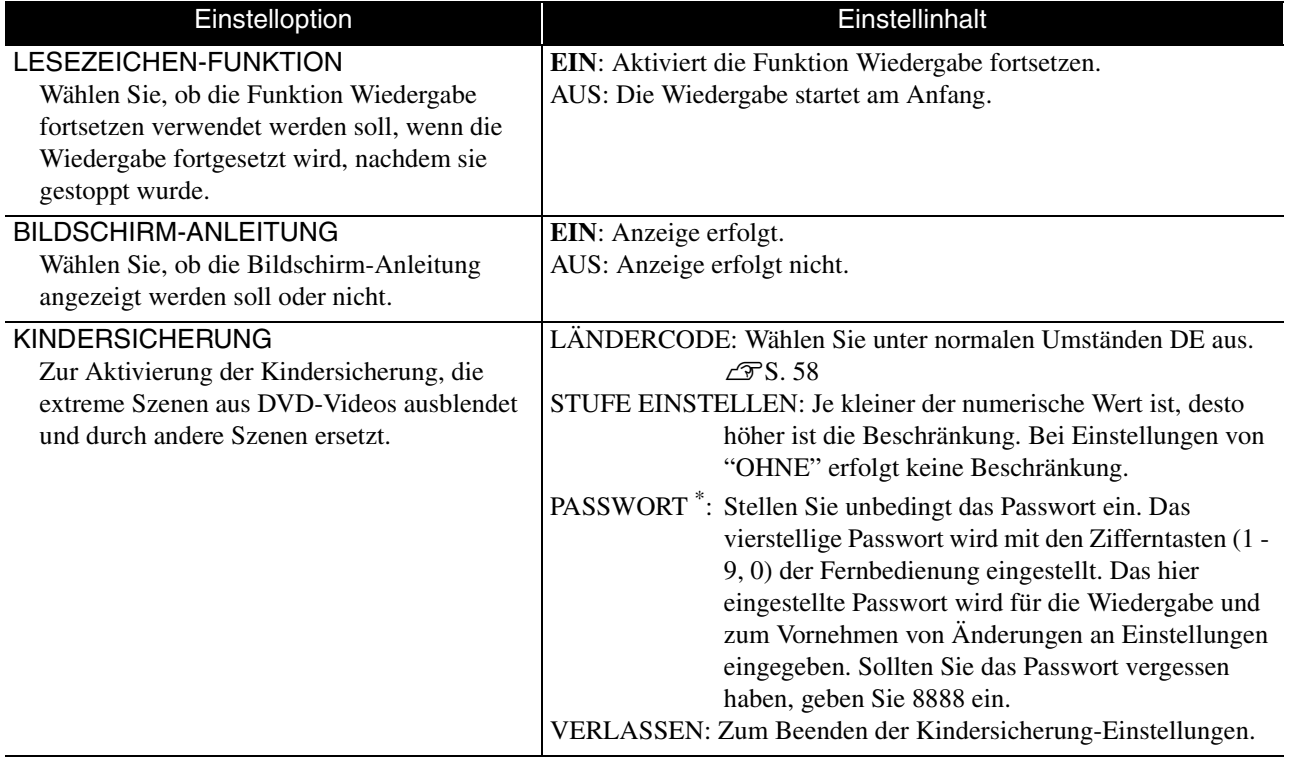

\* Das Einstellmenü wird automatisch beendet, wenn das Passwort drei Mal falsch eingegeben wird.

# <span id="page-57-1"></span><span id="page-57-0"></span>Liste der Sprachcodes

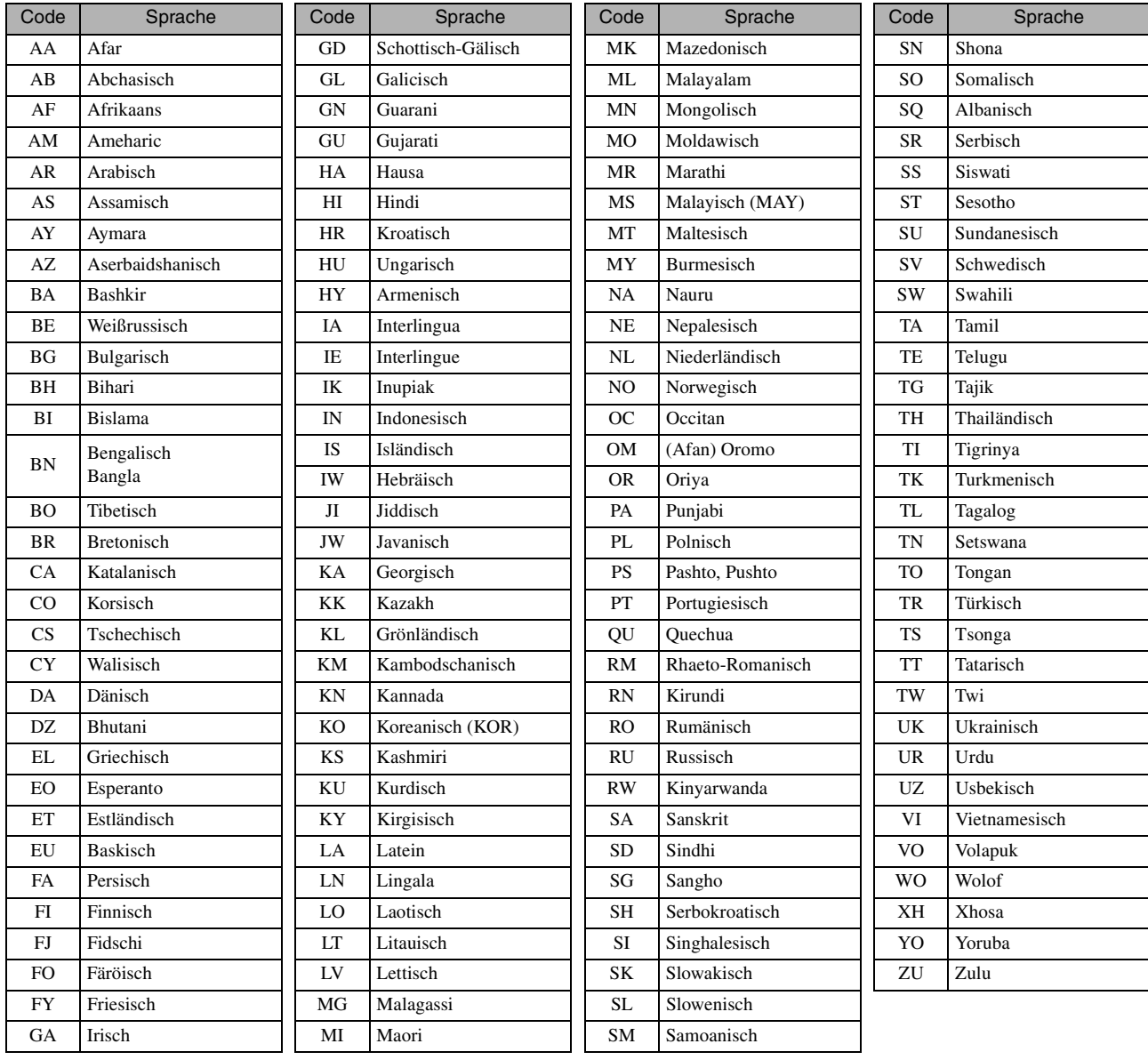

# <span id="page-58-1"></span><span id="page-58-0"></span>Einstellungen für "DIGITAL-AUDIO-AUSGANG" und Ausgangssignale

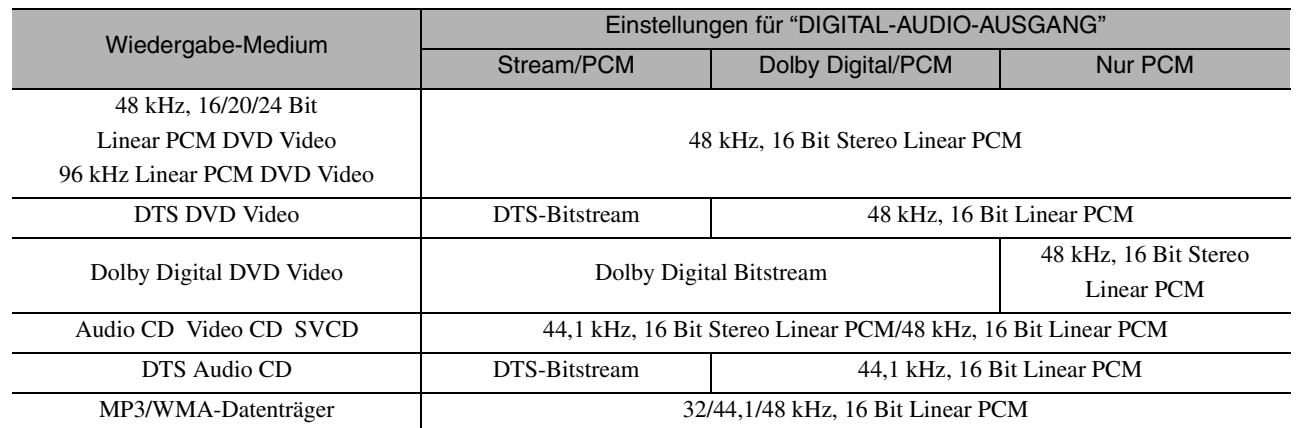

# <span id="page-59-0"></span>Liste der Ländercodes (Bereichscodes)

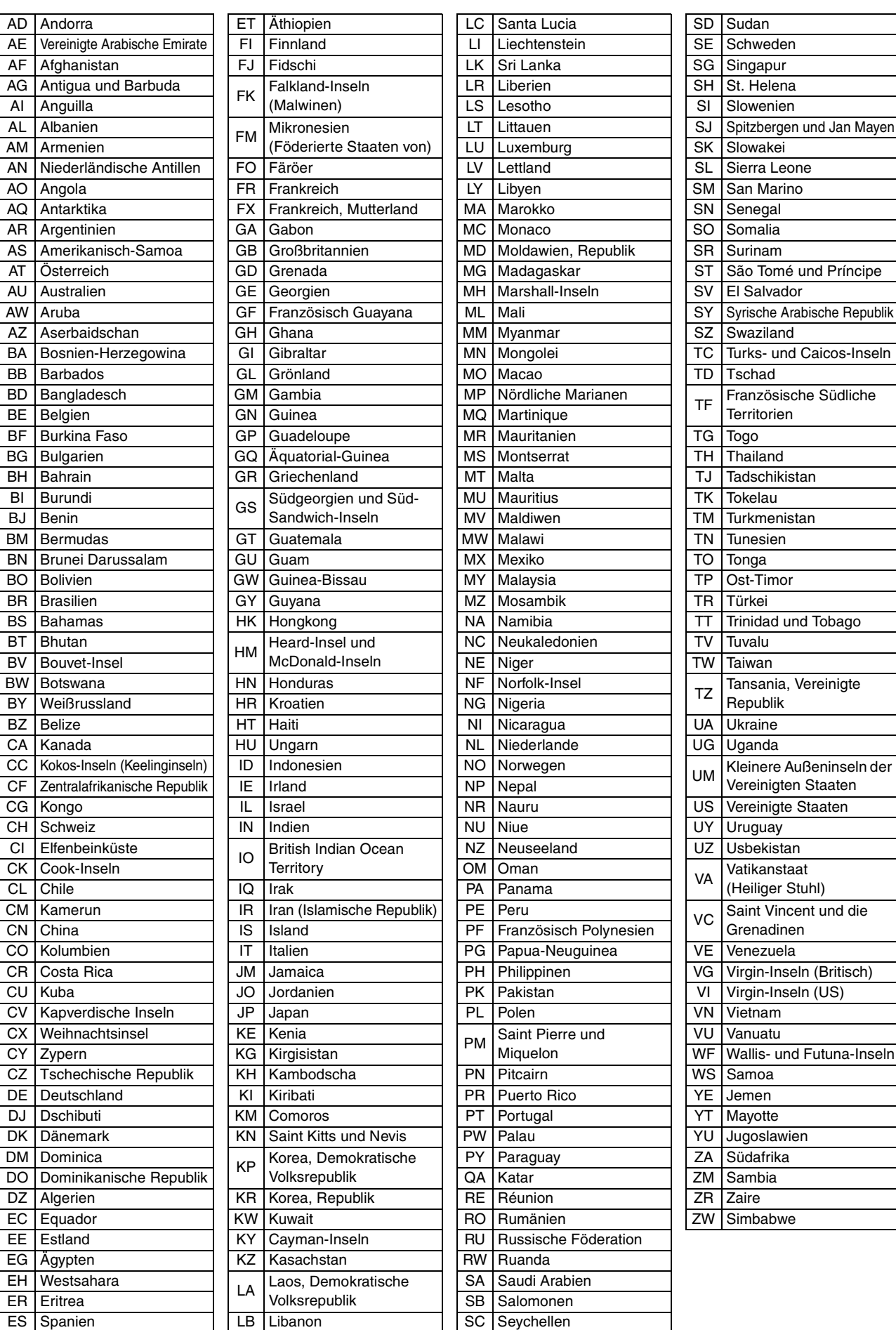

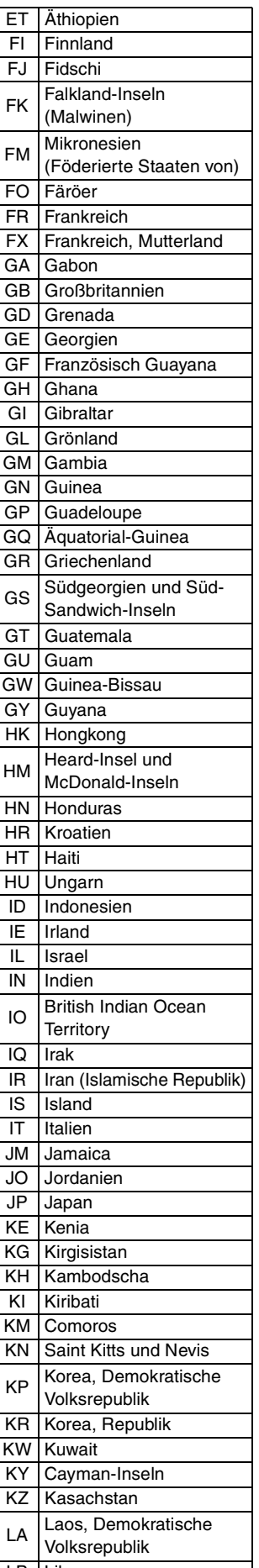

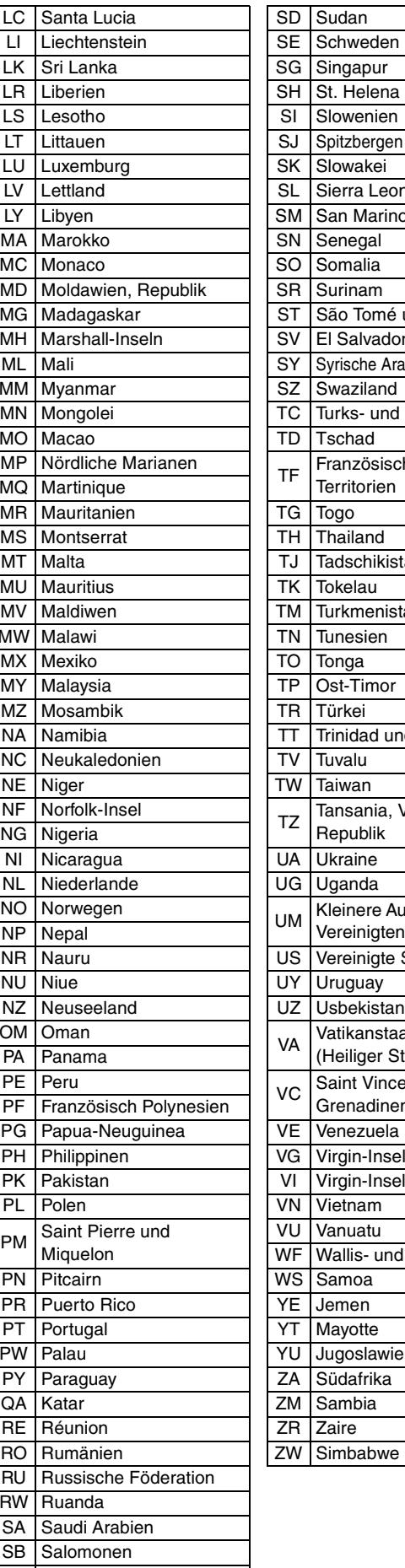

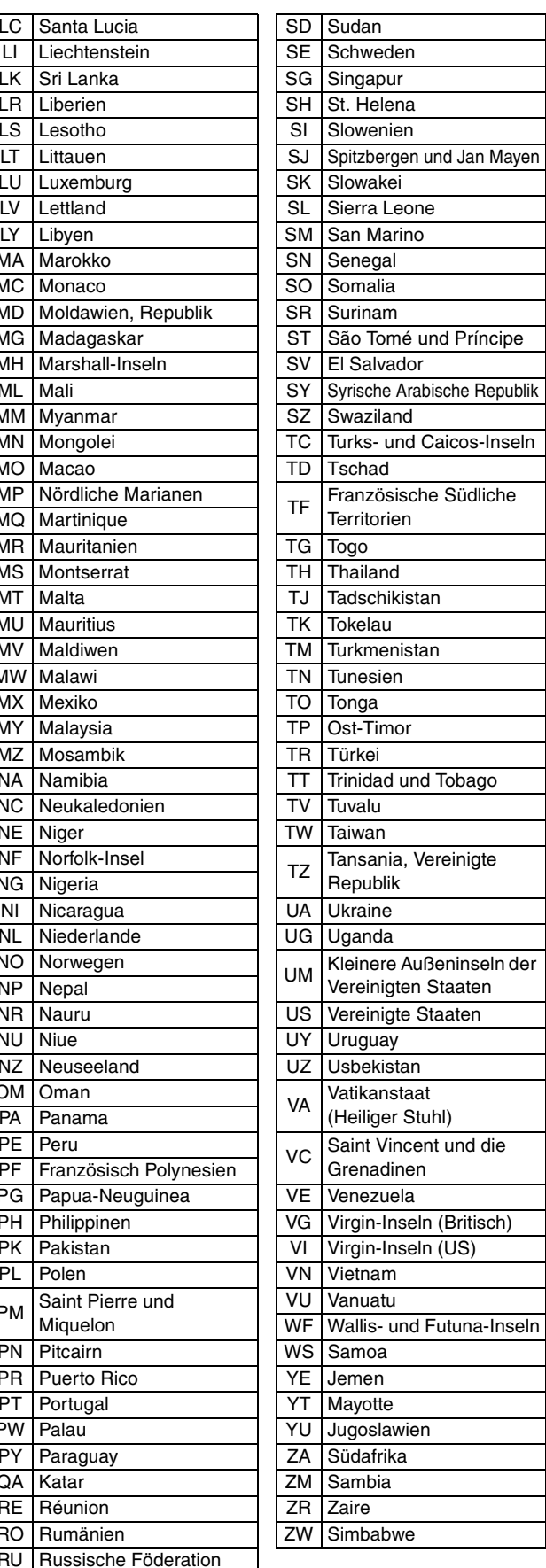

# <span id="page-60-0"></span>**Verwendung und Funktionen des Menüs Bildqualität**

Sie können die Helligkeit, den Kontrast und andere Eigenschaften des Projektionsbilds einstellen.

# Menü Bildqualität verwenden

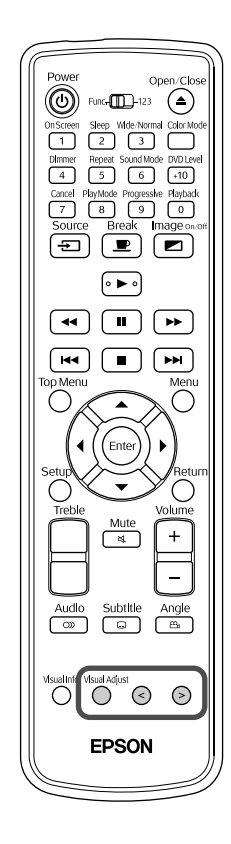

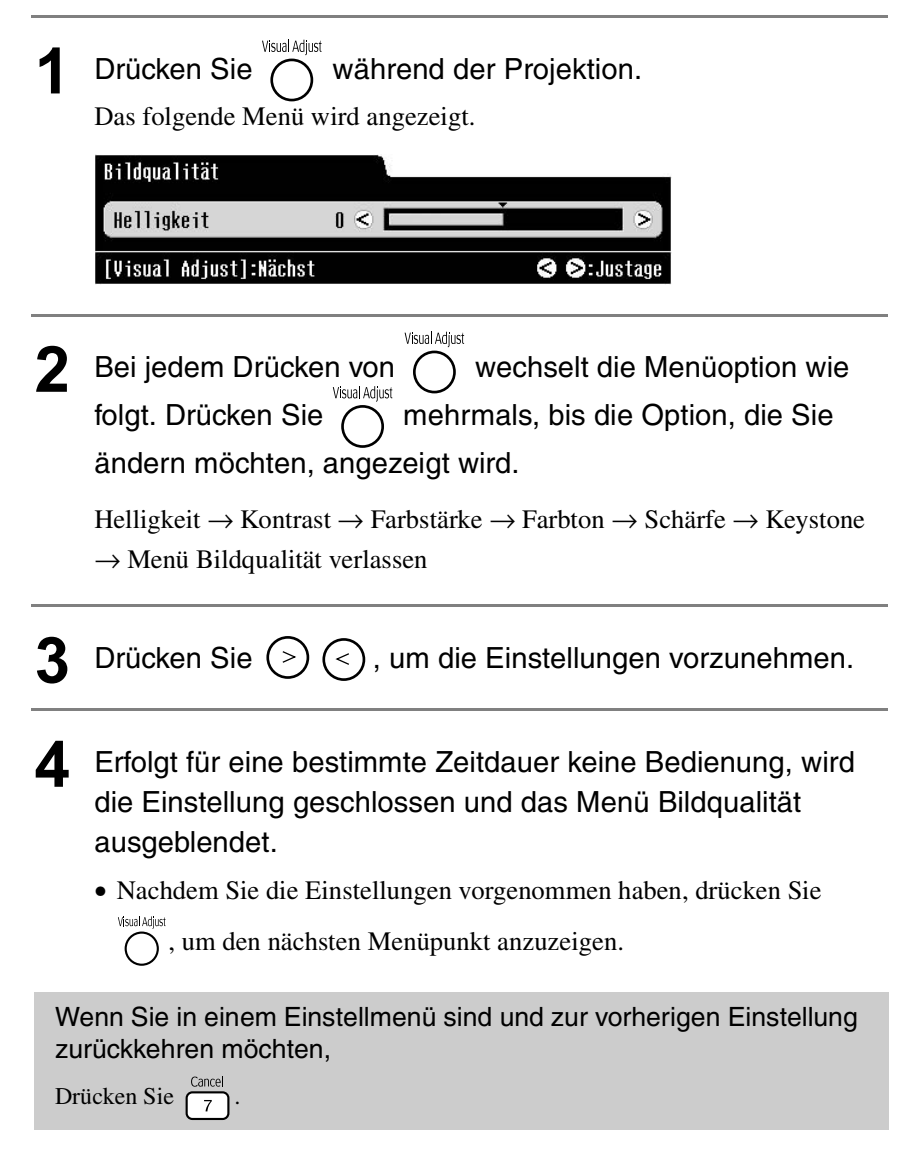

# Liste des Menüs Bildqualität

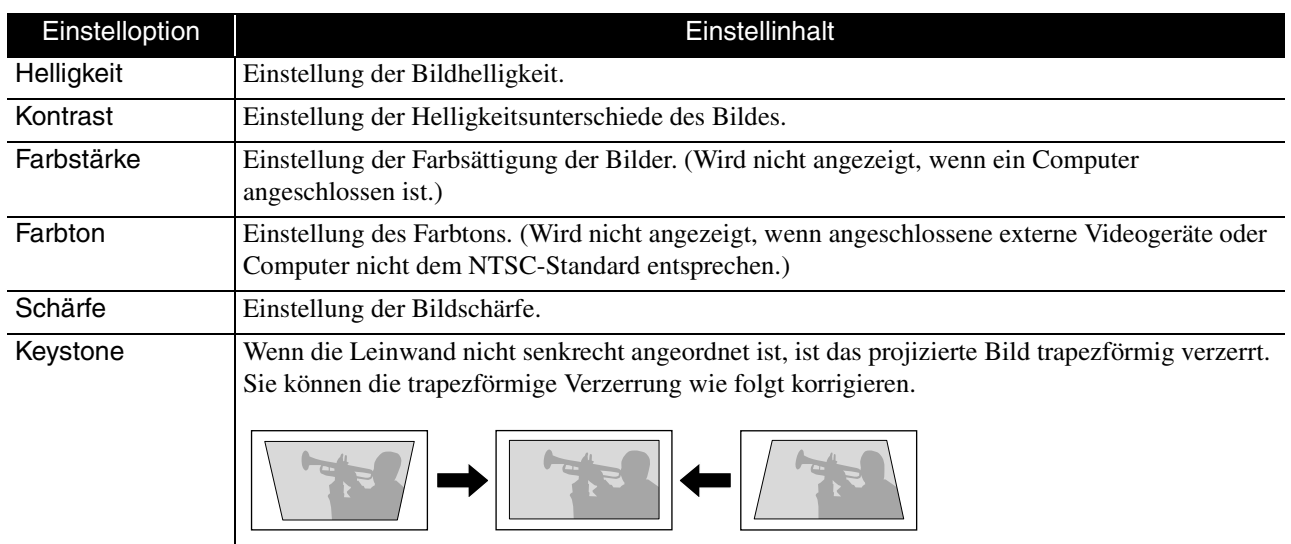

# <span id="page-62-0"></span>**Verwendung und Funktionen des Menüs Informationen**

Sie können die "Information" zum Prüfen des Gerätestatus einstellen: "Video-Signal", "Höhenlagen-Modus" und "Reset Lampenstunden".

# Menü Informationen verwenden

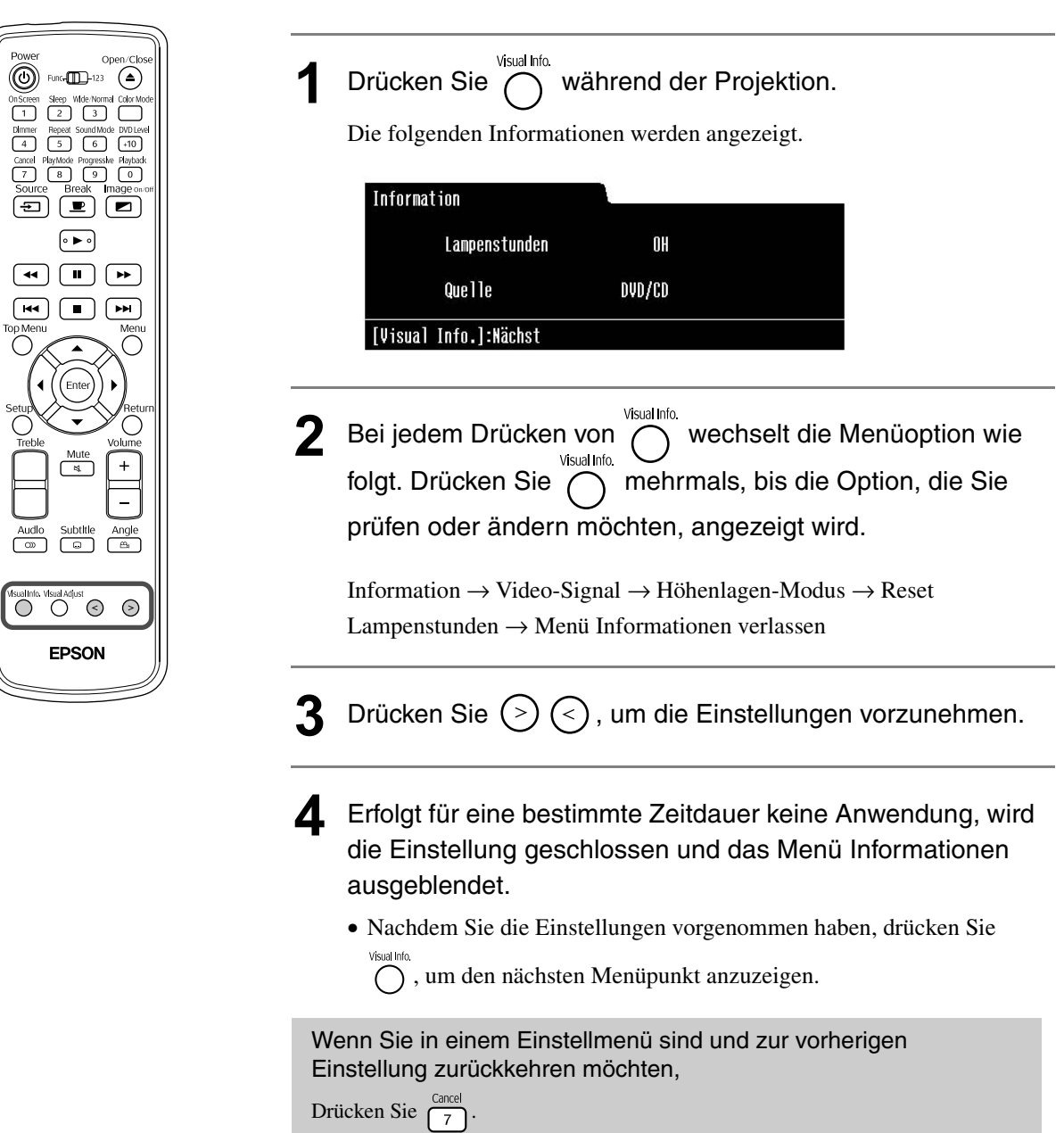

# <span id="page-63-0"></span>Liste des Menüs Informationen

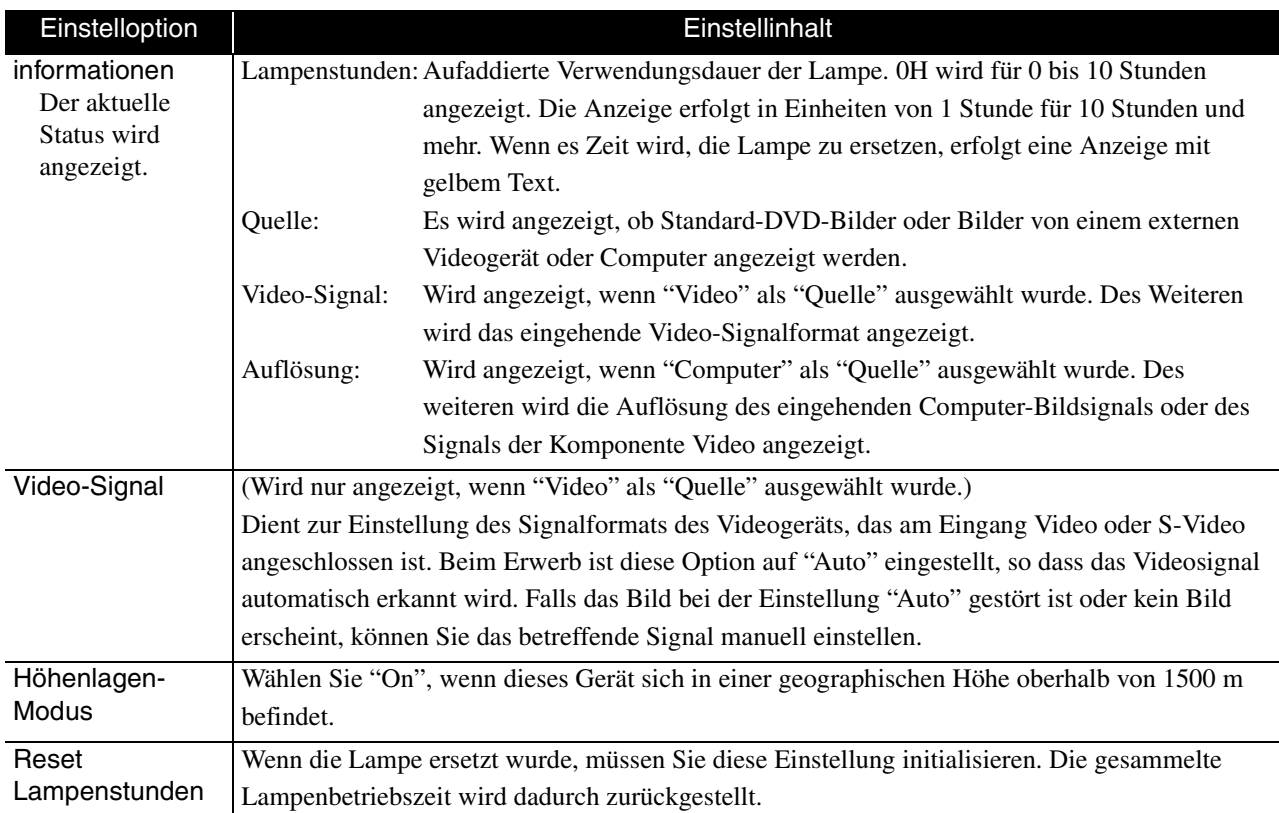

# **Anhang**

# **Fehlersuche**

# Anzeigen ablesen

Sie können den Zustand des Geräts mittels der Anzeigen auf dem oberen Bedienfeld feststellen. Prüfen Sie die Angaben in der nachstehenden Tabelle und führen Sie die Schritte zur Behebung des Problems aus.

\* Falls keine der Anzeigen blinkt oder leuchtet, prüfen Sie, ob das Netzkabel richtig angeschlossen und das Gerät eingeschaltet ist.

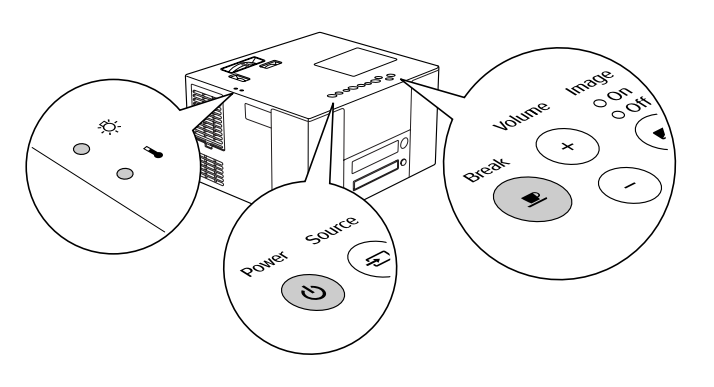

63

## <span id="page-65-0"></span>**Wenn @ abwechselnd grün/orange blinkt | Fehler**

 $\bullet$  : blinkt abwechselnd grün/orange<br>  $\bullet$  : Leuchtet  $\overrightarrow{O}$  : Blinkt O : Aus

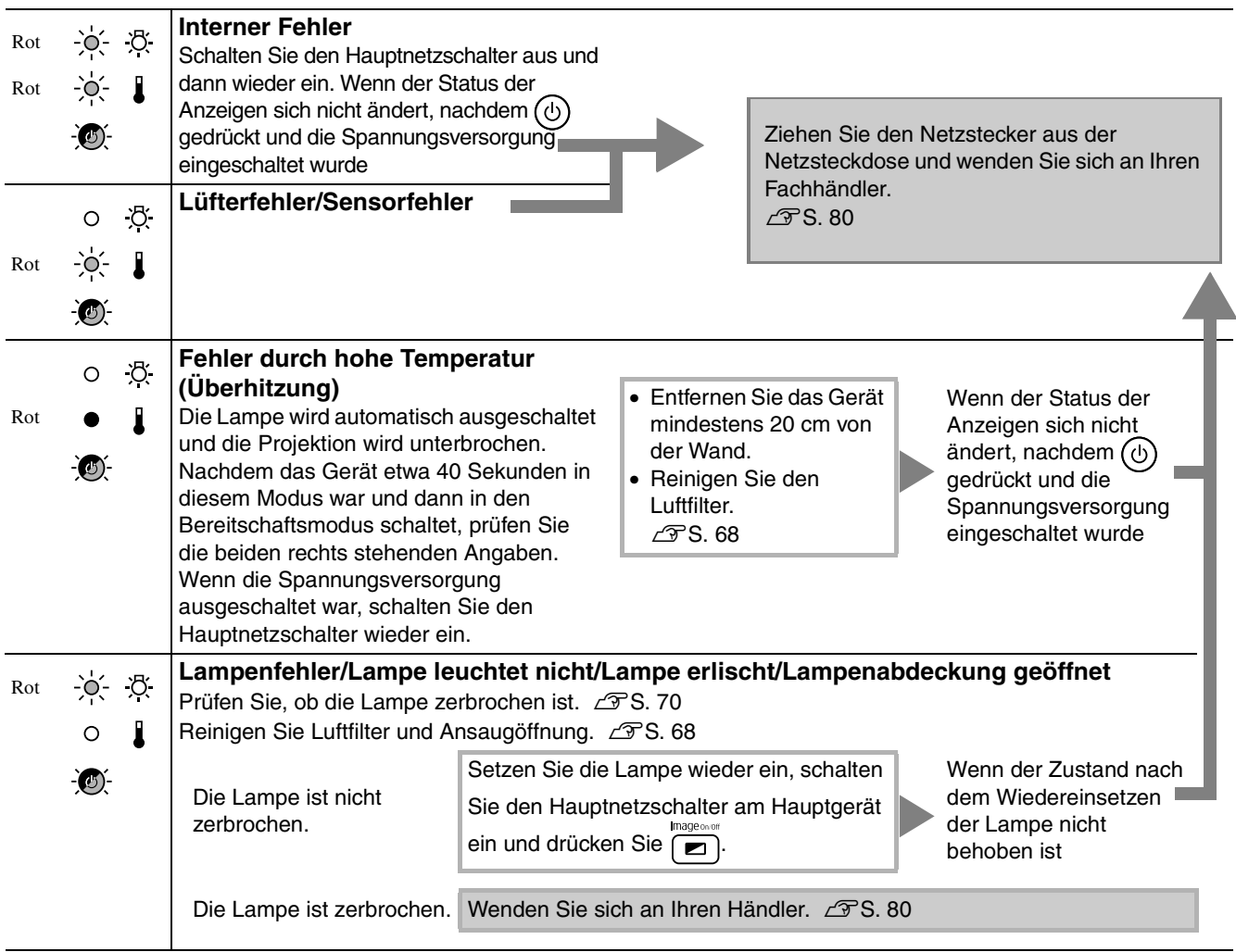

Wenn die Anzeige  $\oslash$  oder  $\downarrow$  orange blinkt Warnung  $\bullet$  : Leuchtet  $\oslash$  : Blinkt O : Aus

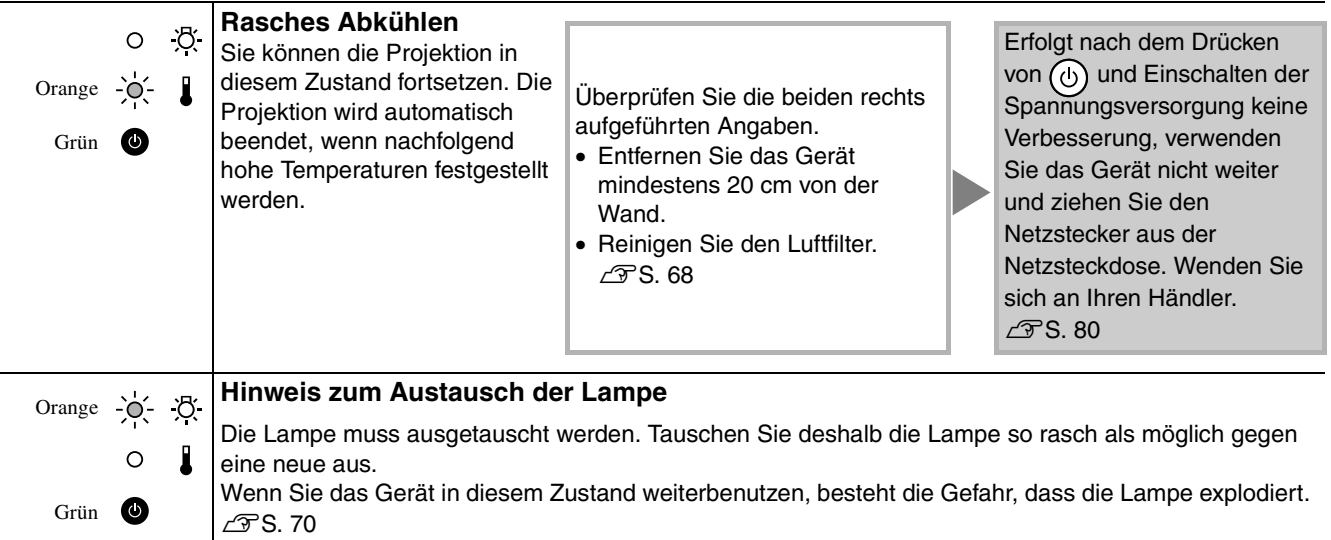

<span id="page-66-0"></span>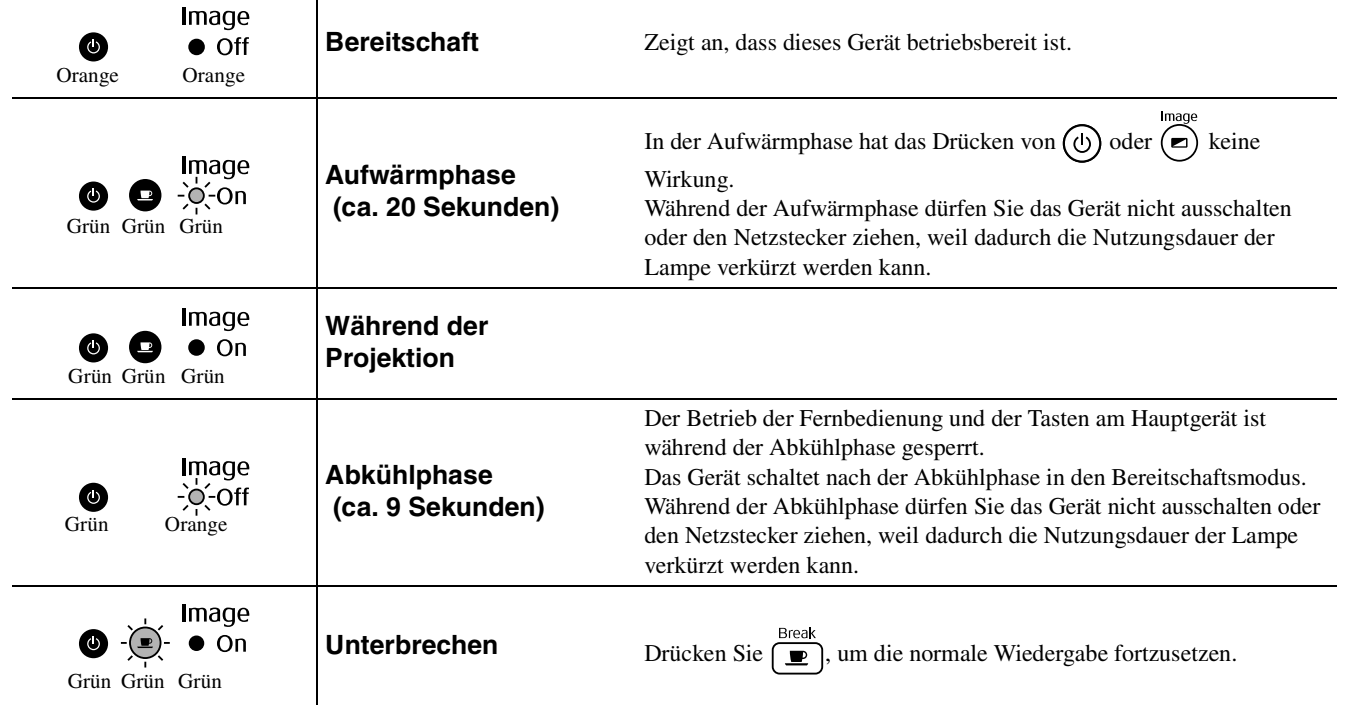

# Wenn die Kontrollanzeigen nicht weiterhelfen

Wenn dieses Gerät nicht normal funktioniert, prüfen Sie die folgenden Angaben, bevor Sie es in Reparatur geben. Lässt sich das Gerät dadurch nicht in einen einwandfreien Betriebszustand versetzen, wenden Sie sich an Ihren Fachhändler.

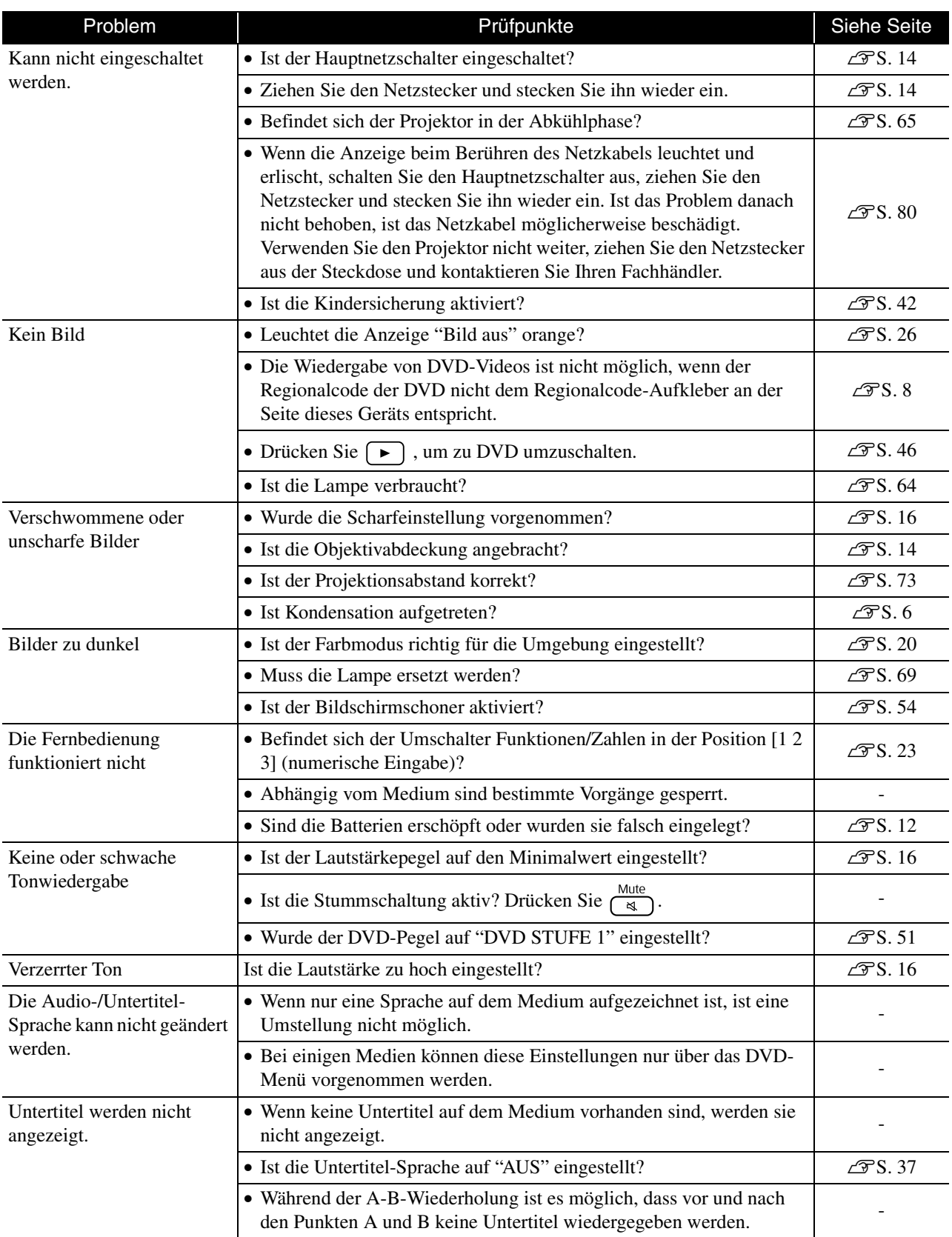

## <span id="page-68-0"></span>**Während der Verwendung von externen Video- oder Computer-Modi**

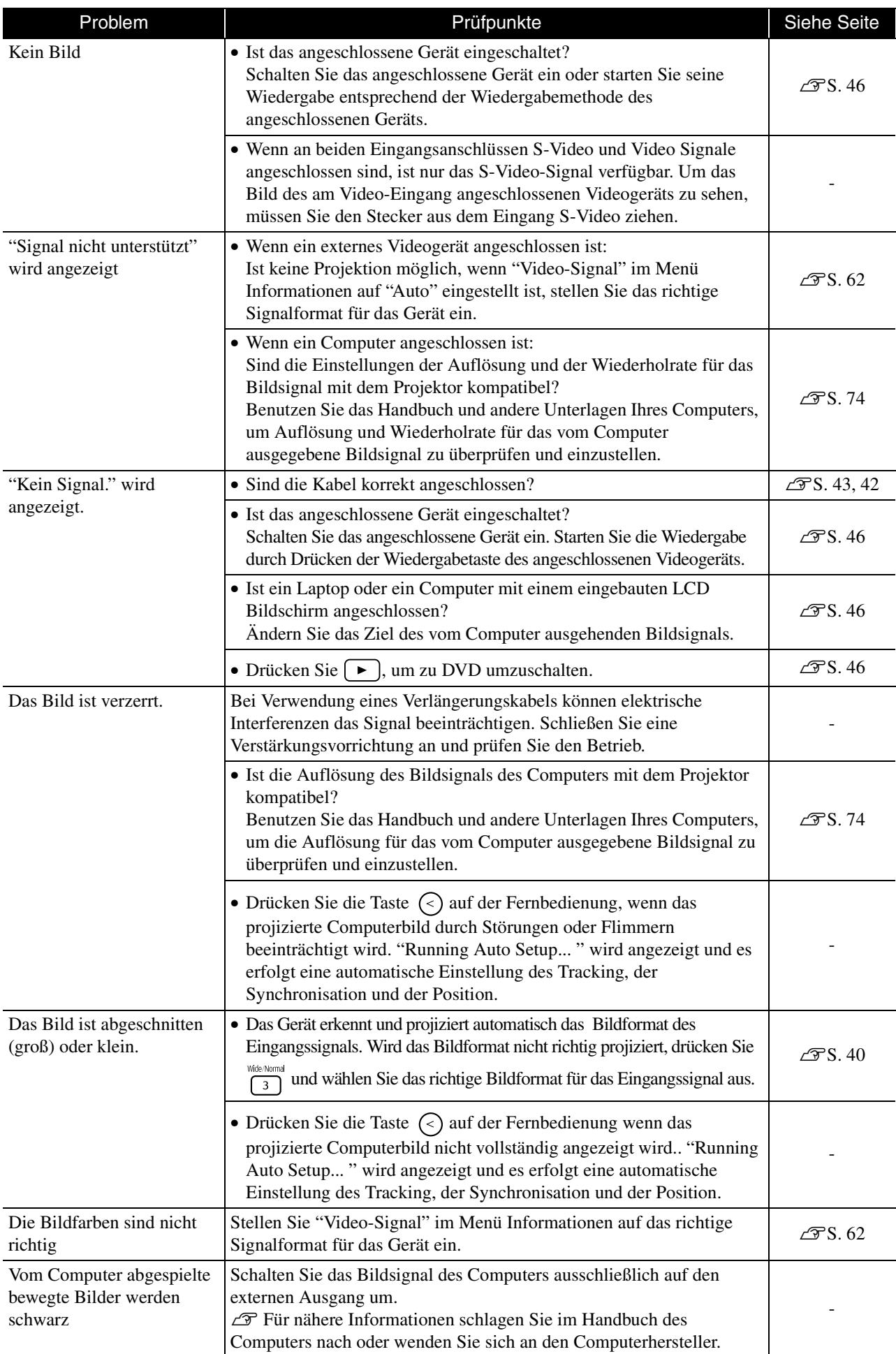

# **Wartung**

In diesem Abschnitt wird die Wartung des Projektors, wie das Reinigen und das Ersetzen der Lampe beschrieben.

#### **Reinigung**

#### <span id="page-69-0"></span>**Reinigen von Luftfilter und Ansaugöffnung**

Wenn sich Staub am Luftfilter oder an der Ansaugöffnung ansammelt oder folgende Meldung angezeigt wird: "Überhitzter Projektor. Prüfen Sie, ob die Luftöffnungen nicht blockiert sind. Reinigen oder ersetzen Sie das Luftfilter.", entfernen Sie den Staub mit einem Staubsauger vom Luftfilter und den Ansaugöffnungen.

#### Achtung

Falls Luftfilter oder Ansaugöffnungen mit Staub verstopft sind, kann die Innentemperatur des Projektors ansteigen. Dadurch können Betriebsstörungen verursacht und die Lebensdauer des Motors am Objektiv verkürzt werden. Es wird empfohlen diese Teile ungefähr alle drei Monate zu reinigen. Bei Verwendung des Projektors in einer staubigen Umgebung müssen die Teile häufiger gereinigt werden.

#### **Hauptgerät reinigen**

Reinigen Sie die Oberfläche mit einem weichen Tuch. Bei starker Verschmutzung können Sie das Tuch zum Reinigen mit neutraler Reinigungsmittellösung anfeuchten. Wringen Sie das Tuch gut aus, bevor Sie es zum Reinigen des Projektors verwenden. Reiben Sie den Projektor mit einem weichen Tuch trocken.

#### **Projektionsobjektiv reinigen**

Verwenden Sie zum Reinigen des Objektivs handelsübliche Glasreinigungstücher und wischen Sie Reiben Sie das Objektiv nicht mit harten Gegenständen ab und es sanft ab.

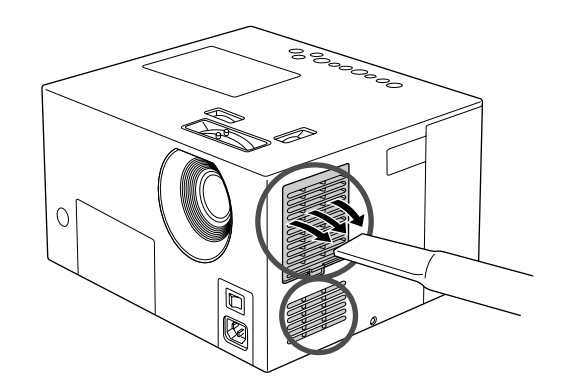

#### Achtung

Reinigen Sie den Projektor nicht mit flüchtigen Mitteln wie Wachs, Alkohol oder Farbverdünner. Dadurch kann sich der Projektor verformen und die Farbe kann sich ablösen.

#### Achtung

setzen Sie es keinen Stößen aus, um eine Beschädigung zu vermeiden.

# Zeitpunkt zum Ersetzen von Verbrauchsmaterialien

#### **Zeitpunkt zum Ersetzen des Luftfilters**

Wenn der Luftfilter verschmutzt oder beschädigt ist

Ersetzen Sie ihn durch einen optionalen Luftfilter.  $\mathscr{F}$  "Sonderzubehör und Verbrauchsmaterial" S. 72

#### <span id="page-70-0"></span>**Lampenaustauschperiode**

Tipp

- Die Meldung "Die Lampe ersetzen." erscheint beim Einschalten der Projektion.
- Die Bildwiedergabe wird dunkel oder verschlechtert sich.

• Zur Beibehaltung der anfänglichen Helligkeit und Bildqualität wird die Meldung zum Ersetzen der Lampe nach etwa 1900 Betriebsstunden angezeigt. Der Zeitpunkt, zu dem diese Meldung angezeigt wird, unterscheidet sich in Abhängigkeit von den Einstellungen für Farbmodus und den Verwendungsbedingungen dieses Geräts.

- Falls die Lampe nach Ablauf dieser Betriebsdauer weiter verwendet wird, nimmt die Gefahr eines Lampenbruchs zu. Ersetzen Sie deshalb die Lampe so rasch als möglich, sobald die Mitteilung für das Ersetzen der Lampe erscheint, selbst wenn die Lampe noch funktioniert.
- Je nach Lampencharakteristik und der Verwendungsart kann die Lampe dunkler werden oder ganz ausfallen, bevor die Lampenwarnung erscheint. Aus diesem Grund sollten Sie immer eine Ersatzlampe bereithalten.
- Wenden Sie sich für eine Ersatzlampe an Ihren Fachhändler oder rufen Sie EPSON unter der Nummer + 49 (0)1805 235470 an.

## Verbrauchsmaterialien ersetzen

#### **Luftfilter ersetzen**

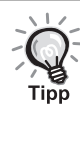

Beim Entsorgen der alten Luftfilter müssen die örtlichen Vorschriften eingehalten werden. Filter: Polypropylen

Schalten Sie den Hauptnetzschalter aus, nachdem die Spannungsversorgung ausgeschaltet wurde, die Abkühlphase beendet ist und der Projektor zwei Signaltöne erzeugt hat.

2 Entfernen Sie die Luftfilterabdeckung. Legen Sie Ihren Finger in die Vertiefung und heben

Sie die Abdeckung nach oben.

 $\mathbf{Z}$ 

#### <span id="page-71-0"></span>**Lampe ersetzen**

#### Achtung

Die Lampe ist nach der Verwendung heiß. Warten Sie nach dem Ausschalten der Spannungsversorgung etwa eine Stunde, damit die Lampe vollständig abkühlen kann.

Schalten Sie den Hauptnetzschalter aus, nachdem die Spannungsversorgung ausgeschaltet wurde, die Abkühlphase beendet ist und der Projektor zwei Signaltöne erzeugt hat.

Nehmen Sie die Lampenabdeckung ab, indem Sie den Schraubenzieher, der im Lieferumfang der Ersatzlampe enthalten ist, in den Öffnungsschlitz der Lampenabdeckung stecken.

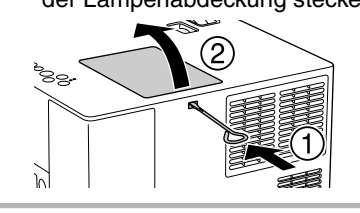

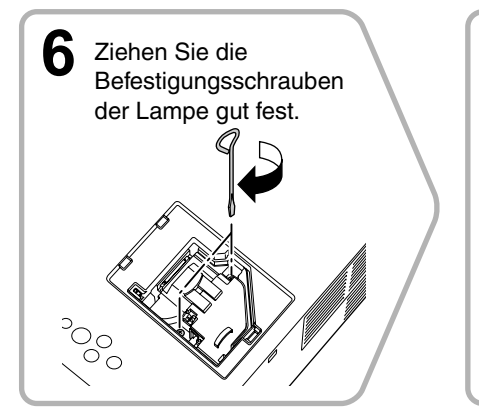

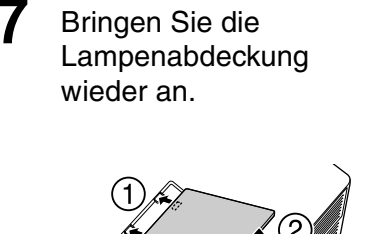

#### **Lampenbetriebsdauer zurücksetzen**

Nach dem Ersetzen der Lampe müssen Sie die Lampenbetriebsdauer initialisieren. Der Projektor ist mit einem Zähler für die Lampenbetriebsdauer ausgerüstet, die Anzeige der Meldung zum Ersetzen der Lampe erfolgt auf der Grundlage dieses Zählers.

Schalten Sie den Hauptnetzschalter am Hauptgerät ein und drücken Sie dann  $\circledcirc$ ). Drücken Sie **Drücken** die Lampe nicht leuchtet.

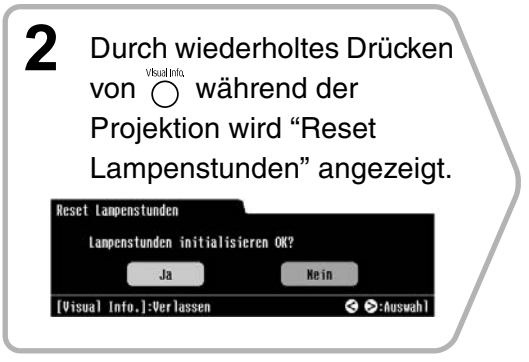
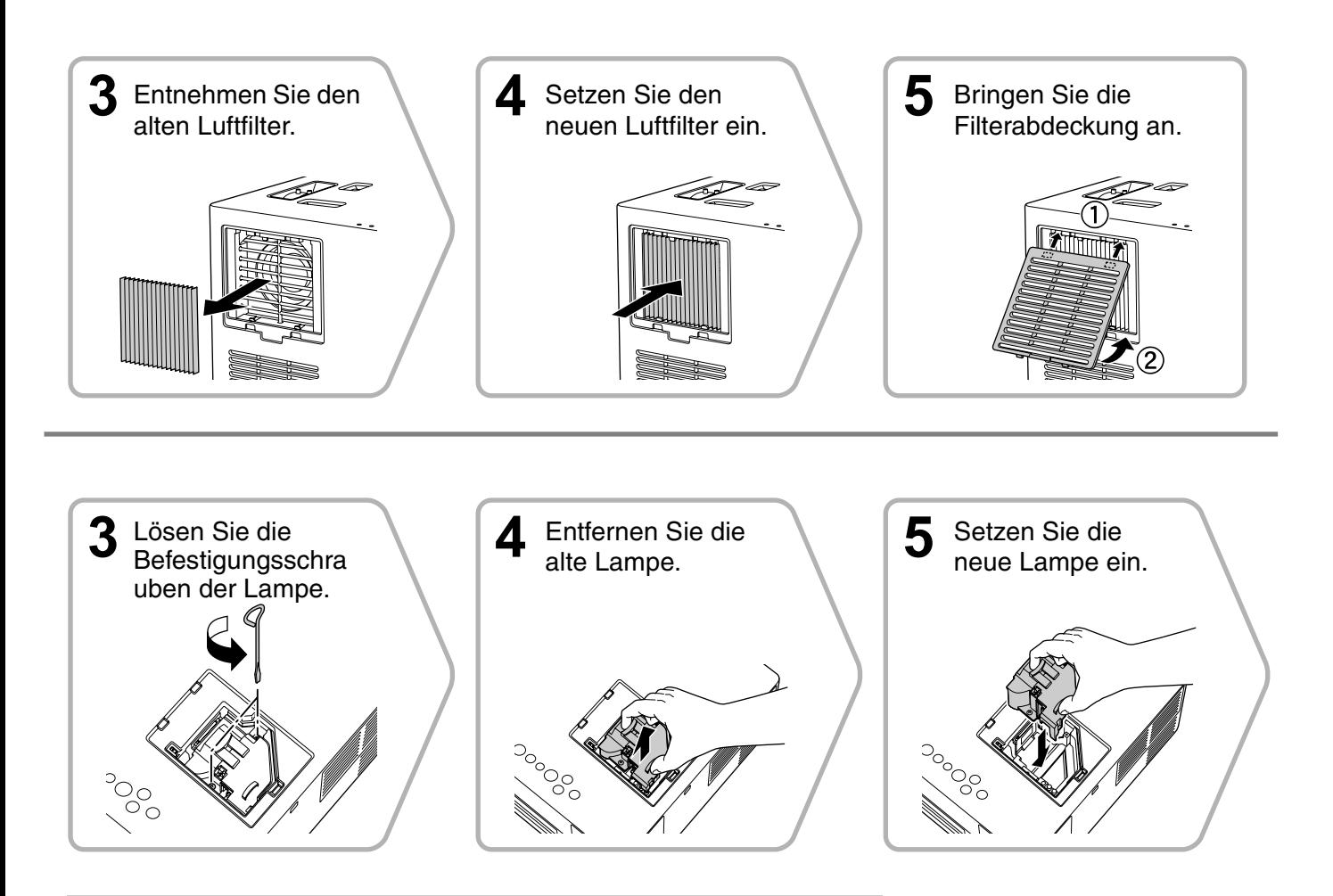

#### Achtung

- Bringen Sie die Lampe und die Lampenabdeckung richtig an. Zur Sicherheit dieses Geräts kann die Lampe bei nicht richtig eingesetzter Lampe bzw. Lampenabdeckung nicht eingeschaltet werden.
- In diesem Produkt befindet sich eine Lampe, die Quecksilber (Hg) enthält. Beachten Sie die gültigen örtlichen Richtlinien zu Entsorgung und Recycling. Entsorgen Sie die Lampe nicht mit dem normalen Müll.

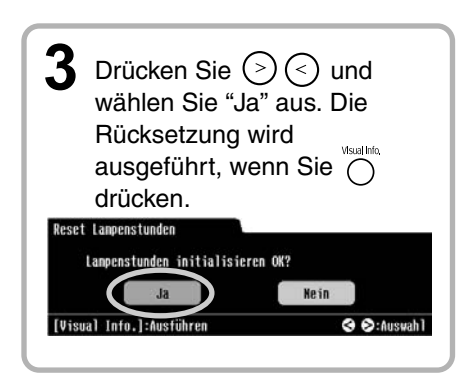

## **Sonderzubehör und Verbrauchsmaterial**

Bei Bedarf ist folgendes Sonderzubehör und Verbrauchsmaterial erhältlich. Der Stand dieser Sonderzubehörliste ist August 2006. Änderungen der Zubehörelemente sind vorbehalten. Die Verfügbarkeit kann je nach Land oder Region, in dem das Gerät gekauft wurde, unterschiedlich sein.

## <span id="page-73-1"></span>**Verbrauchsmaterialien**

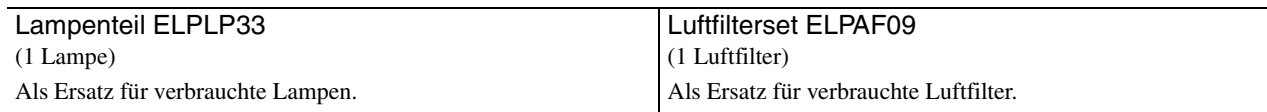

## <span id="page-73-0"></span>**Sonderzubehör**

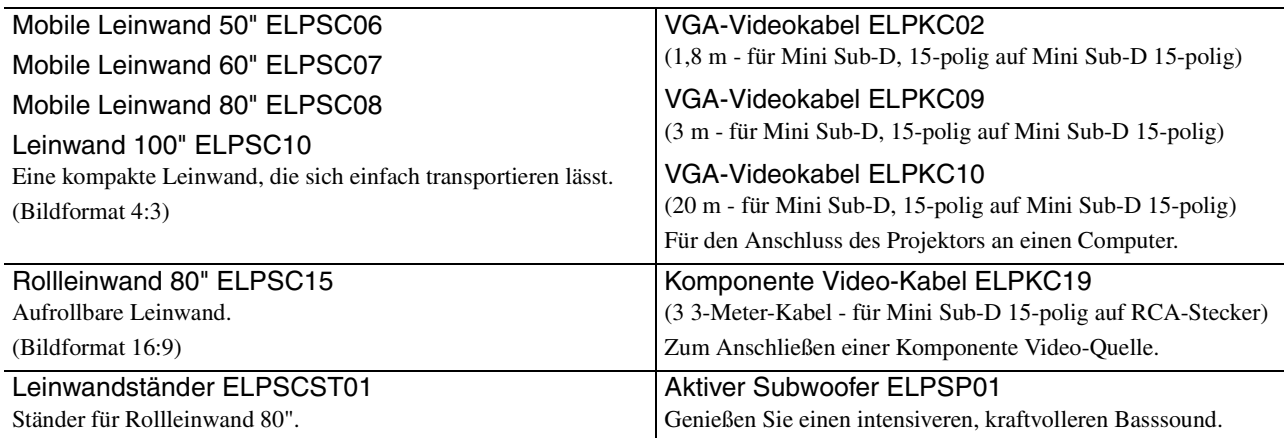

## **Projektionsabstand und Leinwandgröße**

Stellen Sie das Gerät gemäß den Angaben in der folgenden Tabelle so auf, dass die bestmögliche Projektion, die die Größe der Leinwand zulässt, erfolgt.

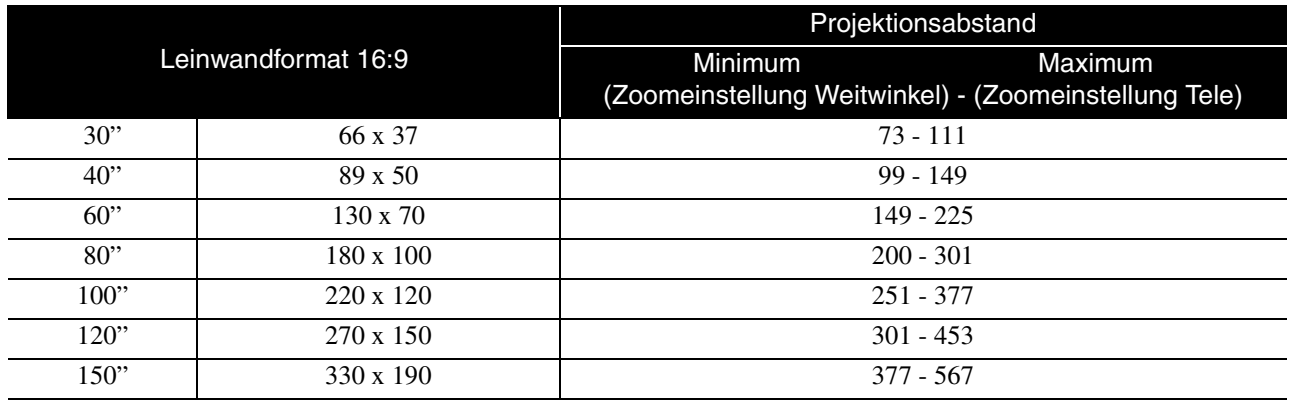

Einheit: cm

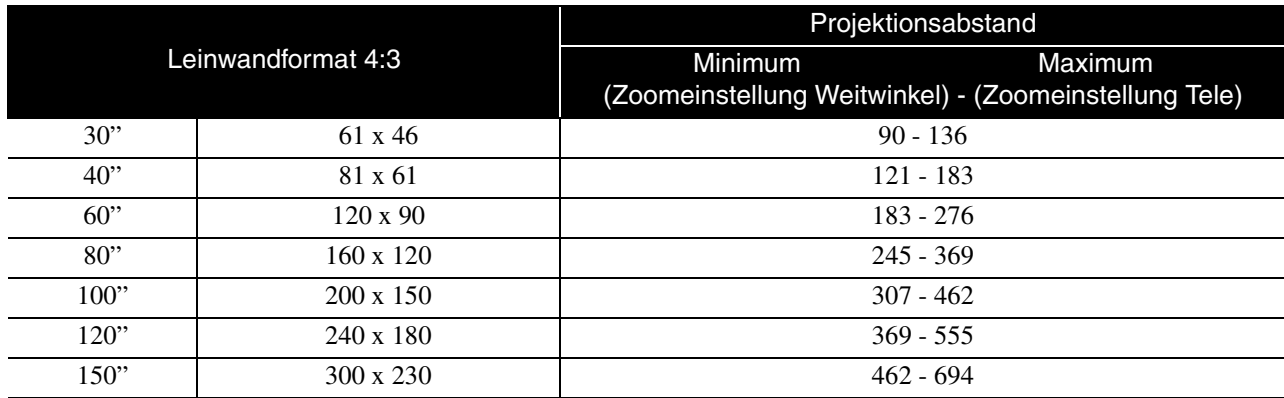

## **Liste mit kompatiblen Auflösungen**

## **Composite Video/S-Video Einheit: Bildpunkte**

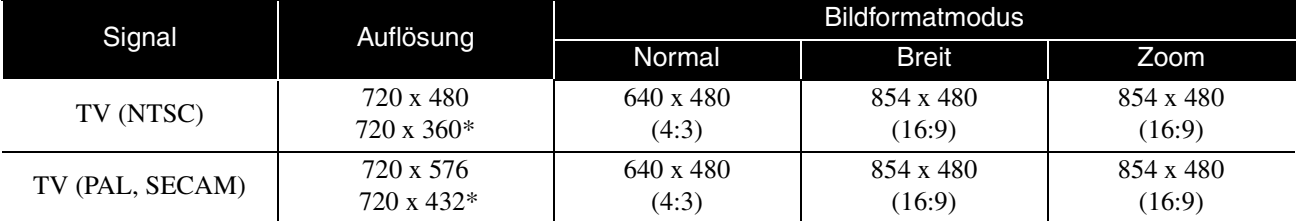

\* Letterbox-Signal

## **Komponente Video** Einheit: Bildpunkte

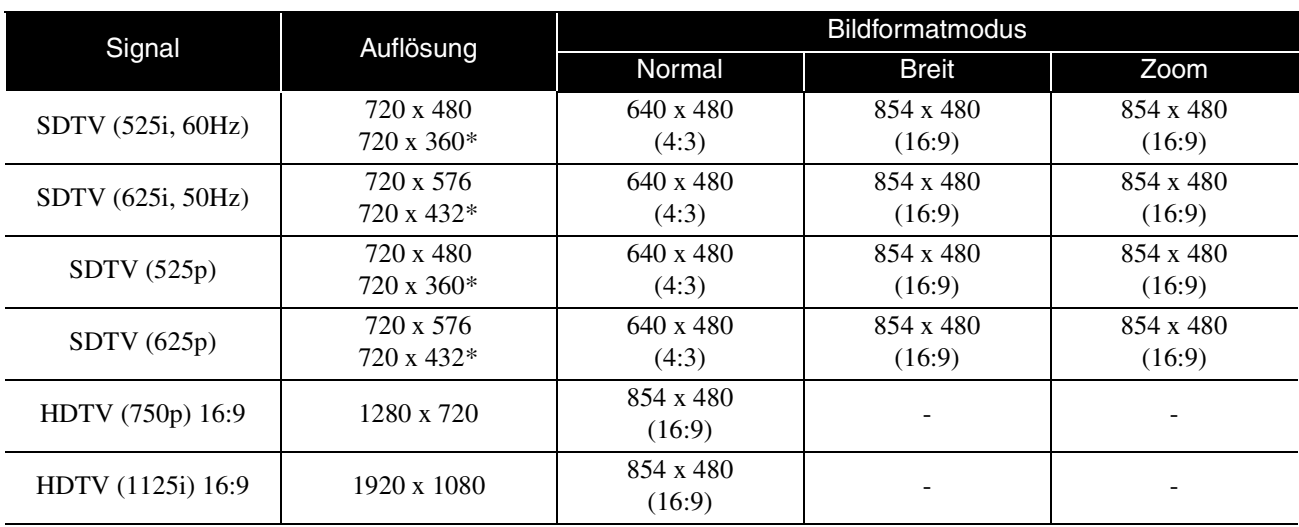

\* Letterbox-Signal

## **Computerbild** Einheit: Bildpunkte

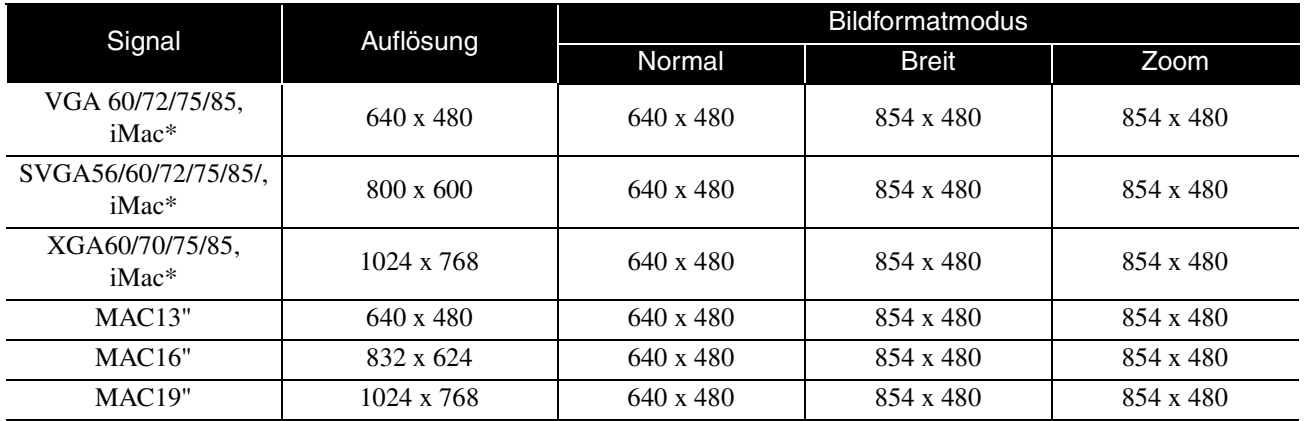

\* Kein Anschluss möglich, wenn die Geräte nicht über einen VGA-Ausgang verfügen.

- Es lassen sich Signale projizieren, die dem VESA Standard entsprechen.
- Auch andere Signale als die oben genannten können höchstwahrscheinlich projiziert werden. Eventuell sind jedoch nicht alle Funktionen verfügbar.

## **Technische Daten**

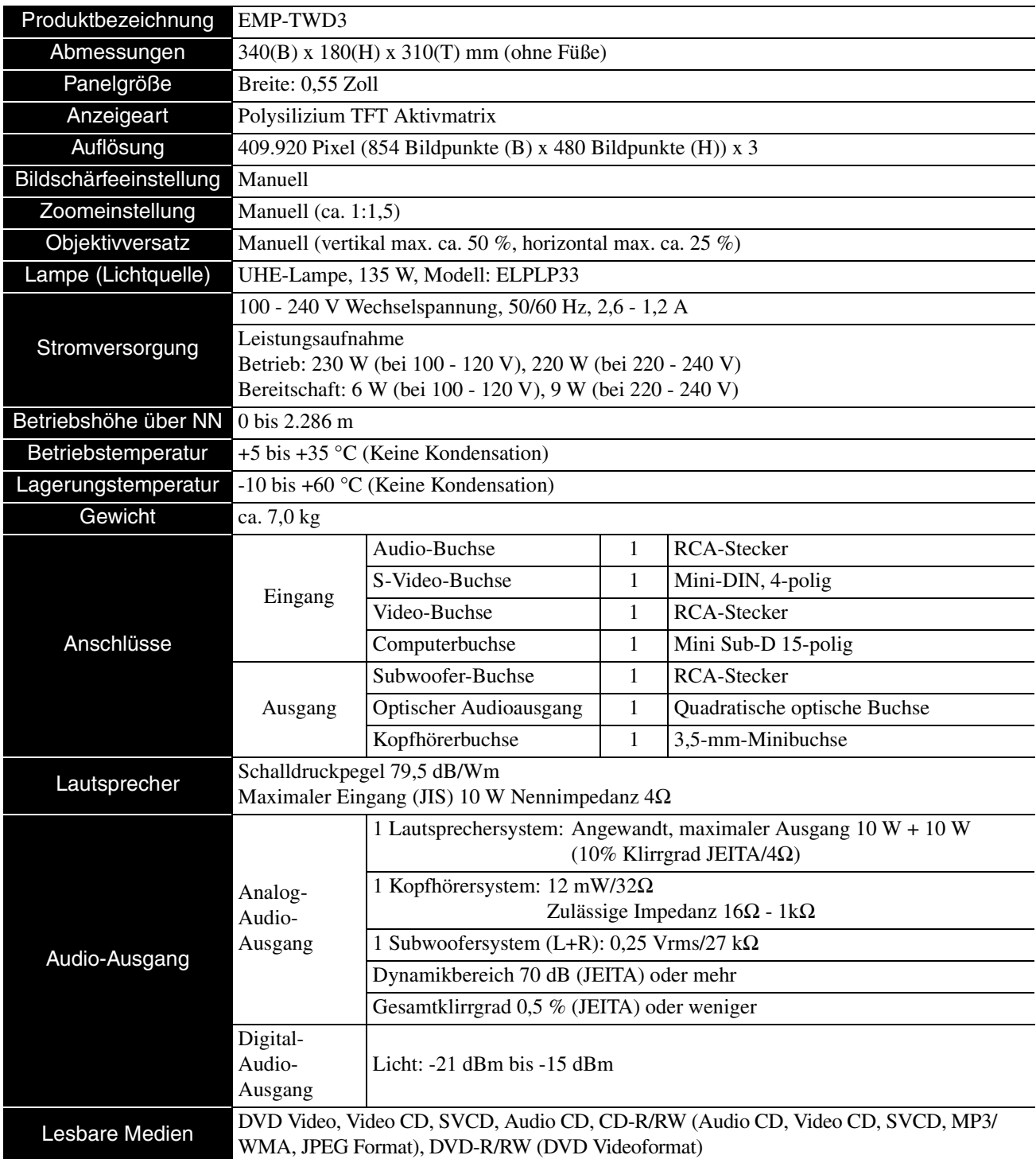

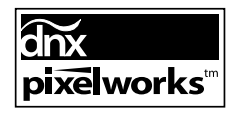

Pixelworks DNXTM IC ist in diesem Gerät eingebaut.

#### Safety standards

USA UL60950-1

Canada CSA C22.2 No.60950-1

#### EU

The Low Voltage Directive (73/23/EEC) IEC/EN60950-1

#### EMC standards

USA FCC Part 15B Class B (DoC) Canada ICES-003 Class B

#### EU

The EMC Directive (89/336/EEC) EN55022, Class B EN55024 IEC/EN61000-3-2 IEC/EN61000-3-3

Australia/New Zealand AS/NZS CISPR 22:2002 Class B

#### **DECLARATION of CONFORMITY**

According to 47CFR, Part 2 and 15 Class B Personal Computers and Peripherals; and/or CPU Boards and Power Supplies used with Class B Personal Computers

We : Epson America, INC. Located at : 3840 Kilroy Airport Way MS: 3-13 Long Beach, CA 90806 Tel : 562-290-5254

Declare under sole responsibility that the product identified herein, complies with 47CFR Part 2 and 15 of the FCC rules as a Class B digital device. Each product marketed, is identical to the representative unit tested and found to be compliant with the standards. Records maintained continue to reflect the equipment being produced can be expected to be within the variation accepted, due to quantity production and testing on a statistical basis as required by 47CFR 2.909. Operation is subject to the following two conditions : (1) this device may not cause harmful interference, and (2) this device must accept any interference received, including interference that may cause undesired operation.

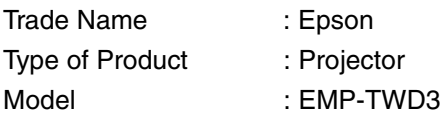

#### **FCC Compliance Statement For United States Users**

This equipment has been tested and found to comply with the limits for a Class B digital device, pursuant to Part 15 of the FCC Rules. These limits are designed to provide reasonable protection against harmful interference in a residential installation. This equipment generates, uses, and can radiate radio frequency energy and, if not installed and used in accordance with the instructions, may cause harmful interference to radio or television reception. However, there is no guarantee that interference will not occur in a particular installation. If this equipment does cause interference to radio and television reception, which can be determined by turning the equipment off and on, the user is encouraged to try to correct the interference by one or more of the following measures.

- Reorient or relocate the receiving antenna.
- Increase the separation between the equipment and receiver.
- Connect the equipment into an outlet on a circuit different from that to which the receiver is connected.
- Consult the dealer or an experienced radio/TV technician for help.

#### **WARNING**

The connection of a non-shielded equipment interface cable to this equipment will invalidate the FCC Certification or Declaration of this device and may cause interference levels which exceed the limits established by the FCC for this equipment. It is the responsibility of the user to obtain and use a shielded equipment interface cable with this device. If this equipment has more than one interface connector, do not leave cables connected to unused interfaces. Changes or modifications not expressly approved by the manufacturer could void the user's authority to operate the equipment.

## **Glossar**

#### **Abkühlphase**

Vorgang, bei dem die Lampe von der hohen Temperatur, die während der Projektion erzeugt wurde, abkühlt. Dieser Vorgang erfolgt automatisch, wenn das Gerät ausgeschaltet wird. Ziehen Sie nicht den Netzstecker während der Abkühlphase. Wenn die Abkühlphase nicht richtig durchgeführt wird, können die Lampe oder Teile im Hauptgerät überhitzen, wodurch sich die Nutzungsdauer der Lampe verkürzen kann oder Schäden am Gerät verursacht werden können. Bei Beendigung der Abkühlphase erzeugt das Hauptgerät zwei Signaltöne.

#### **Dynamischer Bereich**

Wert für das Verhältnis von minimalem zu maximalem Audiopegel auf einem Medium in Decibel (dB). Der dynamische Bereich gibt an, wie detailliert Signale von Geräten wiedergegeben werden können.

#### **JPEG**

Ein Dateiformat zum Speichern von Bilddateien. Die meisten Fotos, die mit Digitalkameras aufgenommen werden, werden im JPEG-Format gespeichert.

#### **Kindersicherung**

Zur Einschränkung der Nutzung durch Kinder. Es lassen sich verschiedene Wiedergabestufen einstellen für DVD-Videos mit Inhalten, die für jüngere Zuschauer ungeeignet sind.

#### **MP3**

Abkürzung für "MPEG1 Audio Layer-3", ein Standard für Audiokomprimierung. Ermöglicht eine starke Reduzierung der Datengröße unter Beibehaltung einer hohen Klangqualität.

#### **NTSC**

Abkürzung für "National Television Standards Committee", eines der Analog-Farbfernsehwellen-Übertragungssysteme. Dieses System wird in Japan, den USA und Lateinamerika verwendet.

Optischer Digital-Ausgang

Wandelt das Audiosignal in ein Digitalsignal um und ermöglicht seine Übertragung über eine Glasfaserleitung. Ein Vorteil besteht darin, dass anders als bei herkömmlichen Leitungen, die externe Störungen aufnehmen, keine Störungen erzeugt werden.

#### **PAL**

Abkürzung für "Phase Alteration by Line", eines der Analog-Farbfernsehwellen-Übertragungssysteme. Dieses System wird in China, Westeuropa mit der Ausnahme von Frankreich sowie afrikanischen und asiatischen Ländern verwendet.

#### **Playback Control (PBC)**

Ein Verfahren zur Wiedergabe von Video-CDs. Sie können die Bilder oder Informationen, die wiedergegeben werden sollen, aus dem angezeigten Menü auswählen.

#### **SECAM**

Abkürzung für "SEquential Couleur A Memoire", eines der Analog-Farbfernsehwellen-Übertragungssysteme. Dieses System wird in Frankreich, Osteuropa, der früheren Sovietunion, dem nahen Osten und einigen afrikanischen Ländern verwendet.

#### <span id="page-79-1"></span>**Seitenverhältnis (Bildformat)**

Das Verhältnis zwischen Bildbreite und Bildhöhe. HDTV-Bilder besitzen ein Seitenverhältnis von 16:9 für die Breitbildwiedergabe. Das Seitenverhältnis für normale Bilder beträgt 4:3.

#### **WMA**

Abkürzung für "Windows Media Audio", eine von der Microsoft Corporation of America entwickelte Technologie für Audiokomprimierung. Sie können WMA-Daten mit Windows Media Player Ver.7, 7.1, Windows Media Player für Windows XP oder Windows Media Player 9 Series codieren. Windows Media und das Windows-Logo sind Marken oder eingetragene Marken der Microsoft Corporation of America in den Vereinigten Staaten von Amerika und anderen Ländern. Verwenden Sie zum Codieren von WMA-Dateien Anwendungen, die von der Microsoft Corporation of America zertifiziert wurden. Bei Verwendung einer nicht zertifizierten Anwendung ist es möglich, dass kein einwandfreier Betrieb erfolgt.

## **Bezeichnungen für Medien**

#### <span id="page-79-3"></span><span id="page-79-2"></span><span id="page-79-0"></span>**Titel/Kapitel/Track**

Ein Film auf DVD ist in Einheiten unterteilt, die als Titel bezeichnet werden und eine beliebige Anzahl von Kapiteln enthalten können. Video- und Audio-CDs sind in Einheiten unterteilt, die als Tracks bezeichnet werden.

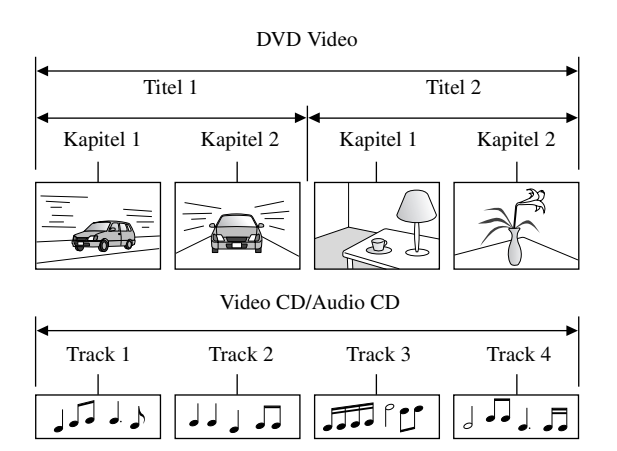

## Stichwortverzeichnis

#### A

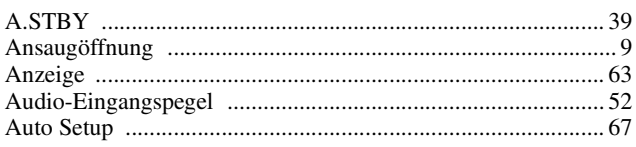

### B

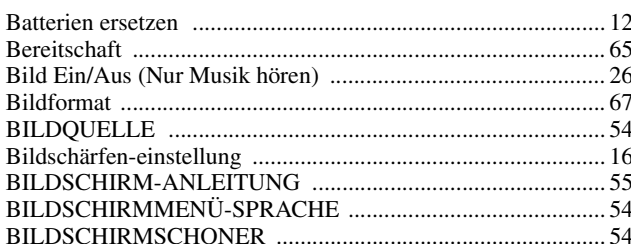

## $\mathbf C$

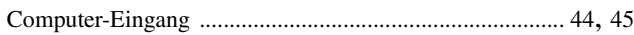

## $\mathbf{D}$

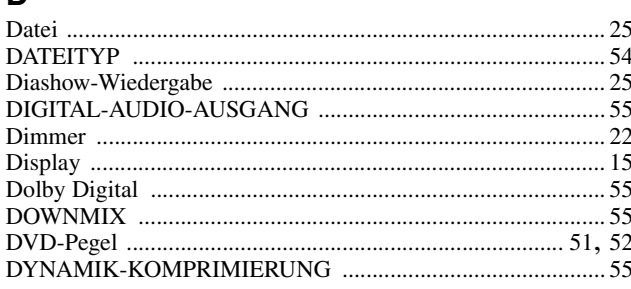

## E

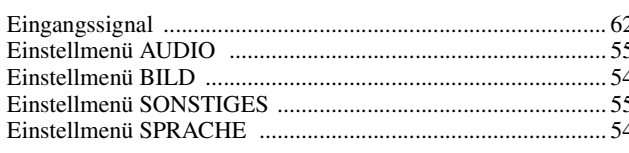

## $\overline{F}$

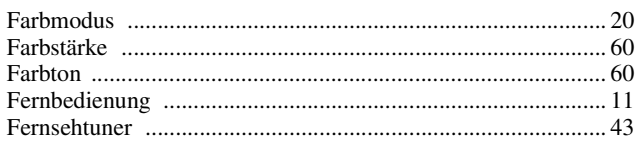

## G

#### $H$

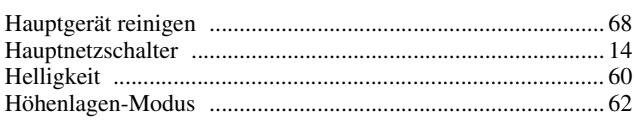

## $\overline{1}$

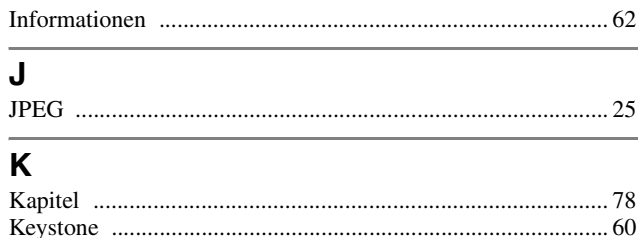

#### $...55$ ×

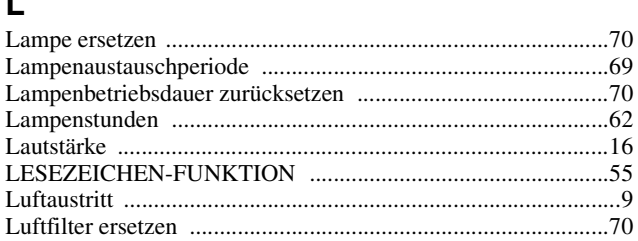

### M

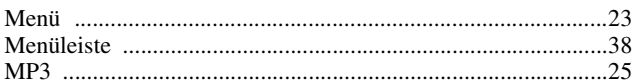

#### N

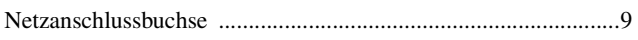

### $\Omega$

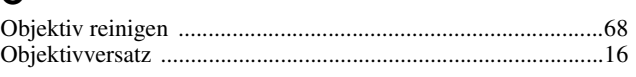

## P

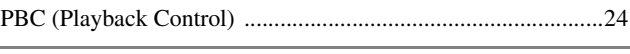

## Q

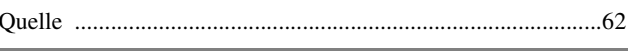

## $\mathbf R$

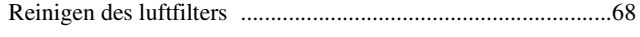

## S

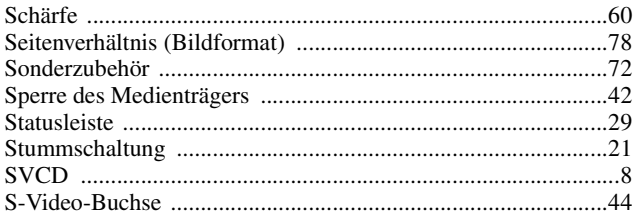

## T

```
\overline{...}
```
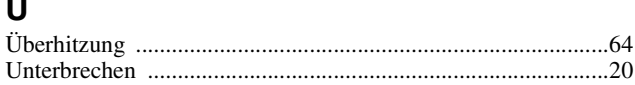

### $\mathbf{V}$

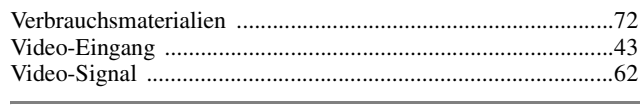

## W

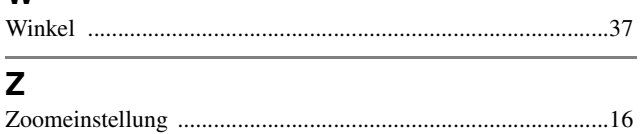

## **Anfragen**

Der Stand dieser Adressenliste ist der 17.02.2006.

Die neusten Kontaktadressen sind aus der betreffenden nachstehend aufgelisteten Website zu erfahren. Falls Sie auf diesen Websites die gewünschten Informationen nicht finden können, suchen Sie bitte auf der Homepage www.epson.com.

#### **< EUROPE, MIDDLE EAST & AFRICA >**

#### **ALBANIA :**

#### **INFOSOFT SYSTEM**

Gjergji Center, Rr Murat Toptani Tirana 04000 – Albania Tel.: 00 355 42 511 80/ 81/ 82/ 83 Fax.: 00355 42 329 90 Web:http://content.epson.it/about/ int\_services.htm

#### **AUSTRIA :**

#### **EPSON DEUTSCHLAND GmbH**

Buropark Donau Inkustrasse 1-7 / Stg. 8 / 1. OG A-3400 Klosterneuburg Tel.: +43 (0) 2243 - 40 181 - 0 Fax.: +43 (0) 2243 - 40 181 - 30 Web: http://www.epson.at

#### **BELGIUM :**

#### **EPSON DEUTSCHLAND GmbH**

#### **Branch office Belgium**

Belgicastraat 4 – Keiberg B-1930 Zaventem Tel.: +32 2/ 7 12 30 10 Fax.:+32 2/ 7 12 30 20 Hotline: 070 350120 Web: http://www.epson.be

#### **BOSNIA AND HERZEGOVINA, : RECOS d.o.o.**

Tvornicka 3 - 71000 Sarajevo Tel.: 00 387 33 767 330 Fax.: 00 387 33 454 428 http://content.epson.it/about/ int\_services.htm

#### **BULGARIA : EPSON Service Center Bulgaria**

c/o Computer 2000 Bulgaria Ltd. 87, Slatinska Str. 1574 Sofia Tel.: 00359 2 971 2386 Fax.: 00359 2 971 3981 Web: http://www.epson.bg

#### **CROATIA :**

#### **RECRO d.d.**

Avenija V. Holjevca 40 10 000 Zagreb Tel.: 00385 1 3650774 Fax.: 00385 1 3650798 Web:http://content.epson.it/about/ int\_services.htm

#### **CYPRUS :**

#### **TECH-U**

75, Lemesou Avenue 2121 Cyprus Tel.: 00357 22 69 4000 Fax.: 00357 22490240 Web:http://content.epson.it/about/ int\_services.htm

#### **CZECH REPUBLIC : EPSON DEUTSCHLAND GmbH Branch Office Czech Republic**

Slavickova 1a 63800 Brno Product information and technical support Tel.:+420 548 427 8 11 Fax.:+420 548 427 8 16 email: infoline@epson.cz Web: http://www.epson.cz Hotline: 800 142 052

#### **DENMARK : EPSON Denmark**

Generatorvej 8 C 2730 Herlev Tel: 44508585 Fax.: 44508586 Email: denmark@epson.co.uk Web: http://www.epson.dk Hotline: 70279273

#### **ESTONIA :**

#### **EPSON Service Center Estonia**

c/o Kulbert Ltd. Saeveski 2 11214 Tallinn Tel.: 00372 671 8160 Fax.: 00372 671 8161 Web: http://www.epson.ee

#### **FINLAND :**

#### **Epson (UK) Ltd**

Rajatorpantie 41 C FI-01640 Vantaa Web: http://www.epson.fi Hotline. : 0201 552091

### **FRANCE & DOM-TOM TERRITORY :**

#### **EPSON France S.A.**

68 Bis rue Marjolin, 92305 Levallois-Perret Web: http://www.epson.fr Hotline: 0821017017

#### **GERMANY :**

#### **EPSON Deutschland GmbH**

Otto-Hahn-Strasse 4 D-40670 Meerbusch Tel.: +49-(0)2159-538 0 Fax.: +49-(0)2159-538 3000 Web: http://www.epson.de Hotline: 01805 2341 10

#### **GREECE :**

#### **EPSON Italia s.p.a.**

274 Kifisias Avenue – 15232 Halandri Greece Tel: +30 210 6244314 Fax: +30 210 68 28 615 Email: epson@information-center.gr Web.: http://content.epson.it/about/ int\_services.htm

#### **HUNGARY :**

#### **Epson Deutschland GmbH**

Magyarorszagi Fioktelep 1117 Budapest Inforpark setany 1. Tel: +36 1 382 7680 Fax: +36 1 382 7689 Web: www.epson.hu

#### **IRELAND :**

#### **Epson (UK) Ltd.**

Campus 100, Maylands Avenue Hemel Hempstead Herts HP2 7TJ U.K.Techn. Web: www.epson.ie Hotline: 01 679 9015

#### **ITALY :**

#### **EPSON Italia s.p.a.**

Via M. Vigano de Vizzi, 93/95 20092 Cinisello Balsamo (MI) Tel :+39 06. 660321 Fax:+39 06. 6123622 Web: www.epson.it Hotline: 02 26830058

#### **LATVIA :**

#### **EPSON Service Center Latvia**

c/o ELKO Vecriga Rupnicecibas str. 27 1045 Riga Tel.: 00371 7 35 76 80 Fax.: 00371 7 35 76 66 Web: www.epson.lv

#### **LITHUANIA :**

#### **EPSON Service Center Lithuania**

c/o Baltic Amadeus Akademijos Str. 4 08412 Vilnius Tel.: 00370 527 804 20 FAX: 00372 527 804 22 Web: www.epson.lt

#### **LUXEMBURG : EPSON DEUTSCHLAND GmbH Branch office Belgium**

Belgicastraat 4 – Keiberg B-1930 Zaventem Tel.:+32 2/ 7 12 30 10 Fax.:+32 2/ 7 12 30 20 Hotline: 0900 43010 Web: http://www.epson.be

#### **MACEDONIAN : DIGIT COMPUTER ENGINEERING**

3 Makedonska brigada b.b upravna zgrada R. Konkar - 91000 Skopje Macedonia Tel.: 00389 2 2463896 Fax.: 00389 2 2465294 Web.: http://content.epson.it/about/ int\_services.htm

#### **NETHERLANDS :**

**EPSON DEUTSCHLAND GmbH Branch office Netherland** J. Geesinkweg 501 NL-1096 AX Amsterdam-Duivendrecht Netherlands Tel.:+31 20 592 65 55 Fax:+31 20 592 65 66 Hotline: 0900 5050808 Web: http://www.epson.nl

#### **NORWAY :**

#### **EPSON NORWAY**

Lilleakerveien 4 oppgang 1A N-0283 Oslo NORWAY Hotline: 815 35 180 Web: http://www.epson.no

#### **POLAND :**

#### **EPSON DEUTSCHLAND GmbH Branch Office Poland**

ul. Bokserska 66 02-690 Warszawa Poland Hotline: (0048)- (0) 801-646453 Web: http://www.epson.pl

#### **PORTUGAL :**

**EPSON Portugal** R. Gregorio Lopes, nº 1514 Restelo 1400-195 Lisboa Tel.:213035400 Fax.: 213035490 Hotline: 707 222 000 Web: http://www.epson.pt

#### **ROMANIA : EPSON Service Center Romania**

c/o MB Distribution 162, Barbu Vacarescu Blvd., Sector 2 71422 Bucharest Tel.: 0040 21 231 7988 ext.103 FAX: 0040 21 230 0313 Web: http://www.epson.ro

#### **SERBIA AND MONTENEGRO :**

#### **BS PROCESSOR d.o.o**

Hazdi Nikole Zivkovica 2 Beograd - 11000 - F.R. Jugoslavia Tel.: 00 381 11 328 44 88 Fax.: 00 381 11 328 18 70 Web: http://content.epson.it/about/ int\_services.htm

#### **SLOVAKIA :**

#### **EPSON Service Center Slovakia**

 $c$ /o ASC – SK, s.r.o. Karpatska 3 811 05 Bratislava Tel.: 00421 (0)2 5262 5231 FAX: 00421 (0)2 5262 5232 Hotline: 0850 111 429 (national costs) Web: http://www.epson.sk

## **SLOVENIA :**

#### **AVTENTA SERVIS d.o.o.**

Smartinska 106 1000 Ljubljana Slovenja Tel.: 00 386 1 5853 410 Fax.: 00386 1 5400130 http://content.epson.it/about/ int\_services.htm

#### **SPAIN :**

#### **EPSON Iberica, S.A**

Av. de Roma, 18-26 08290 Cerdanyola del valles Barcelona Tel: 93 582 15 00 Fax: 93 582 15 55 Hotline: 902 404142 Web: http://www.epson.es

#### **SWEDEN :**

**Epson Sweden** Box 329 192 30 Sollentuna Sweden Tel.: 0771-400134 Web: www.epson.se

#### **SWIZERLAND :**

#### **EPSON DEUTSCHLAND GmbH**

#### **Branch office Switzerland**

Riedmuehlestrasse 8 CH-8305 Dietlikon Tel.:+41 (0) 43 255 70 20 Fax.:+41 (0) 43 255 70 21 Hotline: 0848448820 Web: www.epson.ch

## **TURKEY :**

**TECPRO**

Sti. Telsizler mah. Zincirlidere cad. No: 10 Kat 1/2 Kagithane 34410 Istanbul Tel.: 0090 212 2684000 Fax.: 0090212 2684001 Web: www.epson.com.tr Info: bilgi@epsonerisim.com Web: www.epson.tr

## **UK :**

#### **Epson (UK) Ltd.**

Campus 100, Maylands Avenue Hemel Hempstead Herts HP2 7TI Tel: (01442) 261144 Fax: (01442) 227227 Hotline : 08704437766 Web: www.epson.co.uk

#### **AFRICA :**

Contact your dealer www.epson.co.uk/welcome/ welcome\_africa.htm or http://www.epson.fr/bienvenu.htm

#### **SOUTH AFRICA : Epson South Africa**

Grnd. Flr. Durham Hse, Block 6 Fourways Office Park Cnr. Fourways Blvd. & Roos Str. Fourways, Gauteng. South Africa. Tel.:+27 11 201 7741 / 0860 337766 Fax:+27 11 465 1542 e-mail: support@epson.co.za Web: www.epson.co.za

## **MIDDLE EAST :**

#### **Epson (Middle East)**

P.O. Box: 17383 Jebel Ali Free Zone Dubai UAE(United Arab Emirates) Tel: +971 4 88 72 1 72. Fax: +971 4 88 18 9 45 e-Mail: supportme@epson.co.uk Web: www.epson.co.uk/welcome/ welcome\_africa.htm

#### **< NORTH, CENTRAL AMERICA & CARIBBEANI ISLANDS >**

#### **CANADA :**

#### **Epson Canada, Ltd.**

3771 Victoria Park Avenue Scarborough, Ontario CANADA M1W 3Z5 Tel. 905-709-9475 or 905-709-3839 Web Address: http://www.epson.com

### **COSTA RICA :**

#### **Epson Costa Rica, S.A.**

Dela Embajada Americana, 200 Sur y 300 Oeste Apartado Postal 1361-1200 Pavas San Jose, Costa Rica Tel: (506) 210-9555 Web Address: http://www.epson.co.cr

### **MEXICO :**

**Epson Mexico, S.A. de C.V.** Boulevard Manuel Avila Camacho 389 Edificio 1 Conjunto Legaria Col. Irrigacion, C.P. 11500 Mexico, DF Tel: (52 55) 1323-2052 Web Address: http://www.epson.com.mx

#### **U. S. A. :**

## **Epson America, Inc.**

3840 Kilroy Airport Way Long Beach, CA 90806 Tel: 562-276-4394 Web Address: http://www.epson.com

#### **< SOUTH AMERICA >**

#### **ARGENTINA :**

 **Epson Argentina S.A.**

 Avenida Belgrano 964/970 Capital Federal 1092, Buenos Aires, Argentina Tel: (5411) 5167-0300 Web Address: http://www.epson.com.ar

#### **BRAZIL :**

#### **Epson Do Brasil Ltda.**

 Av. Tucunare, 720 Tambore Barueri, Sao Paulo, SP 0646-0020, Brazil Tel: (55 11) 4196-6100 Web Address: http://www.epson.com.br

#### **< ASIA & OCEANIA >**

#### **AUSTRALIA : EPSON AUSTRALIA PTYLIMITED**

3, Talavera Road, N.Ryde NSW 2113, AUSTRALIA Tel: 1300 361 054 Web Address: http://www.epson.com.au

#### **CHINA :**

#### **EPSON (BEIJING) TECHNOLOGY SERVICE CO.,LTD**

Address: 8F,A. The Chengjian Plaza NO.18 Beitaipingzhuang Rd.,Haidian District,Beijing, China Zip code: 100088 Tel: 010-82255566-606 Fax: 010-82255123

#### **EPSON (BEIJING) TECHNOLOGY SERVICE CO.,LTD.SHANGHAI BRANCH PANYU ROAD SERVICE CENTER**

Address: NO. 127 Panyu Road, Changning District, Shanghai China ZIP code: 200052 Tel: 021-62815522 Fax: 021-52580458

#### **CHILE : Epson Chile S.A.**

 La Concepcion 322 Piso 3 Providencia, Santiago,Chile Tel: (562) 484-3400 Web Address: http://www.epson.com.cl

#### **COLOMBIA :**

 **Epson Colombia Ltda.** Diagonal 109, 15-49 Bogota, Colombia Tel: (57 1) 523-5000 Web Address: http://www.epson.com.co

#### **EPSON (BEIJING) TECHNOLOGY SERVICE CO.,LTD.GUANGZHOU BRANCH**

Address:ROOM 1405,1407 Baoli Plaza,NO.2 , 6th Zhongshan Road,Yuexiu District,Guangzhou Zip code: 510180 Tel: 020-83266808 Fax: 020- 83266055

#### **EPSON (BEIJING) TECHNOLOGY SERVICE CO.,LTD.CHENDU BRANCH**

Address: ROOM2803B, A. Times Plaza, NO.2, Zongfu Road, Chengdu Zip code: 610016 Tel:028-86727703/04/05 Fax:028-86727702

#### **HONGKONG : EPSON Technical Support Centre (Information Centre)**

Units 516-517, Trade Square, 681 Cheung Sha Wan Road, Cheung Sha Wan, Kowloon, HONG KONG Tech. Hot Line: (852) 2827 8911 Fax: (852) 2827 4383 Web Address: http://www.epson.com.hk

#### **PERU :**

 **Epson Peru S.A.** Av. Del Parque Sur #400 San Isidro, Lima, 27, Peru Tel: (51 1) 224-2336 Web Address: http://www.epson.com.pe

#### **VENEZUELA :**

#### **Epson Venezuela S.A.**

 Calle 4 con Calle 11-1 Edf. Epson -- La Urbina Sur Caracas, Venezuela Tel: (58 212) 240-1111 Web Address: http://www.epson.com.ve

#### **JAPAN :**

#### **SEIKO EPSON CORPORATION SHIMAUCHI PLANT**

VI Customer Support Group: 4897 Shimauchi, Matsumoto-shi, Nagano-ken, 390-8640 JAPAN Tel: 0263-48-5438 Fax: 0263-48-5680 http://www.epson.jp

#### **KOREA :**

#### **EPSON KOREA CO., LTD**

27F Star Tower,737 Yeoksam-dong, Gangnam-gu, Seoul, 135-984 KOREA Tel: 82-2-558-4270 Fax: 82-2-558-4272 http://www.epson.co.kr

#### **MALAYSIA : EPSON TRADING**

#### **(MALAYSIA) SDN. BHD.** 3rd Floor, East Tower, Wisma

Consplant 1 No.2, Jalan SS 16/4, 47500 Subang Jaya, Malaysia. Tel No. :03 56 288 288 Fax No. :03 56 288 388 or 56 288 399

#### **SINGAPORE :**

#### **EPSON SINGAPORE PTE. LTD.**

1 HarbourFront Place #03-02 HarbourFront Tower One Singapore 098633. Tel: 6586 3111 Fax: 6271 5088

#### **TAIWAN :**

#### **EPSON Taiwan Technology & Trading Ltd.**

14F, No. 7, Song Ren Road, Taipei, Taiwan, ROC. Tel: (02) 8786-6688 Fax: (02) 8786-6633 http://www.epson.com.tw

#### **THAILAND:**

#### **EPSON (Thailand) Co.,Ltd.**

24th Floor, Empire Tower, 195 South Sathorn Road, Yannawa, Sathorn, Bangkok 10120, Thailand. Tel: (02) 6700680 Ext. 310 Fax: (02) 6070669 http://www.epson.co.th

Alle Rechte vorbehalten. Kein Teil dieser Publikation darf ohne vorherige schriftliche Genehmigung von SEIKO EPSON CORPORATION weder in irgend einer Form übertragen, noch elektronisch oder mechanisch bearbeitet oder photokopiert bzw. aufgezeichnet werden. Es wird keine patentrechtliche Verantwortung für die Informationen übernommen. Weiterhin wird keine Verantwortung für Folgeschäden übernommen, die sich aus der Benutzung dieser Publikation ergeben können.

Weder SEIKO EPSON CORPORATION noch seine Tochtergesellschaften haften gegenüber dem Käufer oder dritten Parteien für Beschädigungen, Verlust oder Kosten. Es wird auch keine Haftung für Folgekosten übernommen, die dem Käufer oder dritten Parteien als Ergebnis von Unfällen, Fehlbedienung, Mißbrauch dieses Geräts oder nicht autorisierten Modifikationen, Reparaturen oder Abänderungen an diesem Gerät entstehen. Das gilt auch für die Nichtbeachtung (außer USA) der Bedienungs- und Wartungsanweisungen der SEIKO EPSON CORPORATION.

SEIKO EPSON CORPORATION haftet nicht für Schäden oder Probleme, die durch die Benutzung von Zubehör oder Verbrauchsmaterialien entstanden sind, die keine Original EPSON-Produkte sind oder die nicht von der SEIKO EPSON CORPORATION als zugelassene EPSON- Produkte gekennzeichnet sind.

Der Inhalt dieser Anleitung kann ohne vorherige Benachrichtigung geändert oder aktualisiert werden.

Die in diesem Handbuch enthaltenen Abbildungen und Bildschirme können von den tatsächlichen Abbildungen und Bildschirmen abweichen.

Reparaturen und Wartungsservice können nur in dem Land oder der Region, in der das Produkt gekauft wurde, gewährleistet werden. Das gleiche gilt für die Behebung etwaig auftretender Probleme etc. in Zusammenhang mit diesem Produkt.

#### **Allgemeiner Hinweis:**

Diese Funktion wurde mit Genehmigung der Dolby Digital Laboratories entwickelt. Dolby und das Doppel-D-Symbol sind eingetragene Marken der Dolby Laboratories.

Diese Funktion wurde mit Genehmigung des Unternehmens Digital Theater Systems entwickelt.  $\overline{d}$ , DTS und DTS 2.0 + DIGITAL OUT sind eingetragene Marken von Digital Theater Systems, Inc.

Windows Media und das Windows-Logo sowie VGA sind entweder Markenzeichen oder eingetragene Markenzeichen der Microsoft Corporation of America in den USA und/oder in anderen Ländern.

iMac ist eine eingetragene Marke der Apple Computer Inc.

Pixelworks und DNX sind Marken von Pixelworks, Inc.

Das Logo für DVD Video ist eine Marke.

Weitere Produktnamen, die hier nur zur Beschreibung benutzt werden, können Warenzeichen ihrer betreffenden Firmen sein. EPSON weist jegliche Rechte an diesen Warenzeichen zurück.

© SEIKO EPSON CORPORATION 2006. All rights reserved.

G

# **EPSON**

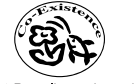

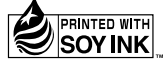

410663500

Printed in China<br>06 XX-XA(G04)

Auf 100% Recyclingpapier gedruckt.